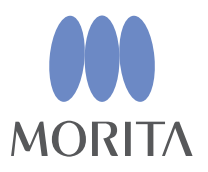

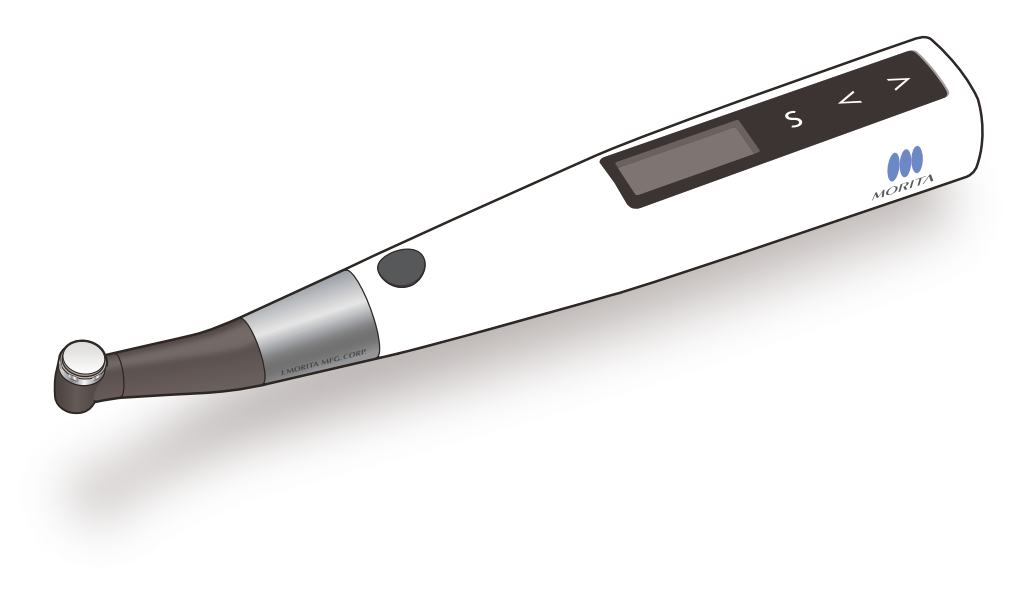

беспроводной эндомотор с апекслокатором

Tri Auto ZX2+

# ИНСТРУКЦИЯ ПО ЭКСПЛУАТАЦИИ

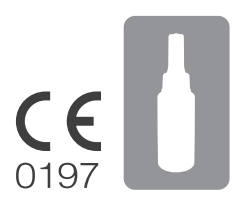

2023 - 09 - 21 Pub. No.: K352-80120-500 (ru)

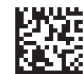

Thinking ahead. Focused on life.

Благодарим за приобретение Tri Auto ZX2+.

Для обеспечения максимальной безопасности и оптимальных технических характеристик перед использованием устройства внимательно ознакомьтесь с данной инструкцией по эксплуатации, уделяя особое внимание предупреждениям и примечаниям.

Храните инструкцию по эксплуатации под рукой, чтобы незамедлительно обращаться к ней по мере необходимости.

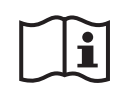

### **Инструкция по эксплуатации в электронном виде (eIFU)**

Доступна электронная версия (документ PDF) Инструкции по эксплуатации. Отсканируйте указанный QR-код и посетите наш сайт.

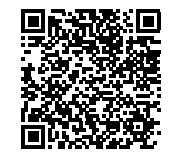

Для просмотра PDF-документов необходима бесплатная программа Adobe Acrobat Reader, распространяемая компанией Adobe Inc. Скачать последнюю версию можно на сайте компании Adobe. При использовании предыдущих версий документы в формате PDF могут отображаться некорректно.

[Отсканируйте у](https://www.morita.com/jmmc/en/products/endodontic-systems/apex-location-and-canal-preparation-systems/tri-auto-zx2-plus/?tab=media)казанный QR-код для получения видеоинструкций.

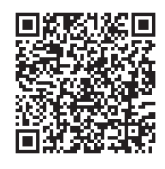

Товарные знаки и зарегистрированные товарные знаки.

Части названий компаний, продукции, услуг и т. д., используемые в данной инструкции по эксплуатации, могут содержать товарные знаки или зарегистрированные товарные знаки, принадлежащие соответствующим компаниям.

© 2023 J. MORITA MFG. CORP.

# **1 Обзор и функции**

<span id="page-2-0"></span>**Память Включите питаниеl** Ячейка памяти: m1 Режим: CONT-CW **Режимы Выполнение апекслокации и определение рабочей длины Если вы ранее не работали с моторами. Если вы уже работали с моторами и хотите сократить время лечения.** Обеспечьте выполнение проходимости, «ковровую дорожку» и формирование канала в режиме OGP2. Обеспечьте выполнение проходимости и «ковровую дорожку» в режиме OGP2, после чего выполните формирование канала в режиме OTR. **Проходимость** Обеспечьте выполнение проходимости с помощью мотора. Для обычных корневых каналов используйте ручные файлы в соответствии с традиционной методикой. **Перед использованием [стр.14](#page-13-0)  Подготовка корневого канала может быть выполнена безопас-Выполнение проходимости и «ковровой дорожки» (предварительное увеличение) могут быть выполнены с помощью мотора.** Для эффективного выполнения проходимости используйте файлы из никель-титана № 10 или ниже или файлы из нержавеющей стали № 10. **Подготовка корневого канала может быть легко выполнена в режиме OGP2.** Ячейка памяти по умолчанию m2 способна обеспечить выполнение проходимости, «ковровую дорожку» и формирование канала. Нет необходимости менять память для каждого канала. **Подготовка корневого канала может быть безопасно выполнена с помощью прибора для апекслокации.** Управление вращением осуществляется автоматически в точке, указанной внутри канала. Это обеспечивает безопасность за счет предотвращения излишней обработки апикального отверстия. **● OAS (Оптимальный апикальный останов)** Файл замедляет вращение, а затем останавливается. **● OAS2 (Оптимальный апикальный останов 2)** Мотор автоматически дважды проворачивается, а затем останавливается. **● Auto Apical Reverse (Автоматический апикальный реверс)** Файл автоматически меняет направление вращения. **● Auto Apical Stop (Автоматический апикальный останов)** Файл останавливается автоматически. **(Apical Action (Обязательное действие) [стр.44 \)](#page-43-0) Обработка канала [стр.](#page-17-0) 18 2 1 3 4 5 Увеличение верхней части** Увеличьте верхнюю часть канала, чтобы упростить лечение **Ковровая дорожка Формирование** Меняйте размеры файлов по мере формирования канала. Нажмите главный выключатель. Ячейка памяти: m1 Режим: CONT-CW Ячейка памяти: m2 Режим: OGP2 Flash Bar Position (положение мигающей линии): 0,5 Ячейка памяти: m4 Режим: OTR-CW\*<sup>1</sup> Flash Bar Position (положение мигающей линии): 1 Ячейка памяти: m2 Режим: OGP2 Flash Bar Position (положение мигающей линии):  $0,5$ Предварительное увеличение: Используйте файлы с № 15 по № 20 .<br>для выполнения «ковро-<br>вой дорожки». вой дорожки». Используйте ячейку памяти m2 или m3 при необходимости изменить рабочую длину для выполнения проходимости и «ковровой дорожки» или для формирования канала. Доступно 9 ячеек памяти для настройки различных комбинаций работы мотора, скорости и т. д., которые могут быть использованы на разных этапах лечения. ( $\gg$  [стр.18](#page-17-1)) Настройки памяти можно изменять в соответствии с потребностями пользователей. ( (  $\mathcal{F}$  [стр.37](#page-36-0)) Tri Auto ZX2+ имеет 5 различных режимов работы для использования в зависимости от целевого назначения. (  $($  стр. 12 ) **Связь с апекслокацией** При наложении контрэлектрода на пациента используемое устройство можно подключить к прибору для апекслокации. Описание значков

# **но и эффективно без искажения первоначальной формы.**

Файл плавно чередует вращение в прямом и обратном направлении в зависимости от приложенной к нему нагрузки. Это обеспечивает безопасное и эффективное лечение за счет снижения риска заклинивания, поломки, образования ступенек и излишней обработки.

**(Функция OTR <b>(28** стр. 39)

**Выключите питание** Удерживая переключатель выбо-

\*

ра, нажмите главный выключа-тель. Удерживать

[стр.38](#page-37-0)

<sup>1</sup> Пояснения к использованию файлов CW:

# **Содержание**

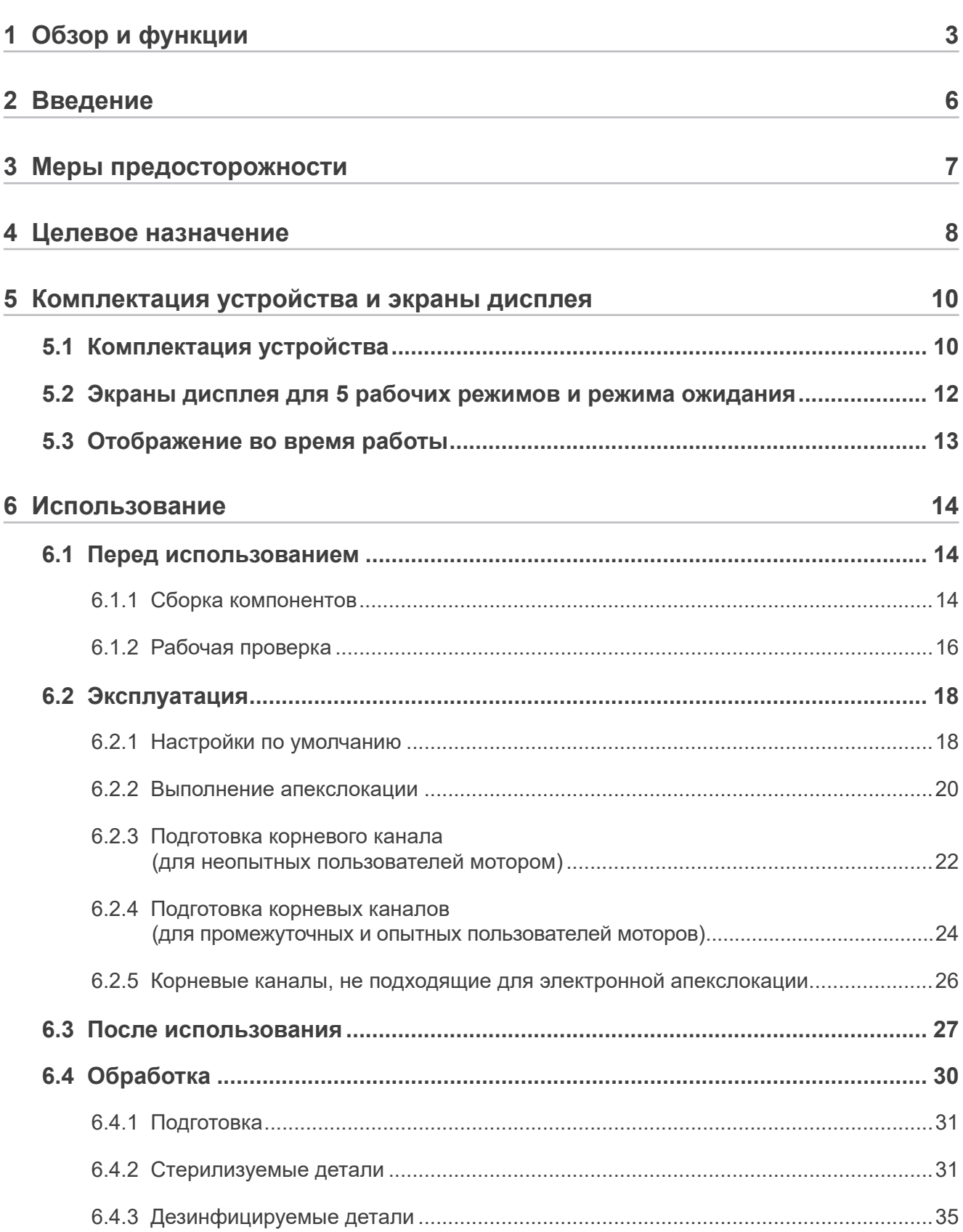

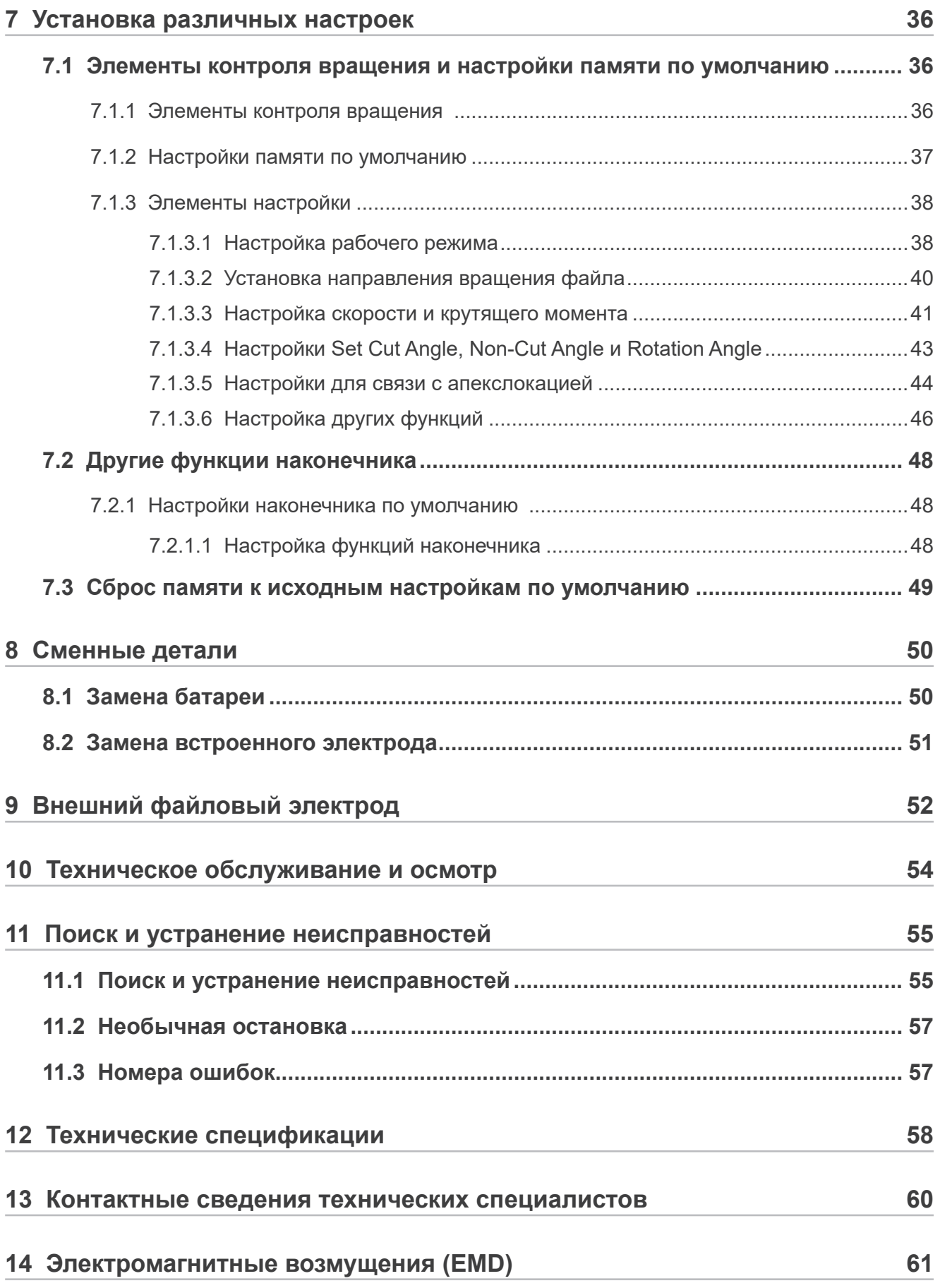

# <span id="page-5-0"></span>**2 Введение**

## **Заказчики**

Убедитесь, что вы получили подробные инструкции касательно различных способов использования данного устройства, как описано в настоящей инструкции по эксплуатации. Заполните и подпишите гарантийное обязательство и передайте экземпляр агенту по продаже, у которого вы приобрели устройство.

### **Вниманию агентов по продаже**

Убедитесь, что вы предоставили подробные инструкции касательно различных способов использования данного устройства, как описано в настоящей инструкции по эксплуатации. После проведения инструктажа по эксплуатации устройства напомните заказчику о необходимости заполнить и подписать гарантийное обязательство. Затем заполните предназначенный для вас раздел гарантийного обязательства и передайте его экземпляр заказчику. Не забудьте отправить экземпляр для производителя в компанию J. MORITA OFFICE.

## **Профилактика несчастных случаев**

Большинство проблем, связанных с эксплуатацией и техническим обслуживанием, проистекают из недостаточно внимательного соблюдения основополагающих мер предосторожности и неспособности предусмотреть потенциальные несчастные случаи. Наилучшими способами избежать проблем и несчастных случаев являются прогнозирование возникновения угроз и эксплуатация устройства в соответствии с рекомендациями изготовителя.

Для начала внимательно ознакомьтесь со всеми мерами предосторожности и инструкциями касательно техники безопасности и профилактики несчастных случаев. В дальнейшем осуществляйте эксплуатацию с предельной осторожностью, чтобы предотвратить поломку устройства или получение телесных повреждений.

#### **Запрещается использовать TR-ZX2+ в целях, не имеющих отношения к его прямому стоматологическому назначению.**

Следующие символы и надписи обозначают степень опасности и вреда, которые могут возникнуть в результате пренебрежения соответствующими инструкциями:

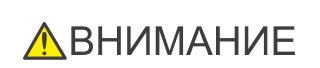

 $\blacktriangle\Pi$ РЕДУПРЕЖДЕНИЕ $^{-3}$ тот знак предупреждает пользователя о вероятности получения чрезвычайно серьезной травмы или полного вывода устройства из строя, а также иного повреждения собственности, в том числе возможности пожара.

> Этот знак предупреждает пользователя о вероятности получения травмы легкой или средней степени тяжести либо повреждения устройства.

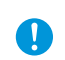

Этот знак информирует пользователя о важных аспектах эксплуатации или риске повреждения устройства.

Пользователь (т. е. лечебное учреждение, клиника, больница и т. п.) несет ответственность за управление медицинскими устройствами, их техническое обслуживание и использование.

Данное устройство разрешается использовать исключительно стоматологам, врачам или иным специалистам, имеющим законную лицензию.

## **Отказ от ответственности**

J. MORITA MFG. CORP. не несет ответственности за несчастные случаи, повреждение устройства или травмы, возникшие в результате:

- 1. выполнения ремонта персоналом, не уполномоченным компанией J. MORITA MFG. CORP.;
- 2. любого изменения, преобразования или вмешательства в конструкцию изделия;
- 3. использования изделий или оборудования других производителей, за исключением закупаемых компанией J. MORITA MFG. CORP.;
- 4. технического обслуживания или ремонта с использованием деталей или компонентов, претерпевших изменения в сравнении с исходным состоянием, а также не указанных компанией J. MORITA MFG. CORP.;
- 5. эксплуатации оборудования способом, не предусмотренным порядком эксплуатации, приведенным в настоящей инструкции по эксплуатации, или несоблюдения мер предосторожности и предупреждений, обозначенных в данной инструкции;
- 6. условий работы и окружающей среды или условий на момент установки, которые не соответствуют заявленным в данном руководстве, например использования ненадлежащего источника электропитания;
- 7. пожаров, землетрясений, наводнений, ударов молнии, стихийных бедствий или обстоятельств непреодолимой силы.

J. MORITA MFG. CORP. будет предоставлять сменные детали и сможет обеспечить ремонт изделия в течение 10 лет с момента снятия изделия с производства. В течение этого периода мы будем поставлять запасные части и ремонтировать изделие.

## **Порядок действий в случае аварии**

Если возникнет чрезвычайная ситуация, запрещается использовать Tri Auto ZX2+ до тех пор, пока квалифицированный и обученный техник, уполномоченный производителем, не завершит ремонт.

Информация для клиентов, использующих Tri Auto ZX2+ в ЕС и Королевстве Саудовская Аравия:

При возникновении серьезных происшествий, связанных с устройством, обратитесь в уполномоченный орган власти в вашей стране, а также к производителю через регионального дистрибьютора. Подробную информацию о процедуре см. в соответствующих государственных нормативно-правовых актах.

# <span id="page-6-0"></span>**3 Меры предосторожности**

## **ЛОГРЕДУПРЕЖДЕНИЕ**

- Модификация данного устройства не допускается.
- В зоне обследования запрещается использовать перечисленные ниже беспроводные передающие устройства:
	- 1. Мобильные терминалы и смарт-устройства.
	- 2. Беспроводные передающие устройства, например любительские радиостанции, носимые рации и приемопередатчики.
	- 3. Системы персональных миниатюрных радиотелефонов (Personal Handy-phone System, PHS). 4 Маршрутизаторы для систем пейджинговой связи внутри здания, беспроводных локальных сетей, аналоговые телефоны и другие беспроводные электроприборы.
- На это устройство может негативно влиять электромагнитное излучение, генерируемое используемыми поблизости электрическими скальпелями, осветительными приборами и т. д.
- Не выполняйте техническое обслуживание в процессе использования устройства для лечения.
- При использовании и обработке Tri Auto ZX2+ обязательно надевайте средства индивидуальной защиты (СИЗ), такие как защитные очки, перчатки, маска и т. д.

# Rx only

## **ЛВНИМАНИЕ**

• Согласно федеральному закону США данное устройство разрешено к продаже только стоматологам или по их заказу. (Требование, действующее в США.)

# <span id="page-7-0"></span>**4 Целевое назначение**

## **Предусмотренное назначение**

- Апекслокация корневого канала.
- Электропривод передает вращательное движение на балочные конструкции, каналорасширители и т. д. для обработки резцов, протезов, искусственных коронок и т. д.

### **Квалификация пользователя**

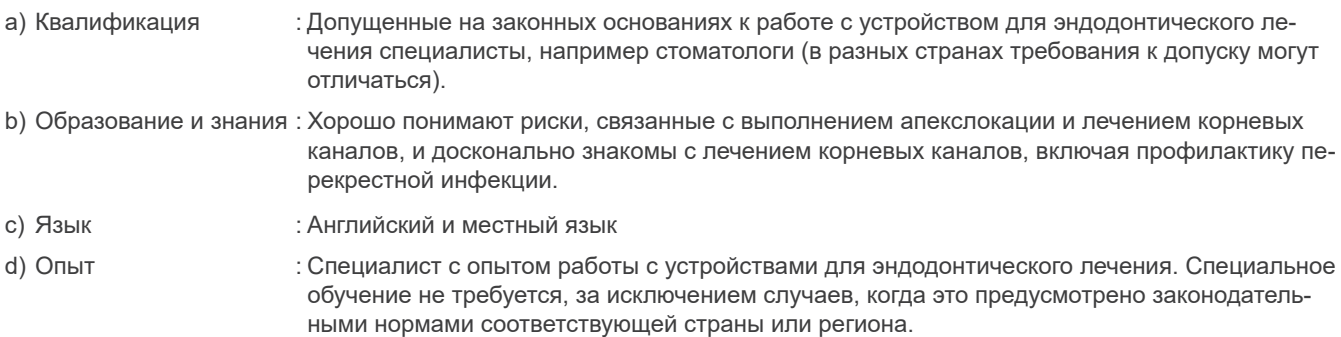

### **Категория пациентов**

## **ЛА ВНИМАНИЕ**

• Это устройство не рекомендуется для детей младше 12 лет.

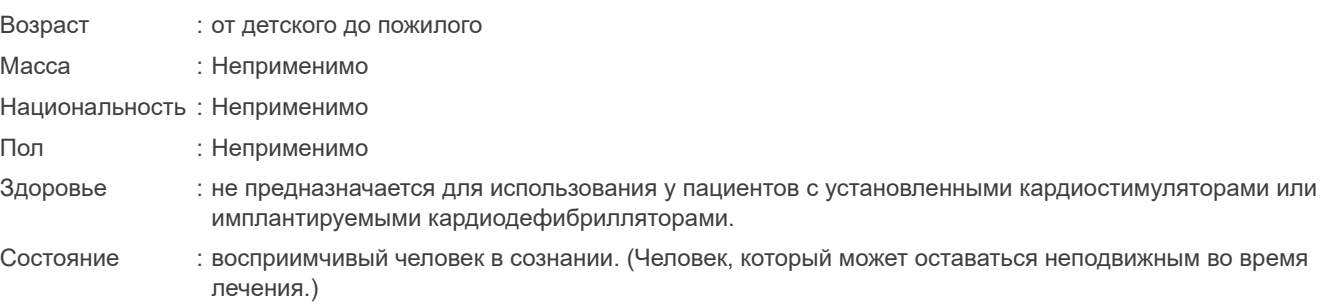

## **Предусмотренная среда применения**

Данное устройство используется в стоматологических клиниках и больницах общего профиля (учреждениях для оказания профессиональных медицинских услуг), при этом предполагается следующая среда:

- Нестерильная среда
- Нормальное освещение помещений
- Шумовая среда, в которой слышен звук, издаваемый данным устройством

### Операционная среда

Температура от +10 °C до +35 °C. Влажность от 30 до 80% (без конденсации). Атмосферное давление 70—106 кПа.

Условия транспортировки и хранения

Температура от -10 °C до +45 °C.

Влажность от 10 до 85% (без конденсации).

Атмосферное давление 70—106 кПа.

\* Не подвергайте Tri Auto ZX2 воздействию прямого солнечного света в течение длительного времени.

\* Если устройство не эксплуатировалось в течение некоторого времени, перед повторным использованием убедитесь в его исправном функционировании.

 $*$  Всегда извлекайте батарею перед хранением или отправкой устройства.  $\mathcal{C}_\mathcal{F}$  [стр.50](#page-49-1)

## **Показания к применению (США)**

Устройство Tri Auto ZX2 — это беспроводной моторизованный наконечник для эндодонтического лечения с возможностью выполнения апекслокации. Его можно использовать для увеличения каналов при контроле положения кончика файла внутри канала. Его можно использовать также в качестве низкоскоростного моторизованного наконечника и устройства для измерения длины канала.

### **Показания к применению (за пределами США)**

Для экстракции пульпы, лечения инфицированных корневых каналов.

Устройство Tri Auto ZX2 предназначено для определения точной апекслокации корневого канала для распиливания зуба в целях увеличения корневого канала или для распиливания до нужного положения в ходе выполнения процедуры по вышеуказанным показаниям.

#### **Противопоказания, предупреждения и соображения**

- Запрещается использовать данное устройство у пациентов с установленным электрокардиостимулятором или имплантированным кардиовертер-дефибриллятором (ИКД). (Может вызвать неисправность электрокардиостимуляторов или ИКД.)
- Запрещается использовать это устройство вместе с электрическим скальпелем. (Может вызвать неисправность этого устройства.)

### **Ожидаемый срок службы**

Срок службы устройства Tri Auto ZX2 составляет 6 лет со дня установки при условии регулярного и надлежащего проведения осмотра и технического обслуживания.

# <span id="page-9-0"></span>**5 Комплектация устройства и экраны дисплея**

# **5.1 Комплектация устройства**

## **Наконечник**

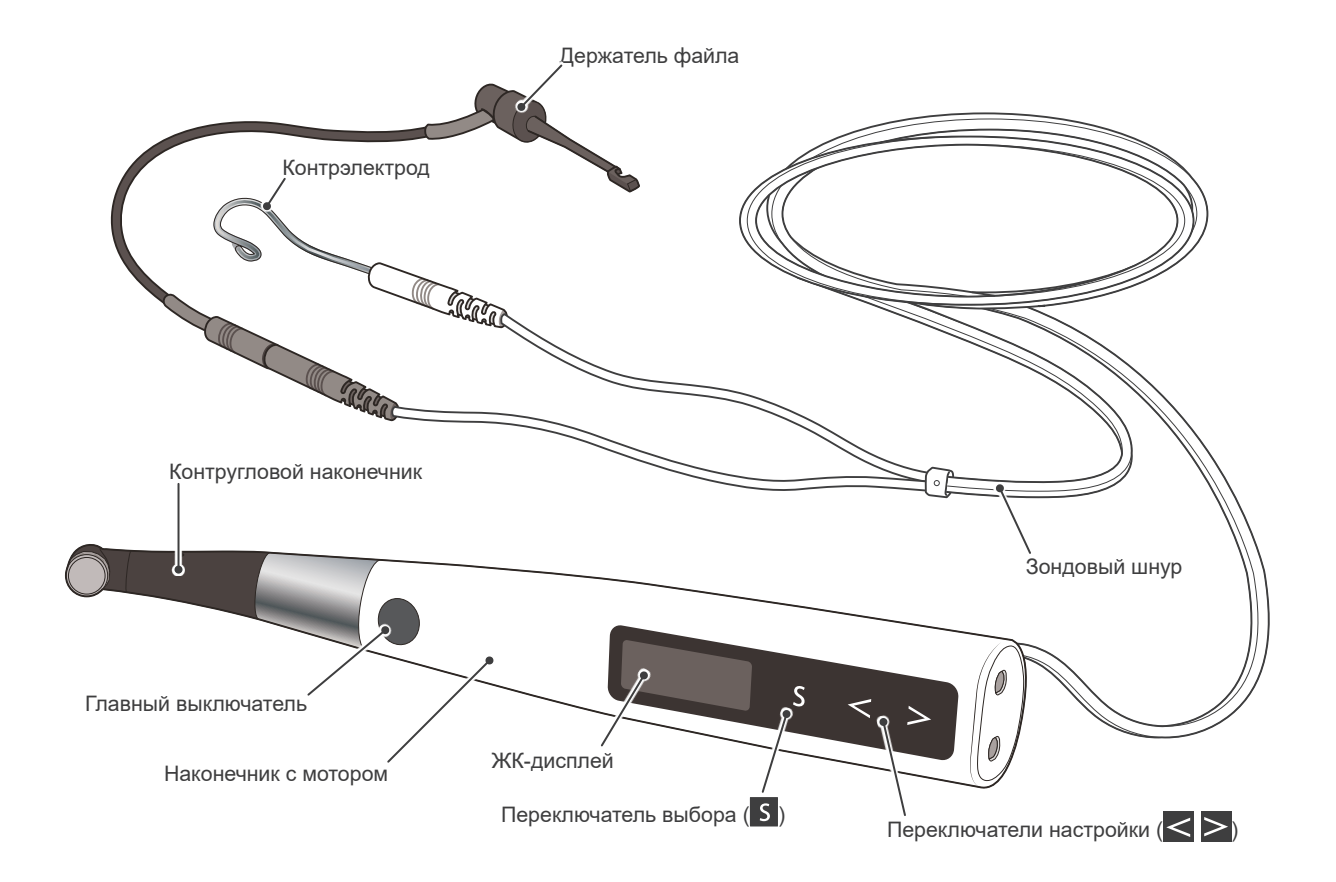

# **Зарядное устройство для батареи**

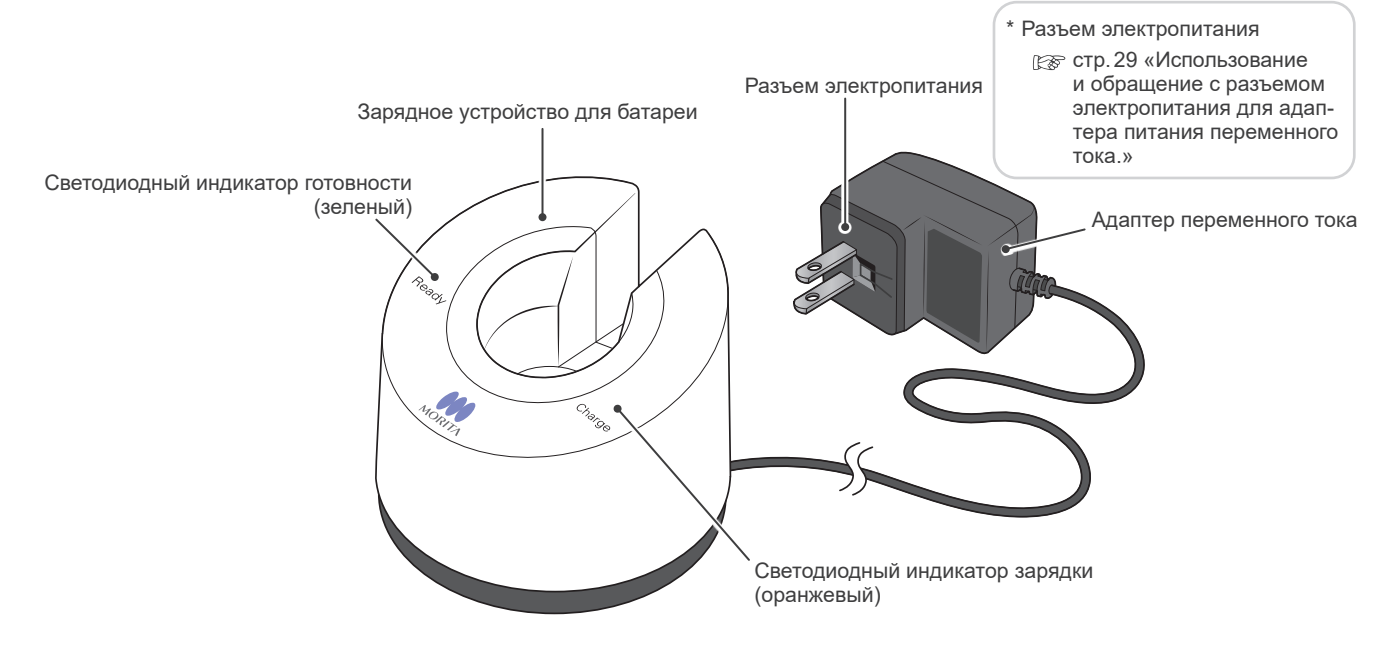

## **Компоненты**

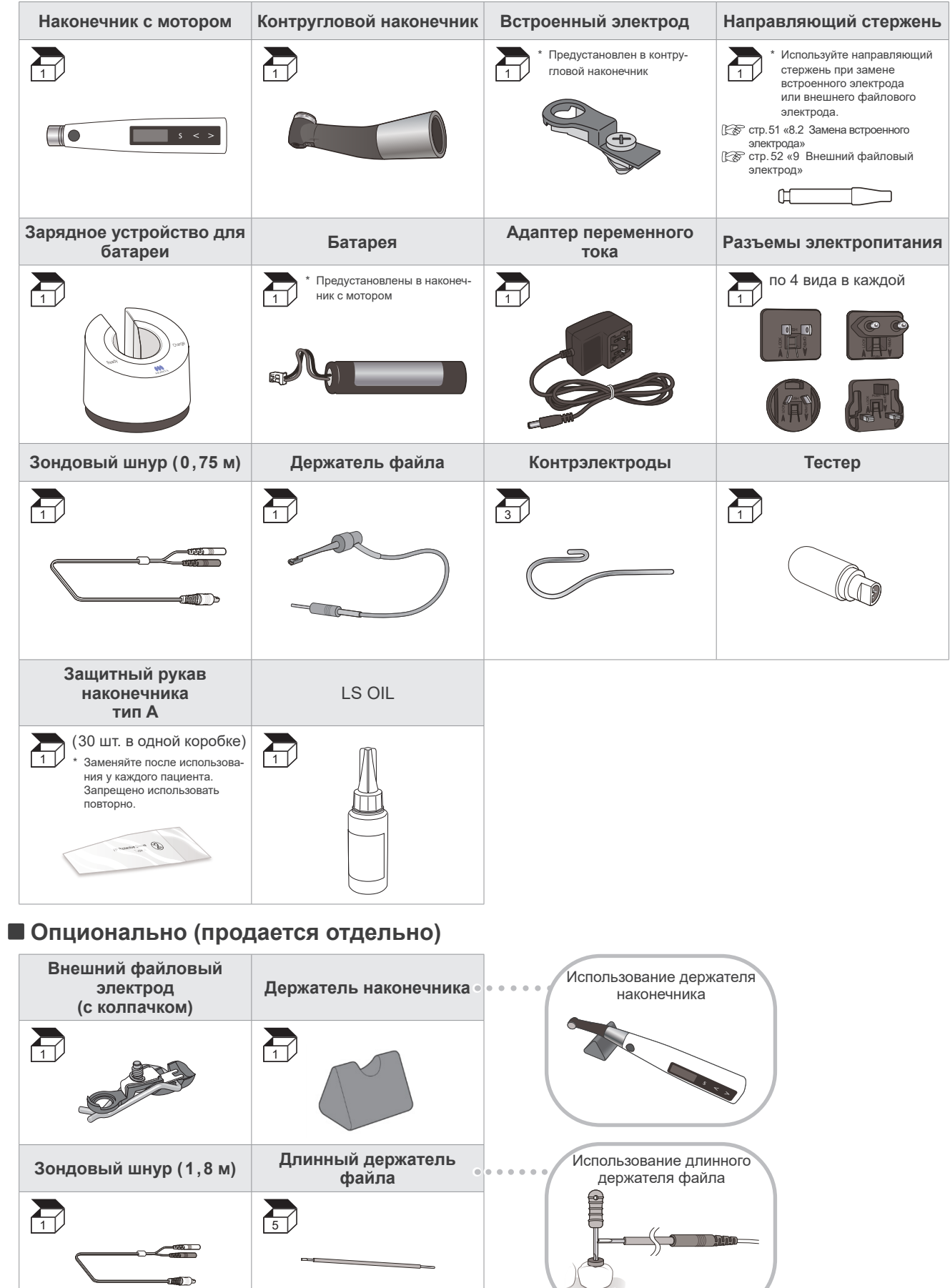

 $\sqrt{2}$ 

 $\overline{\phantom{a}}$ 

# <span id="page-11-1"></span><span id="page-11-0"></span>**5.2 Экраны дисплея для 5 рабочих режимов и режима ожидания**

**Примеры использования настроек по умолчанию**

1 Номер ячейки памяти Оставшийся заряд батареи **2** Operation Mode (рабочий режим) **3** Flash Bar Position (положение мигающей линии) Направление вращения Настройка скорости Настройки Torque Limit **7**

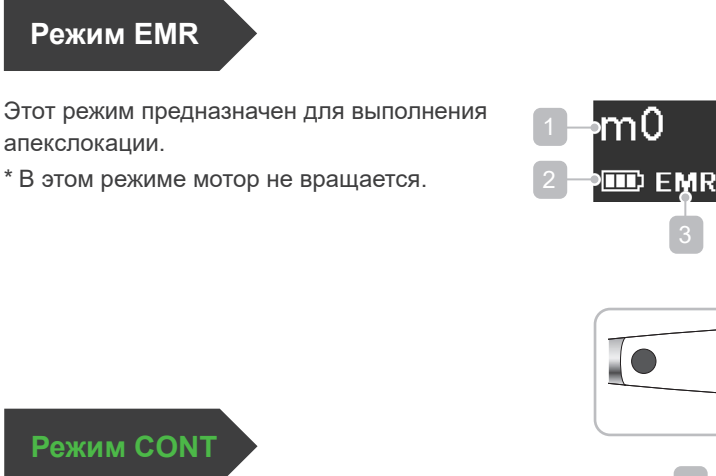

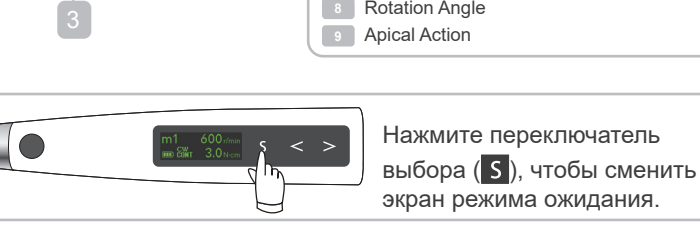

**4 5 6**

<del>nğılıml</del>

CW

Мотор непрерывно вращается по часовой стрелке.

#### **CCW**

Мотор непрерывно вращается против часовой стрелки.

\* При использовании этого режима непрерывно подается двойной звуковой сигнал.

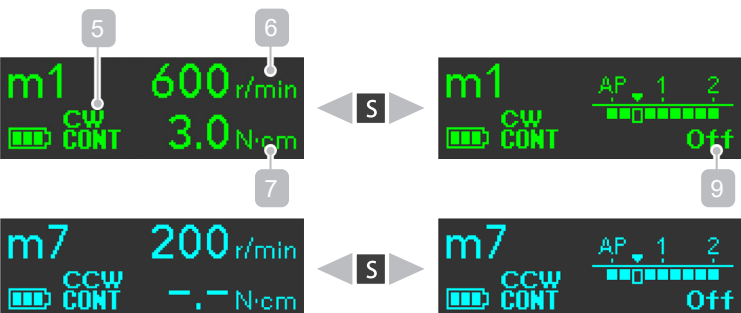

## **Режим OGP**

Используется функция OGP (Оптимальная «ковровая дорожка»).  $\approx$  стр.39

\* Для направления вращения установлен режим CW (по часовой стрелке: вращение вперед).

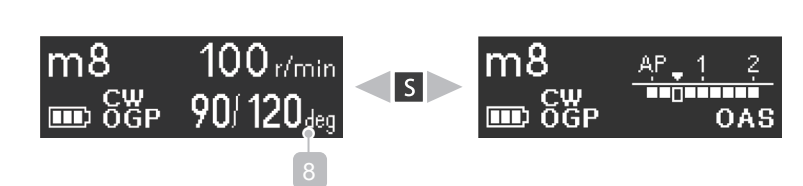

## **Режим OGP2**

Используется функция OGP2 (Оптимальная «ковровая дорожка» 2). [ [ стр. 39

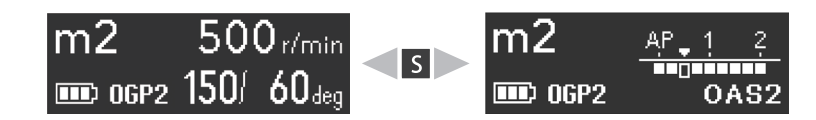

## **Режим OTR**

Используется функция OTR (Оптимальное значение реверса крутящего момента). [стр.39](#page-38-0) 

# <span id="page-12-0"></span>**5.3 Отображение во время работы**

#### <span id="page-12-2"></span><span id="page-12-1"></span> **Экран крутящего момента** (Появляется при работающем моторе.)

Измеритель показывает нагрузку крутящего момента на файл. Цвет дисплея меняется в зависимости от нагрузки крутящего момента, как показано ниже.

#### Может наблюдаться некоторое расхождение значения крутящего момента; отображаемый крутящий момент следует использовать только в качестве опорного значения. Ненадлежащее выполнение процедур обработки контруглового наконечника может привести к снижению эффективности разрезания или ухудшению рабочих характеристик мотора.

При подозрении на несоответствие между отображаемым и фактическим крутящим моментом выполните обработку контруглового наконечника и сдайте его в ремонт, если возникнет неисправность, в частности шум или вибрация. Также рекомендовано выполнять калибровку, как указано на стр. [17](#page-16-0) .

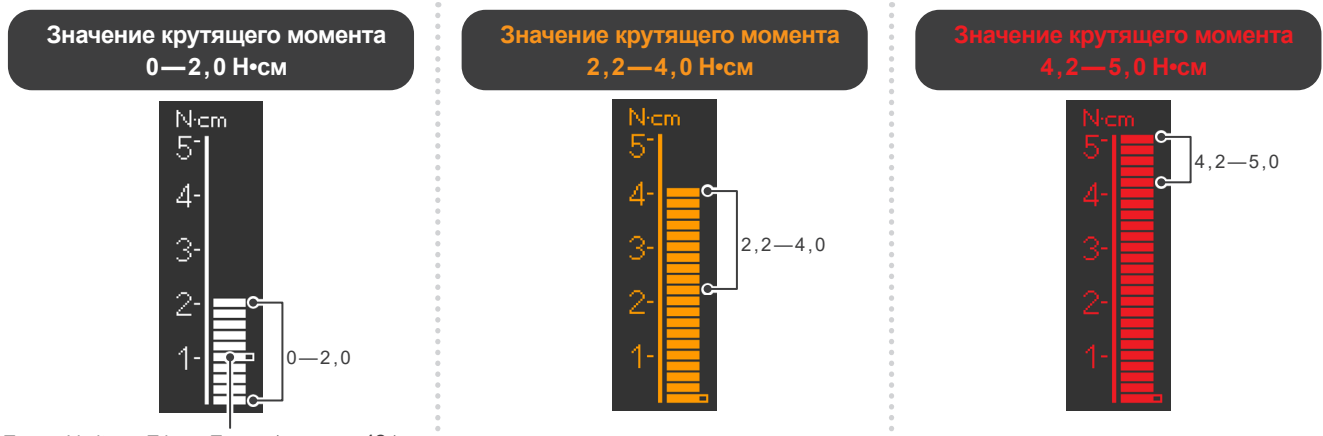

Torque Limit или Trigger Torque (  $\mathbb{R}$  стр. 42 )

<span id="page-12-3"></span>**| Отображение апекслокации** (Это сообщение появляется, когда файл находится внутри канала и контрэлектрод контактирует с пациентом).

Линии на измерителе показывают положение кончика файла. Цвет дисплея меняется в зависимости от расположения файла внутри канала, как показано ниже.

\* Цифры 1, 2 и 3 на измерителе не показывают фактическую длину до апекса. Эти цифры используются для оценки рабочей длины канала.

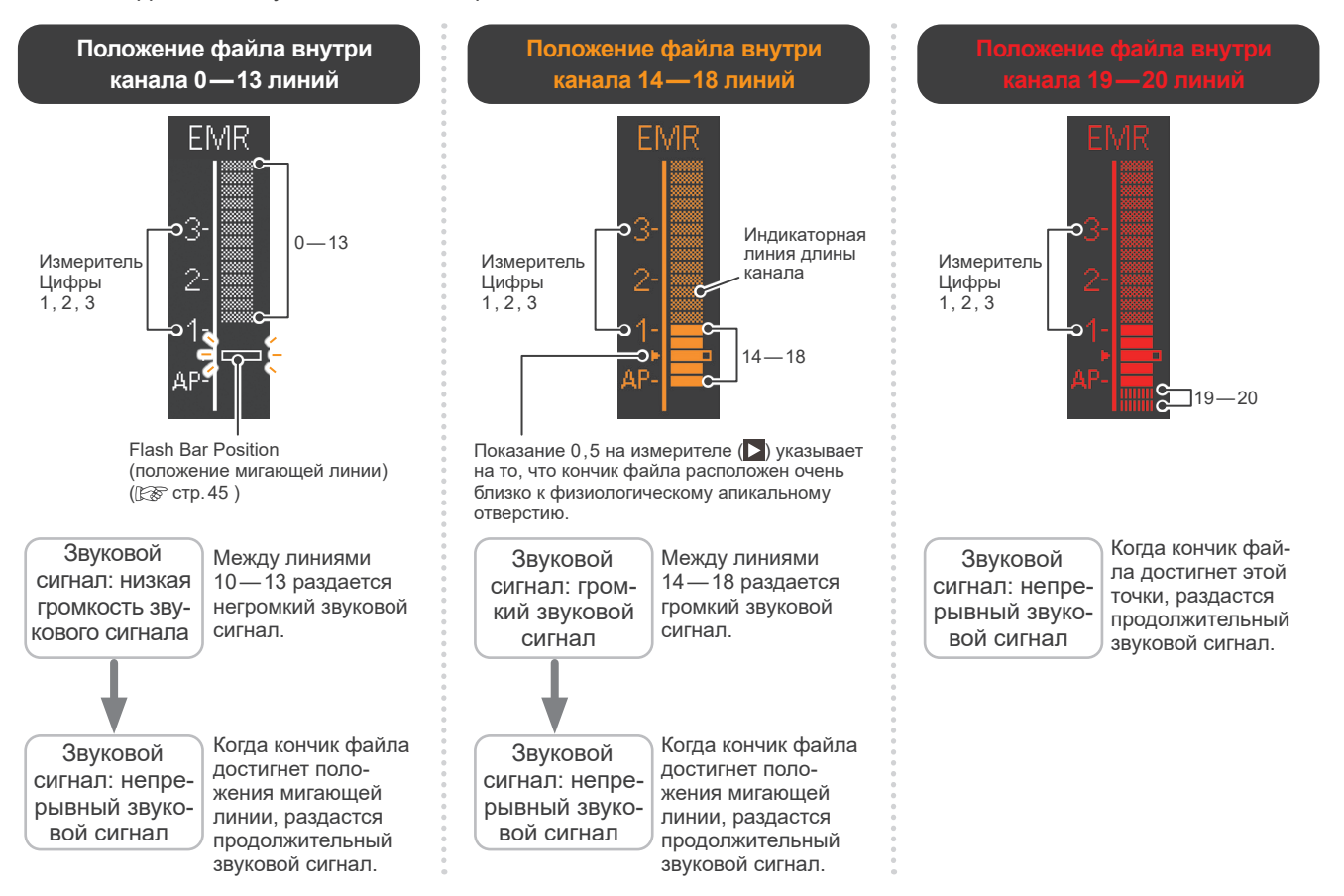

# <span id="page-13-1"></span>**6 Использование**

# <span id="page-13-0"></span>**6.1 Перед использованием**

Перед использованием конкретной детали в первый раз обязательно проведите ее обработку. [For crp.30 «6.4 Обработка»

Прежде чем использовать устройство, проверьте соблюдение перечисленных ниже условий.

- Стерилизованы ли детали, подлежащие автоклавированию?  $\mathbb{R}$  стр. 31 «6.4.2 Стерилизуемые детали»
- Продезинфицированы ли детали, подлежащие дезинфекции?  $\mathbb{R}^*$  [стр.35 «6.4.3 Дезинфицируемые детали»](#page-34-1)
- Достаточно ли заряжена батарея?  $\approx$  стр. 28 «Зарядка батареи»
- Подходит ли файл для устройства Tri Auto ZX2+?  $\approx$  [стр.15 «Установка файла»](#page-14-0)

## **6.1.1 Сборка компонентов**

**Подсоединение контруглового наконечника**

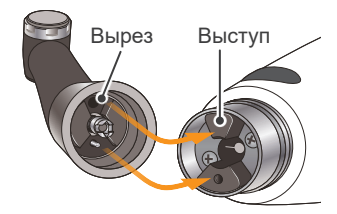

Совместите вырезы на контругловом наконечнике с выступом внутри мотора и задвиньте его до щелчка.

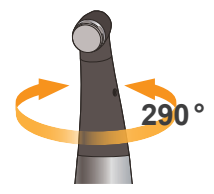

Контругловой наконечник оборачивается на 290°, что позволяет всегда иметь удобный обзор ЖК-дисплея.

# <u>ЛПРЕДУПРЕЖДЕНИЕ</u>

• Убедитесь, что соединительные концы наконечника с мотором и контруглового наконечника не повреждены. Если они повреждены, то нагрузка на контругловой наконечник может вызвать обратное вращение мотора, что может привести к травмированию ротовой полости.

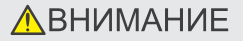

- Протолкните контругловой наконечник в наконечник с мотором до упора и потяните за него легким резким движением, чтобы убедиться в его надежной фиксации.
- Контругловой наконечник не вращается свободно. Не пытайтесь повернуть его за ограничитель.

## **Надевание защитного рукава наконечника**

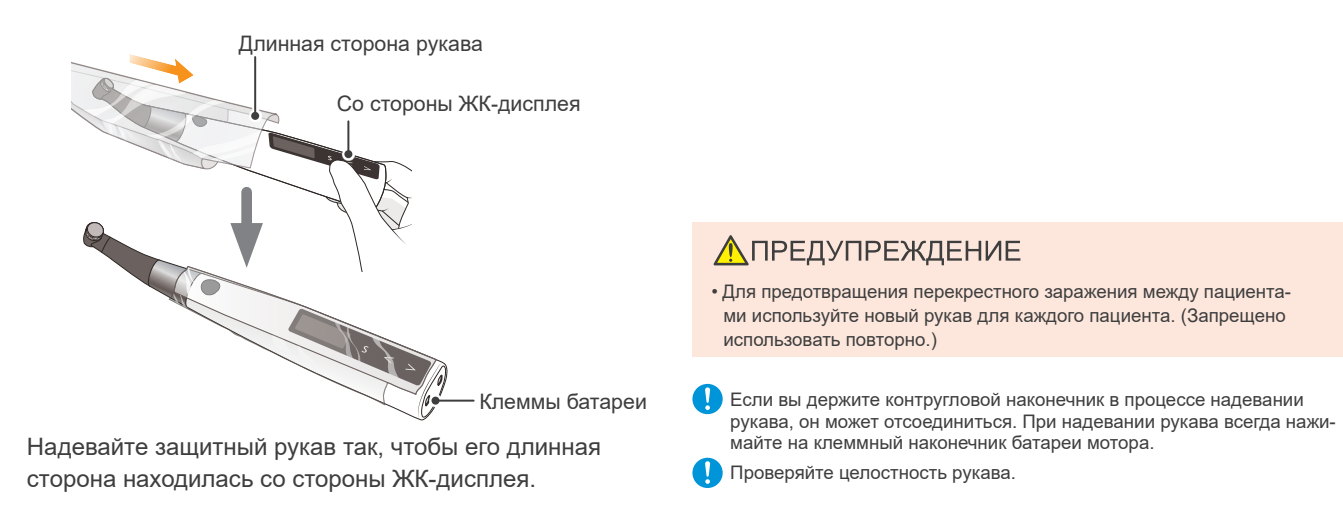

### **Подключение зондового шнура**

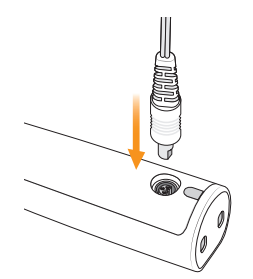

Подключите зондовый шнур к наконечнику с мотором. Совместите гнездо зонда с вырезом для его сопряжения на задней части мотора и вставьте его до упора.

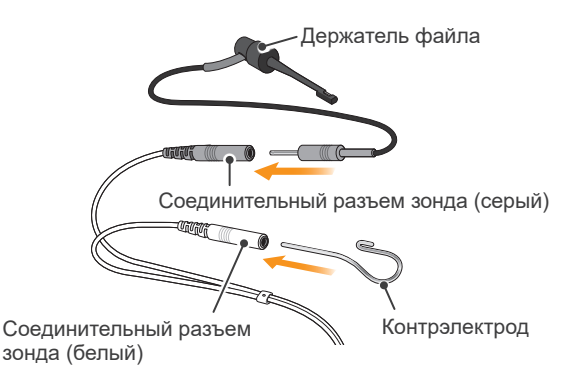

Подключите штекер держателя файла к соединительному разъему зонда (серый) на зондовом шнуре. Подсоедините контрэлектрод к соединительному разъему зонда (белый).

## <span id="page-14-0"></span>**Установка файла**

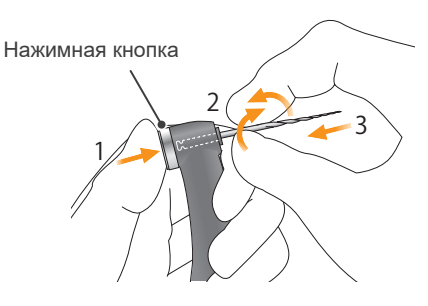

Удерживая нажатой кнопку на контругловом наконечнике, вставьте файл. Поворачивайте файл назад и вперед, пока он не совместится с внутренней канавкой защелки и не защелкнется на месте. Отпустите кнопку, чтобы зафиксировать файл в контругловом наконечнике. • Будьте осторожны при установке и извлечении файлов, чтобы не

#### **Доступные файлы**

Файлы из никель-титана или файлы, правильно разработанные из нержавеющей стали, имеющие форму хвостовика типа 1 согласно стандарту ISO 1797.\*<sup>1</sup>

\* <sup>1</sup> Файлы с пластиковым хвостовиком не могут использоваться для связи с апекслокацией.

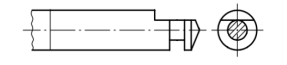

Форма хвостовика типа 1

\* Этот шаг не требуется, если не используется прибор для апекслокации.

## **ЛАВНИМАНИЕ**

- Не роняйте и не ударяйте разъемы при их подсоединении.
- Убедитесь, что штекер вошел до конца. В противном случае точная апекслокация не может быть достигнута.
- Не наматывайте зондовый шнур на устройство.

### **ЛА ВНИМАНИЕ**

• При подключении держателя файла и контрэлектрода должны совпадать цвета. Точная апекслокация не может быть достигнута, если перепутать цвета.

#### <u>А</u> предупреждение

- Файлы это расходные материалы, и они изнашиваются со временем. Замените их до того, как они сломаются.
- Никогда не используйте растянутые, деформированные или поврежденные файлы.
- Убедитесь, что файл полностью вставлен. Потяните за него легким резким движением, чтобы убедиться в его надежной фиксации. Если файл размещен ненадежно, он может выскочить и травмировать пациента.
- Убедитесь, что винт затянут достаточно сильно. В противном случае он может выйти, и пациент может его проглотить. Кроме того, апекслокация может быть неточной. Винт

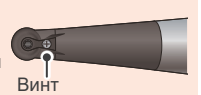

### **ABHUMAHUE**

- травмировать пальцы.
- Вставка и удаление файлов без удержания кнопки нажатой может привести к повреждению зажима.
- При установке файлов старайтесь не касаться главного выключателя. Это приведет к вращению файла.
- Если между файлом и его хвостовиком нет электропроводности, замените колпачок на колпачок с внешним файловым электродом. [стр.52 «9 Внешний файловый электрод»](#page-51-1)
- Не используйте файлы с хвостовиками, превышающими стандарт ISO. Их нельзя правильно установить. (Стандарт ISO: © 0 2,334 до 2,350 мм)

## <span id="page-15-0"></span>**6.1.2 Рабочая проверка**

**Примеры использования настроек по умолчанию**

#### **Проверяйте прибор для апекслокации**

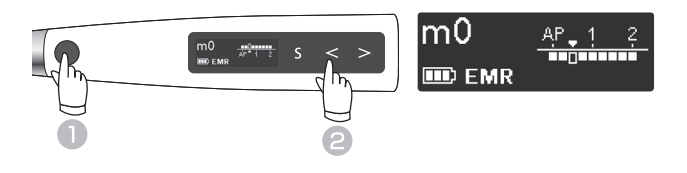

Нажмите главный выключатель, чтобы включить устройство.

Нажмите переключатель слева  $($   $\leq$ ), чтобы выбрать m0.

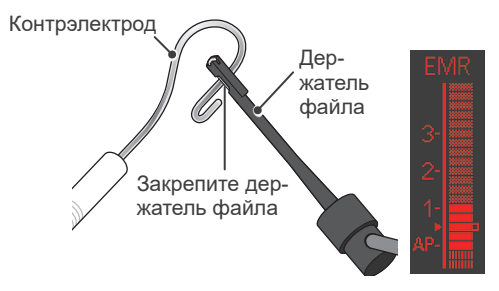

Коснитесь контрэлектрода зажимом на конце держателя файла и убедитесь, что на ЖК-экране измерителя засветились все индикаторные линии.

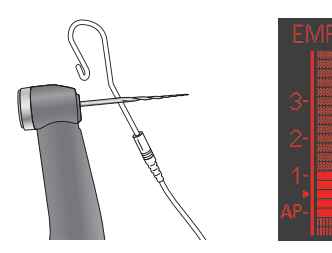

Коснитесь контрэлектрода файлом на контругловом наконечнике и убедитесь, что на дисплее измерителя засветились все индикаторные линии.

## **Проверка мотора**

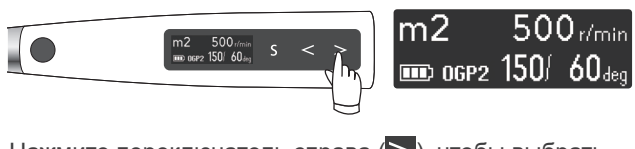

Нажмите переключатель справа ( $\geq$ ), чтобы выбрать m2<sup>\*1</sup> (Режим OGP2).

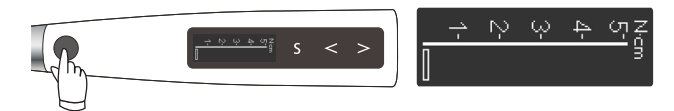

Нажмите главный выключатель и убедитесь в плавной работе мотора.

Прежде чем включить устройство, проверьте соблюдение перечисленных ниже условий.

- Убедитесь, что контругловой наконечник и наконечник с мотором надежно закреплены.
- Убедитесь, что файл надежно установлен в контругловой наконечник.
- Убедитесь, что держатель файла и контрэлектрод правильно подключены к соединительному разъему зонда.
- Убедитесь, что зондовый шнур правильно вставлен в предназначенный для него гнездовой разъем на наконечник с мотором.

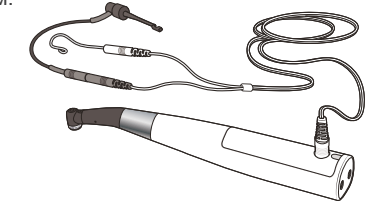

#### <u>Л</u> ПРЕДУПРЕЖДЕНИЕ

• Проверяйте функционирование устройства перед его использованием для каждого пациента. Если не все индикаторные линии засветились, точная апекслокация не может быть достигнута. В этом случае немедленно прекратите использование устройства и отдайте его для профессионального ремонта.

\*<sup>1</sup> Это настройка по умолчанию.

Если для ячейки памяти m2 не задан режим OGP2, выберите другую ячейку памяти, для которой установлен режим OGP2.

\* В режиме EMR нельзя проверить вращение мотора.

Измеритель крутящего момента отображается при работающем моторе.

Если мотор не вращается должным образом либо присутствуют необычные шумы или вибрации, немедленно прекратите использование устройства и обратитесь к местному дилеру или в компанию J. MORITA OFFICE.

## <span id="page-16-0"></span> **Калибровка**

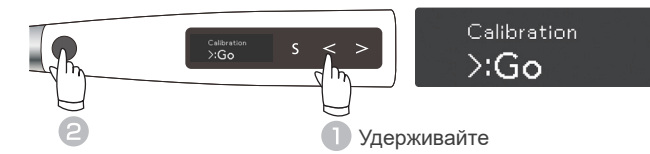

Когда устройство выключено, удерживайте нажатым переключатель слева  $(<)$ , а затем нажмите главный выключатель. Откроется экран калибровки.

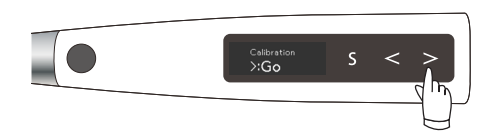

Нажмите переключатель справа ( $\geq$ ). Начнется выполнение калибровки. После калибровки устройство автоматически вернется к экрану режима ожидания.

#### **Проверка с помощью тестера**

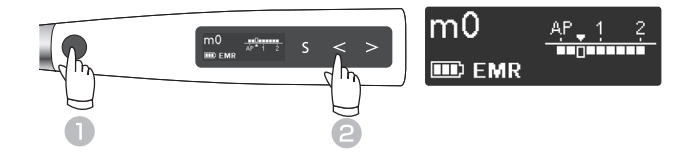

Нажмите главный выключатель, чтобы включить устройство.

Нажмите переключатель слева  $(<)$ , чтобы выбрать  $m<sub>0</sub>$ 

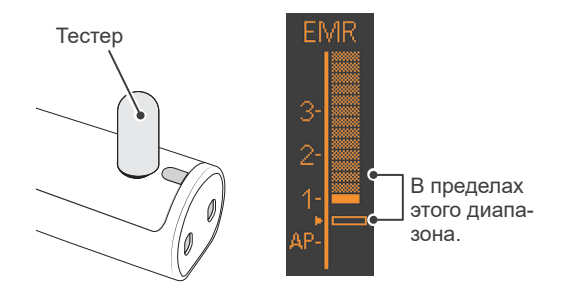

Подключите тестер к разъему зондового шнура на задней части наконечника с мотором.

Убедитесь, что индикаторные линии длины канала засветятся в пределах двух линий от линии № 1.\*<sup>1</sup>

Калибровка прибора выполняется в указанные ниже сроки.

- Сразу после приобретения.
- При замене контруглового наконечника.
- При использовании контруглового наконечника, отличного от калиброванного.
- В режиме OTR устройство всегда чередует вращение в прямом и обратном направлении и никогда не вращается вперед непрерывно.

Калибровка выполняется автоматически в диапазоне от 100 до 1 000 об/мин.

Выполняйте калибровку с прикрепленной контругловой головкой. Если калибровка выполняется со вставленным файлом, будьте осторожны, чтобы не повредить пальцы.

\* Для отмены калибровки нажмите главный выключатель во время калибровки.

Проверяйте точность измерений прибора для апекслокации с помощью тестера не реже одного раза в неделю.

\* При подключении тестера к сети индикаторные линии длины канала могут кратковременно мерцать вверх или вниз. Подождите около 1 секунды, пока индикаторная линия стабилизируется, а затем проверьте ее.

\* <sup>1</sup> Если на измерителе светится на три линии больше или меньше относительно линии 1, точная апекслокация с помощью устройства не может быть достигнута. В таком случае немедленно прекратите использование устройства и обратитесь к местному дилеру или в компанию J. MORITA OFFICE.

# <span id="page-17-2"></span><span id="page-17-0"></span>**6.2 Эксплуатация**

Выберите память, соответствующую процедуре лечения.

Основные виды использования, рабочие режимы и apical actions (обязательные действия) для настроек по умолчанию для каждого режима перечислены ниже.

#### **Следующее объяснение основано на настройках по умолчанию.**

## **ЛАВНИМАНИЕ**

- Поскольку ниже приведены настройки по умолчанию, используйте измененные настройки для своих процедур лечения.
- После изменения номера ячейки памяти обязательно проверяйте настройки.

# <span id="page-17-1"></span>**6.2.1 Настройки по умолчанию**

Почти все каналы можно обрабатывать при настройках по умолчанию с использованием ячеек памяти от m1 до m2. Однако настройки могут быть изменены в соответствии с различными этапами лечения.

Мы рекомендуем использовать настройки по умолчанию до тех пор, пока пользователь не привыкнет к работе устройства.

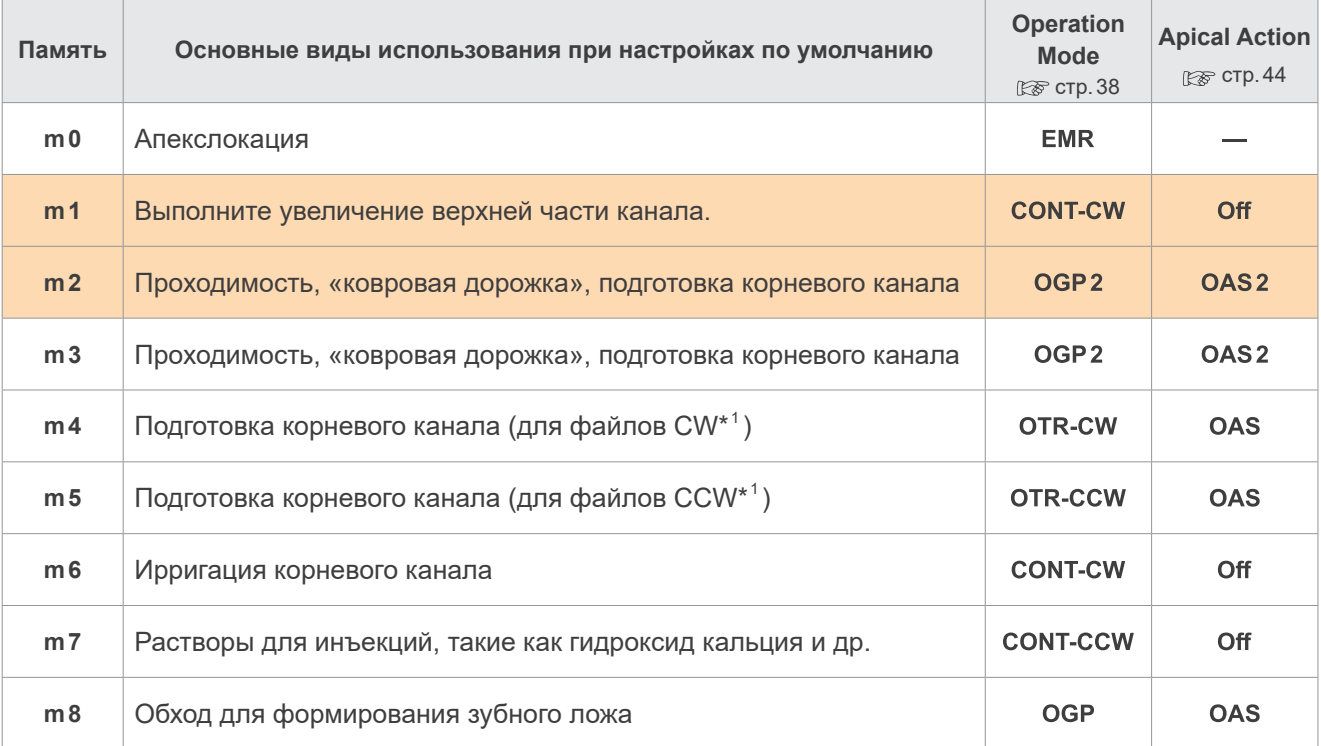

\*<sup>1</sup> Пояснения к файлам CW и CCW: [<br/>

- При частой поломке файлов обратите внимание на перечисленные ниже пункты.
	- Используйте режим OGP2.
	- Не прилагайте чрезмерную силу для продвижения файла в направлении апекса.
	- Регулярно выполняйте ирригацию корневых каналов.
	- Удалите с файла остатки после чистки.
- \* Установка и изменение настроек:  $\mathbb{R}$  стр. 36 «7 Установка различных настроек»
- $*$  Восстановление исходных настроек после их изменения:  $_{\mathbb{C}}\mathcal{F}$  стр.49 «7.3 Сброс памяти к исходным настройкам [по умолчанию»](#page-48-1)

## **ЛОГРЕДУПРЕЖДЕНИЕ**

<span id="page-18-0"></span>• Перед использованием запустите устройство Tri Auto ZX2+ за пределами ротовой полости с целью проверки его исправного функционирования.

• В зависимости от состояния зуба, типа корпуса и состояния устройства иногда невозможно правильно сформировать канал и выполнить точную апекслокацию. Обязательно проверьте результаты с помощью рентгена.

- Файлы из никель-титана иногда могут довольно быстро изнашиваться в зависимости от формы и степени кривизны корневого канала. Немедленно прекратите использование устройства, если тактильная обратная связь указывает на то, что устройство работает неправильно.
- Поскольку файлы могут легко ломаться из-за усталости металла и чрезмерной нагрузки, они требуют частой замены. В связи с тем, что файлы из нержавеющей стали особенно легко ломаются, лучше не использовать их повторно, а заменить на новые.
- Электрический шум или неисправность могут нарушить управление мотором. Не полагайтесь целиком на автоматическое управление устройства. Всегда следите за дисплеем, слушайте звук и обращайте внимание на тактильную обратную связь.
- Приложение чрезмерной силы при формировании канала может привести к поломке файла или его заклиниванию внутри канала.
- Не прилагайте чрезмерную силу. Даже при использовании функции реверса крутящего момента файлы могут ломаться в зависимости от настроек крутящего момента.
- После замены файлов всегда проверяйте их на предмет растяжения и других деформаций или повреждений перед использованием. Использование деформированных файлов приводит к их поломке.
- Если нажать кнопку разблокировки файла на контругловом наконечнике зубом, противоположным к обрабатываемому, файл может выйти и травмировать пациента.
- Никогда не нажимайте кнопку во время работы мотора. Это может привести к нагреву и ожогу у пациента. Также файл может
- выйти и травмировать пациента.
- Обязательно используйте коффердам, чтобы предотвратить случайное проглатывание файлов и т. д.
- Если мотор не вращается, отдайте его для профессионального ремонта. Запуск мотора нажатием на главный выключатель может привести к перегреву мотора, и как, следствие, к возможному ожогу.

# **A** BHUMAHUF

• Немедленно прекратите использование устройства, если тактильная обратная связь указывает на то, что устройство работает неправильно.

- Используйте только файлы из никель-титана или файлы, правильно разработанные из нержавеющей стали.
- Файлы из никель-титана довольно легко ломаются. Внимательно изучите перечисленные ниже пункты.
- Никогда не прилагайте чрезмерных усилий для вставки файла.
- Все посторонние вещества, такие как кусочки ваты, должны быть удалены из корневого канала перед использованием файла.
- Никогда не применяйте чрезмерную силу для продвижения файла по корневому каналу в сторону апекса. Файлы из никель-титана легко ломаются при приложении слишком большой нагрузки или силы.
- Будьте особо внимательны при работе с сильно изогнутыми каналами. Существует риск поломки файлов.
- Старайтесь по возможности не запускать функцию автоматического реверса по крутящему моменту при продвижении файла по корневому каналу в сторону апекса.
- Используйте файлы в порядке увеличения их размеров, не пропуская ни одного размера. Резкий переход на файл большего размера может привести к его поломке.
- Если вы столкнулись с сопротивлением или сработал автоматический реверс по крутящему моменту, верните файл на 3 или 4 мм вверх и осторожно продвиньте его вниз по корневому каналу снова. Или используйте файл меньшего размера. Никогда не прилагайте чрезмерных усилий для вставки файла.
- Не прилагайте усилие к файлу для продвижения по корневому каналу и не прижимайте файл к стенке корневого канала, так как это может привести к поломке файла.
- Не используйте один и тот же файл в одной позиции слишком долго, так как это может привести к образованию «ступенек» и т. д.
- Всегда извлекайте файл после использования.
- Для каждого файла используйте наиболее подходящий режим работы.
- Файлы чаще ломаются на высоких скоростях; ознакомьтесь с рекомендациями производителя файлов (скорость, крутящий момент, направление вращения). Кроме того, всегда подтверждайте настройки устройства перед его использованием.
- Немедленно прекратите использование устройства, если при его длительном использовании вы почувствовали, что наконечник с мотором нагрелся. В режимах OGP, OGP2 и OTR происходит непрерывное переключение направления вращения мотора на высокой скорости; наконечник с мотором легко нагревается по сравнению с режимом CONT, что может привести к низкотемпературному ожогу. При условиях эксплуатации +35,0 °C, температура наконечника с мотором повышается до +53,5 °C.

Нажимная кнопка

# <span id="page-19-1"></span><span id="page-19-0"></span>**6.2.2 Выполнение апекслокации**

**Примеры использования настроек по умолчанию**

Выполните апекслокацию и определите рабочую длину.

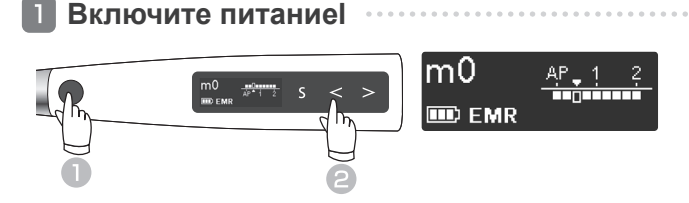

Нажмите главный выключатель, чтобы включить устройство. Нажмите переключатель слева ( $\leq$ ), чтобы выбрать m0.

Теперь выбран режим EMR.

**Апекслокацию можно выполнять, когда файл вставлен в контругловой наконечник.**

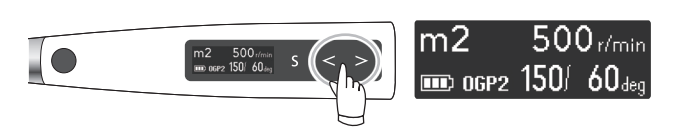

Файл не вращается, если установлена ячейка памяти m0, m1, m2, m3, m6, m7 или m8, Если установлена ячейка памяти m4 или m5, то функция автозапуска запускает вращение файлов автоматически. (Апекслокация достигается в процессе вращения файла.)

Нажмите переключатели выбора ( $\leq$  >), чтобы выбрать ячейку памяти от m1 по m8.

#### <span id="page-19-2"></span>**Применение контрэлектрода**

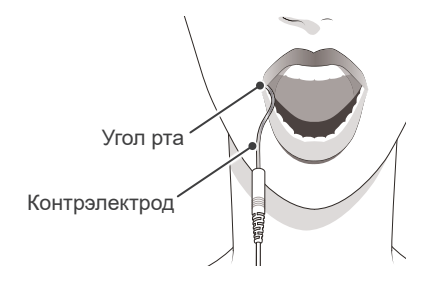

Зацепите контрэлектрод в углу рта пациента.

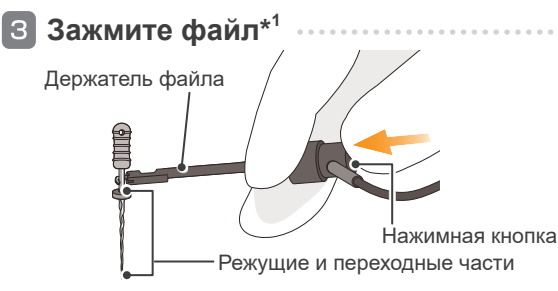

Нажмите большим пальцем кнопку на держателе файла в направлении, указанном стрелкой на рисунке. Закрепите держатель на металлической верхней части файла, а затем отпустите кнопку.

# **ЛО** ПРЕДУПРЕЖДЕНИЕ

- Запрещено использовать электрический скальпель, если контрэлектрод находится во рту пациента. Эти устройства создают электрические помехи, которые могут препятствовать точной апекслокации или привести к неисправности устройства.
- Убедитесь, что контрэлектрод, держатель файла и их соединительные разъемы не соприкасаются с источником электропитания, таким как розетка. Это может привести к поражению электрическим током.
- Точная апекслокация не всегда возможна, особенно в случаях аномальной или необычной морфологии корневого канала. Обязательно проверьте результаты с помощью рентгена.
- Если соединительные элементы ненадежно вставлены в устройство, точная апекслокация не может быть достигнута. Если показатели измерителя не меняются по мере продвижения файла по каналу, немедленно прекратите использование устройства и убедитесь, что все соединительные разъемы надежно подключены.

## **ЛАВНИМАНИЕ**

- Контрэлектрод может вызвать побочную реакцию, если у пациента аллергия на металлы. Спросите пациента об этом перед использованием контрэлектрода.
- Следите за тем, чтобы лекарственные растворы, такие как формокрезол или гипохлорит натрия, не попадали на контрэлектрод или держатель файла. Это может вызвать неблагоприятную реакцию, такую как воспаление.

\*<sup>1</sup> Если вы выполняете апекслокацию, когда файл вставлен в контругловой наконечник, пропустите этот шаг.

# **A** BHUMAHUE

• При креплении держателя файла на металлической части файла или каналорасширителе закрепите держатель файла на металлическом стержне возле ручки. Не закрепляйте его на режущей или переходной части файла или каналорасширителя. Это приведет к быстрому износу держателя файла.

Для выполнения апекслокации используйте файл или каналорасширитель с пластиковой ручкой. Если вы работаете без перчаток, не используйте файл с металлической ручкой. Утечка тока с металлической ручки на пальцы помешает выполнению точной апекслокации.

**По Не используйте поврежденные или изношенные держатели файла, в** противном случае нельзя будет достичь точной апекслокации.

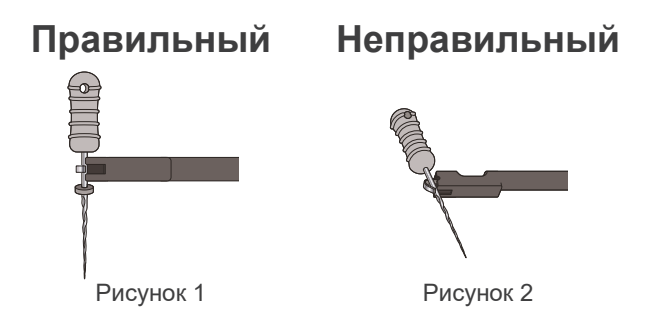

Закрепите файл или каналорасширитель, как показано на рисунке 1.

## <span id="page-20-0"></span>**Апекслокация (m0\*<sup>1</sup> )**

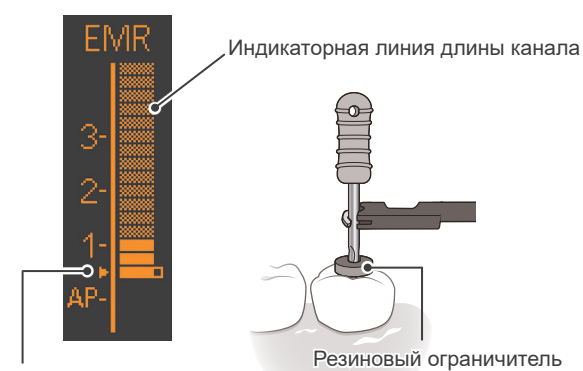

Значение измерителя 0,5

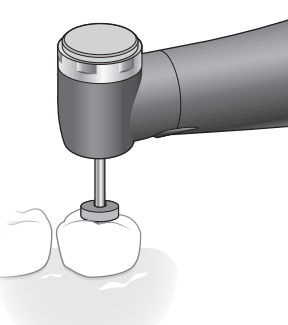

Продвижение файла по каналу точки, соответствующей значению 0,5 на измерителе ( $\geq$ ). Затем установите резиновый ограничитель на поверхность зуба или другую подходящую точку, которая будет служить в качестве исходного положения.

# **Выключите питание**

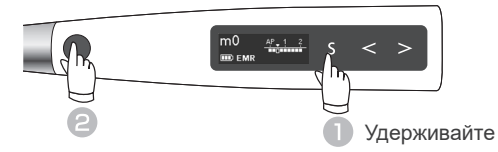

В режиме ожидания устройство можно выключить, удерживая нажатым переключатель выбора (S), и нажав главный выключатель.

# **ЛАВНИМАНИЕ**

• Не закрепляйте, как показано на рисунке 2. Это помешает точной апекслокации и повредит кончик держателя файла.

## **ЛО**ПРЕДУПРЕЖДЕНИЕ

- В некоторых случаях, например когда корневой канал заблокирован, точная апекслокация не может быть достигнута.
- [стр.26 «6.2.5 Корневые каналы, не подходящие для элек](#page-25-1)[тронной апекслокации»](#page-25-1)
- Точная апекслокация не всегда возможна, особенно в случаях аномальной или необычной морфологии корневого канала. Обязательно проверьте результаты с помощью рентгена.
- Немедленно прекратите использование устройства, если оно не работает должным образом.
- Если индикаторная линия длины канала не появляется, даже когда файл вставлен, устройство может работать неисправно, поэтому необходимо прекратить его использование.

Резиновый ограничитель **Преведения на не на измерителе светятся все линии.** 

Если канал слишком сухой, на измерителе могут не происходить изменения до тех пор, пока файл не окажется рядом с апексом. Если на измерителе не отображаются изменения, прекратите эксплуатацию. Смочите канал оксидолом (перекисью водорода) или физиологическим раствором, а затем повторите апекслокацию.

Иногда показания измерителя будут внезапно и сильно меняться сразу же после вставки файла в корневой канал, но они возвратятся к нормальному состоянию, когда файл продвинется к апексу.

После выполнения апекслокации обязательно проверьте результаты с помощью рентгена.

#### **● Значение измерителя 0,5**

Показание 0,5 на измерителе указывает на то, что кончик файла расположен очень близко к физиологическому апикальному отверстию. Используйте это для определения рабочей длины в зависимости от конкретного случая. Точная рабочая длина зависит от формы и состояния канала и должна определяться стоматологом на основании клинической оценки.

\* 1 Цифры 1, 2 и 3 не обозначают длину в миллиметрах до апекса. Эти цифры используются для оценки рабочей длины канала.

**● Функция Auto Power Off [стр.48 «Auto Power Off»](#page-47-1)**

Если в течение 10 минут не нажимать никакие выключатели, устройство автоматически выключится (настройка по умолчанию).

# <span id="page-21-0"></span>**6.2.3 Подготовка корневого канала (для неопытных пользователей мотором)**

Как правило, это можно сделать с помощью ячеек памяти 1 и 2. Используйте эти две ячейки памяти для подготовки корневых каналов, пока не привыкнете к использованию устройства Tri Auto ZX2+.

#### **Включите питаниеl**  $\blacksquare$

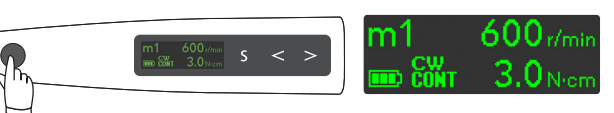

Нажмите главный выключатель, чтобы включить устройство. Появится экран режима ожидания (m1).

## **Увеличение верхней части (m1)**

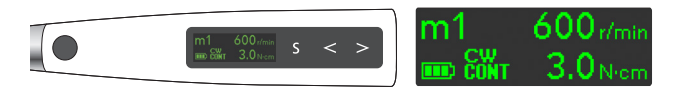

Убедитесь в том, что для ячейки памяти m1 выбран режим (CONT-CW).

Установите подходящий файл и выполните увеличение верхней части канала.

Нажмите главный выключатель, чтобы запустить и остановить мотор.

**Проходимость и апекслокация (m2)**

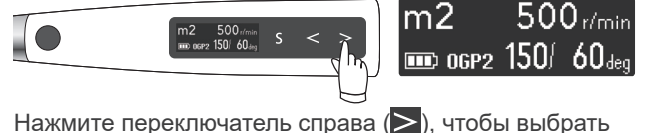

m2<sup>\*1</sup> (Режим OGP2).

Вставьте подходящий файл и обеспечьте выполнение проходимости, «ковровую дорожку» и апекслокацию. [стр.20 «6.2.2 Выполнение апекслокации»](#page-19-1)

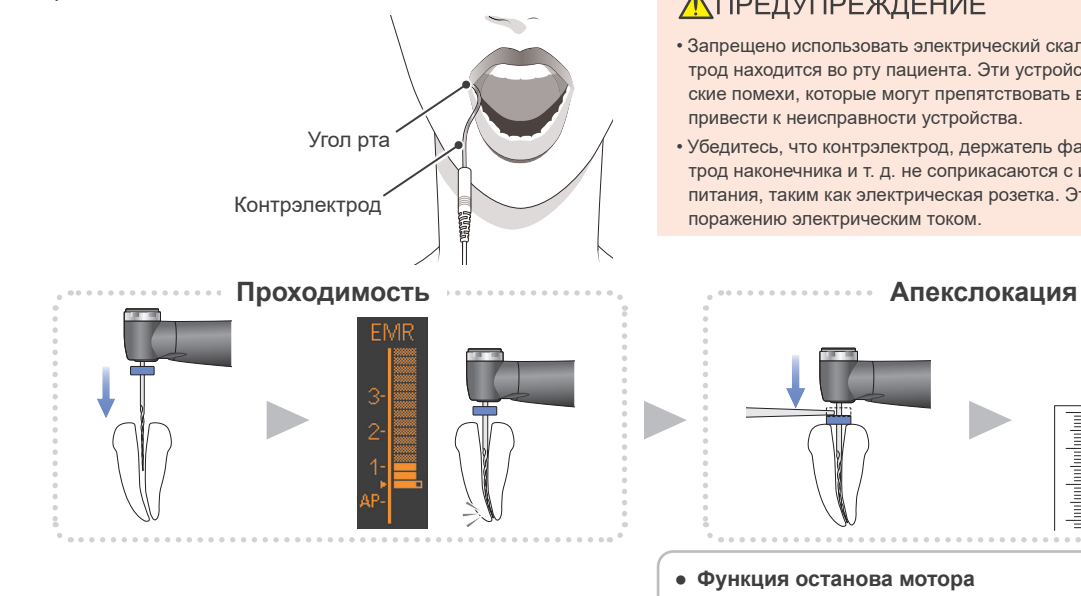

Отображение крутящего момента при работающем моторе. стр.[13](#page-12-1) [«Torque Display»](#page-12-2)

При наложении контрэлектрода на пациента используемое устройство можно подключить к прибору для апекслокации. [стр.44 «7.1.3.5 Настройки для связи с апекслокацией»](#page-43-2)

 $*1$ <sup>1</sup> Цифры 1, 2 и 3 на измерителе не показывают фактическую длину до апекса. Эти цифры используются для оценки рабочей длины канала.

## <u>ЛПРЕДУПРЕЖДЕНИЕ</u>

- Запрещено использовать электрический скальпель, если контрэлектрод находится во рту пациента. Эти устройства создают электрические помехи, которые могут препятствовать вращению мотора или привести к неисправности устройства.
- Убедитесь, что контрэлектрод, держатель файла, файловый электрод наконечника и т. д. не соприкасаются с источником электропитания, таким как электрическая розетка. Это может привести к поражению электрическим током.

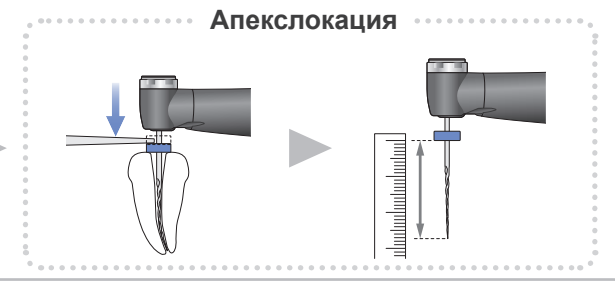

**● Функция останова мотора**

**[стр.57 «11.2 Необычная остановка»](#page-56-1)**

Если главный выключатель не работает должным образом, остановите мотор, удерживая нажатым переключатель справа ( $\geq$ )

## **«Ковровая дорожка» (m2)**

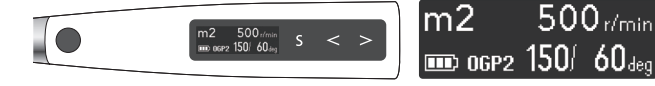

Вставьте подходящий файл и обеспечьте выполнение проходимости и «ковровую дорожку».

#### **Связь с апекслокацией**

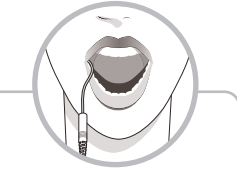

- **● Функция OAS2**
- **[стр.44 «Apical Action»](#page-43-0)**

Когда кончик файла достигнет положения мигающей линии, мотор дважды провернется (вращение по часовой стрелке и против часовой стрелки), а затем остановится.

**Формирование канала (m2)**

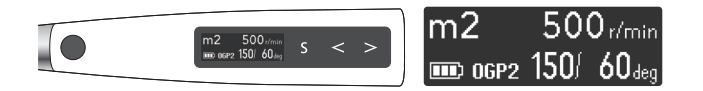

Установите подходящий файл и выполните формирование канала.

## **ЛАВНИМАНИЕ**

• Файловый электрод, контрэлектрод и металлическая часть на конце контруглового наконечника могут вызвать побочную реакцию, если у пациента аллергия на металлы. Спросите пациента об этом перед использованием.

- Не прикасайтесь к зубу или слизистой оболочке полости рта металлической частью на конце контруглового наконечника. Файл может запуститься и травмировать пациента или точная апекслокация с помощью устройства может быть не достигнута.
- Будьте осторожны при замене файлов; файл запускается при нажатом главном выключателе.
- 

нечника

Металлическая часть на конце контруглового нако-

- Следите за тем, чтобы лекарственные растворы, такие как формокрезол или гипохлорит натрия, не попадали на контрэлектрод или контругловой наконечник. Это может вызвать неблагоприятную реакцию, такую как воспаление.
- Обратите внимание, что некоторые типы файлов не могут использоваться с файловым электродом.

#### **Выключите питание**

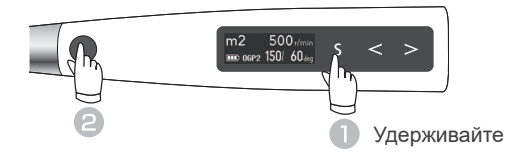

В режиме ожидания устройство можно выключить, удерживая нажатым переключатель выбора ( $\overline{S}$ ), и нажав главный выключатель.

**● Функция Auto Power Off [стр.48 «Auto Power Off»](#page-47-1)**

Если в течение 10 минут не нажимать никакие выключатели, устройство автоматически выключится (настройка по умолчанию).

# <span id="page-23-0"></span>**6.2.4 Подготовка корневых каналов (для промежуточных и опытных пользователей моторов)**

**Примеры использования настроек по умолчанию**

Если вы опытный пользователь эндомоторов, используйте ячейки памяти m2 и m4 после достижения апекслокации для более эффективной подготовки корневых каналов.

#### **Включите питаниеl**

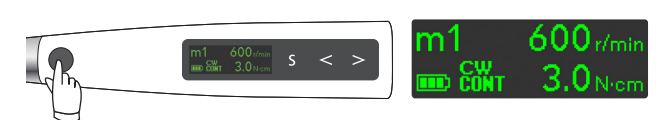

Нажмите главный выключатель, чтобы включить устройство. Появится экран режима ожидания (m1).

## **Увеличение верхней части (m1)**

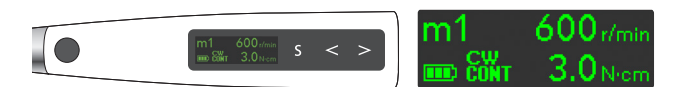

Убедитесь в том, что для ячейки памяти m1 выбран режим (CONT-CW). Установите подходящий файл и выполните увеличение верхней части канала. Нажмите главный выключатель, чтобы запустить и остановить мотор.

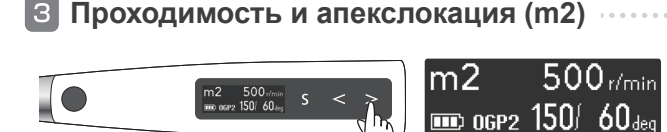

Нажмите переключатель справа ( $\geq$ ), чтобы выбрать m2\*<sup>1</sup> (Режим OGP2). Вставьте подходящий файл и обеспечьте выполнение проходимости, «ковровую дорожку» и апекслокацию.

[стр.20 «6.2.2 Выполнение апекслокации»](#page-19-1)

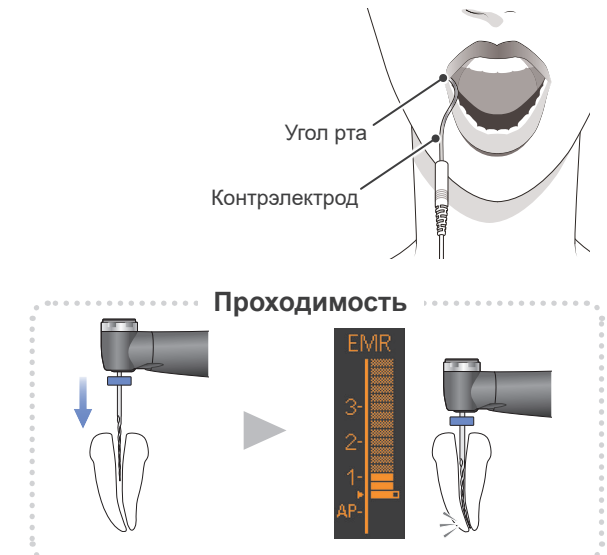

Отображение крутящего момента при работающем моторе. стр.[13](#page-12-1) [«Torque Display»](#page-12-2)

При наложении контрэлектрода на пациента используемое устройство можно подключить к прибору для апекслокации. [стр.44 «7.1.3.5 Настройки для связи с апекслокаци](#page-43-2)[ей»](#page-43-2)

\* <sup>1</sup> Цифры 1, 2 и 3 на измерителе не показывают фактическую длину до апекса. Эти цифры используются для оценки рабочей длины канала.

## <u>ЛПРЕДУПРЕЖДЕНИЕ</u>

- Запрещено использовать электрический скальпель, если контрэлектрод находится во рту пациента. Эти устройства создают электрические помехи, которые могут препятствовать вращению мотора или привести к неисправности устройства.
- Убедитесь, что контрэлектрод, держатель файла, файловый электрод наконечника и т. д. не соприкасаются с источником электропитания, таким как электрическая розетка. Это может привести к поражению электрическим током.

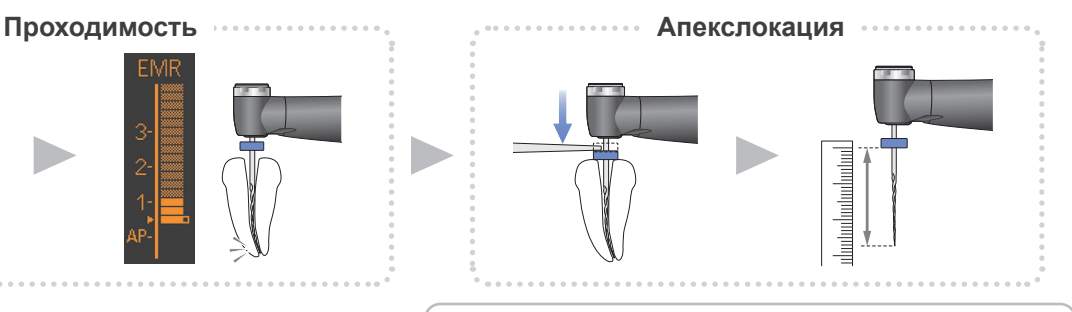

**● Функция останова мотора**

**[стр.57 «11.2 Необычная остановка»](#page-56-1)**

Если главный выключатель не работает должным образом, остановите мотор, удерживая нажатым переключатель справа ( $\geq$ ).

## **«Ковровая дорожка» (m2)**

**Формирование канала (m4)**

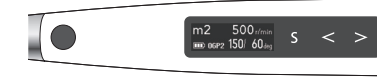

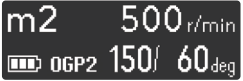

 $500$ r/min

 $180$ 

Вставьте подходящий файл и обеспечьте выполнение проходимости и «ковровую дорожку».

Нажмите переключатель справа (>), чтобы выбрать

Установите подходящий файл и выполните формиро-

При достижении заданного крутящего момента срабатывания файл будет чередовать вращение в прямом и

ячейку памяти m4 (в режиме OTR-CW)\***<sup>1</sup>** .

\*<sup>1</sup> Пояснения к использованию файлов CW: [sorget CW]

вание канала.

обратном направлении.

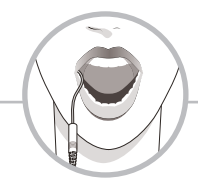

#### **Связь с апекслокацией**

**● Функции Auto Start и Stop**   $R\$  стр. 45

Когда файл будет вставлен в канал при зацепленном контрэлектроде во рту пациента, откроется экран апекслокации. ( стр. [13](#page-12-3) «[Apex location Display](#page-12-3)») Когда светится более 2 индикаторных линий длины канала, мотор автоматически начинает вращаться. Мотор остановится автоматически, когда файл будет извлечен из канала, а индикаторная линия длины канала погаснет.

- \* Если канал сухой и автозапуск не срабатывает, нажмите главный выключатель, чтобы запустить мотор.
- \* Если Tri Auto ZX2+ используется без связи с прибором для апекслокации, не используйте контрэлектрод, не запускайте и не останавливайте мотор нажатием на главный выключатель.
- **● Функция OAS**

#### **[стр.44 «Apical Action»](#page-43-0)**

Файл замедляет вращение и останавливается при достижении положения мигающей линии.

**● Функция OAS2** 

#### **[стр.44 «Apical Action»](#page-43-0)**

Когда кончик файла достигнет положения мигающей линии, мотор дважды провернется (вращение по часовой стрелке и против часовой стрелки), а затем остановится.

#### <u>АВНИМАНИЕ</u>

- Файловый электрод, контрэлектрод и металлическая часть на конце контруглового наконечника могут вызвать побочную реакцию, если у пациента аллергия на металлы. Спросите пациента об этом перед использованием.
- Не прикасайтесь к зубу или слизистой оболочке полости рта металлической частью на конце контруглового наконечника. Файл может запуститься и травмировать пациента или точная апекслокация с помощью устройства может быть не достигнута.

Металлическая часть на конце контруглового наконечника

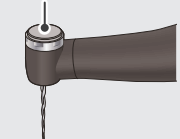

- Будьте осторожны при замене файлов; файл запускается при нажатом главном выключателе.
- Следите за тем, чтобы лекарственные растворы, такие как формокрезол или гипохлорит натрия, не попадали на контрэлектрод или контругловой наконечник. Это может вызвать неблагоприятную реакцию, такую как воспаление.
- Обратите внимание, что некоторые типы файлов не могут использоваться с файловым электродом.

**Выключите питание**

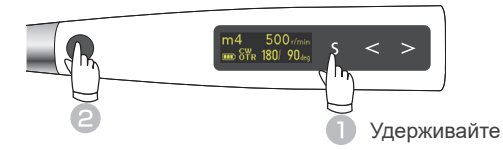

В режиме ожидания устройство можно выключить, удерживая нажатым переключатель выбора (S), и нажав главный выключатель.

**● Функция Auto Power Off [стр.48 «Auto Power Off»](#page-47-1)**

Если в течение 10 минут не нажимать никакие выключатели, устройство автоматически выключится (настройка по умолчанию).

## <span id="page-25-1"></span><span id="page-25-0"></span>**6.2.5 Корневые каналы, не подходящие для электронной апекслокации**

Точная апекслокация не может быть достигнута при состояниях корневого канала, показанных ниже.

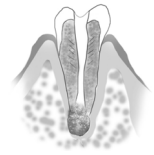

#### **Корневой канал с большим апикальным отверстием**

Зуб с неполным корневым каналом (например, зуб с резорбцией корня и молочный зуб).

#### **Корневой канал с кровотечением из устья**

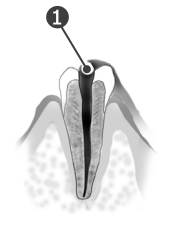

Если кровь перетекает из устья корневого канала и соприкасается с деснами, это приведет к утечке тока, при которой точная апекслокация не может быть достигнута. Подождите, пока кровотечение полностью остановится. Тщательно очистите внутреннюю поверхность и устье канала ( $\bigodot$ ), чтобы полностью удалить кровь, а затем снова проверьте апекслокацию.

#### **Корневой канал с химическим раствором, вытекающим из устья**

Точная апекслокация не может быть достигнута, если химический раствор вытекает из устья канала. В этом случае очистите канал и его устье и выполните апекслокацию. Важно удалить весь раствор, вытекающий из устья.

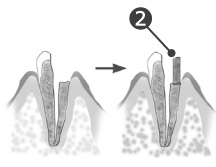

#### **Сломанная коронка зуба**

Если коронка зуба сломана и часть десневой ткани соприкасается с кариесом, окружающим устье канала, апекслокатор Tri Auto ZX2+ может функционировать неисправно по причине утечки тока между десневой тканью и корневым каналом. В этом случае нарастите зуб подходящим материалом, например цементом  $(2)$ , для изоляции десневой ткани.

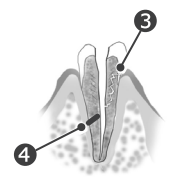

#### **Перелом зуба Утечка через ответвленный канал**

Сломанный зуб (•) приведет к утечке тока, и точная апекслокация не сможет быть достигнута. Ответвленный канал (4) также вызовет утечку тока, препятствуя достижению точной апекслокации.

#### **Повторная обработка канала, запломбированного гуттаперчей**

Гуттаперча (•) должна быть полностью удалена. Это необходимо, чтобы исключить ее изоляционный эффект. После удаления гуттаперчи проведите небольшой файл через апикальное отверстие, а затем добавьте немного физиологического раствора в канал, но не допускайте его вытекания из устья канала.

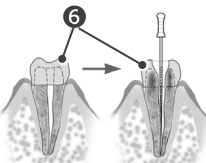

#### **Коронка или металлический протез, соприкасающийся с тканью десны**

Устройство Tri Auto ZX2+ будет функционировать ненадлежащим образом, если файл или каналорасширитель касается металлического протеза, соприкасающегося с тканью десны. В этом случае перед проведением апекслокации расширьте устье в верхней части коронки (б), чтобы файл или каналорасширитель не касался металлического протеза.

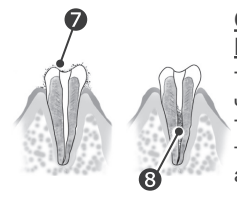

#### **Остатки после чистки зуба Пульпа внутри канала**

Тщательно удалите все остатки ( ) после чистки зуба.

Тщательно удалите всю пульпу (<sup>3</sup>) внутри канала. В противном случае точная апекслокация не сможет быть достигнута.

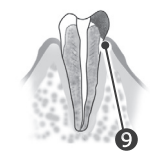

#### **Кариозная полость касается десен**

В этом случае утечка тока на десны ( ) через пораженный кариесом участок сделает невозможным получение точных результатов апекслокации.

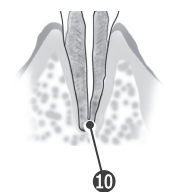

#### **Заблокированный канал**

Показания измерителя не будут изменяться, если канал заблокирован  $($ <sup>0</sup>). В этом случае полностью откройте канал (путем пенетрации) до апикального сужения.

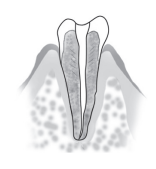

#### **Чрезвычайно сухой канал**

Если канал слишком сухой, на измерителе могут не происходить изменения до тех пор, пока файл не окажется рядом с апексом.

В этом случае попробуйте увлажнить канал оксидолом или физиологическим раствором.

## **Показания Tri Auto ZX2+ и рентгенография**

В некоторых случаях показания Tri Auto ZX2+ не соответствуют рентгеновскому изображению.

.<br>Это не означает, что устройство Tri Auto ZX2+ функционирует ненадлежащим образом или что рентгеновское исследование выполняется неправильно.

На рентгеновском изображении апекс может отображаться неправильно в зависимости от угла пучка рентгеновского излучения, а расположение апекса может отличаться от фактического.

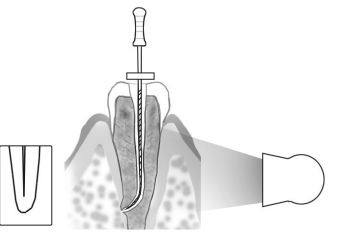

На рисунке выше фактический апекс канала не совпадает с анатомическим апексом. Часто встречаются случаи, когда апикальные отверстия расположены вверх по направлению к коронке.

В этих случаях рентгеновский снимок может указывать на то, что файл не достиг апекса, даже если он фактически достиг апикального отверстия.

# <span id="page-26-1"></span><span id="page-26-0"></span>**6.3 После использования**

# **Выключите питание**

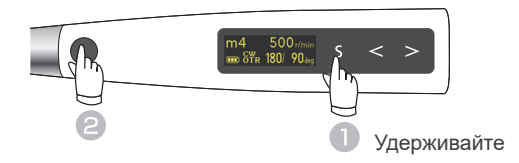

В режиме ожидания устройство можно выключить, удерживая нажатым переключатель выбора (S), и нажав главный выключатель.

**● Функция Auto Power Off [стр.48 «Auto Power Off»](#page-47-1)**

Если в течение 10 минут не нажимать никакие выключатели, устройство автоматически выключится (настройка по умолчанию).

**Извлеките файл**

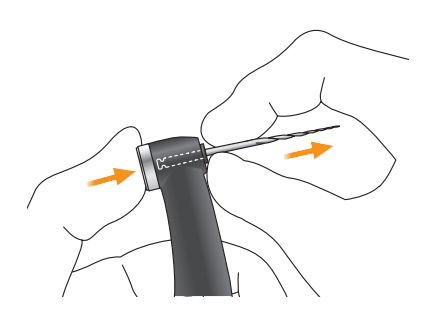

Удерживая нажатой кнопку на контругловом наконечнике, извлеките файл, не допуская перекосов.

### **АВНИМАНИЕ**

- Будьте осторожны при установке и извлечении файлов, чтобы не травмировать пальцы.
- Вставка и удаление файлов без удержания кнопки нажатой может привести к повреждению зажима.
- При извлечении файла старайтесь не касаться главного выключателя. Иначе это приведет к вращению файла.

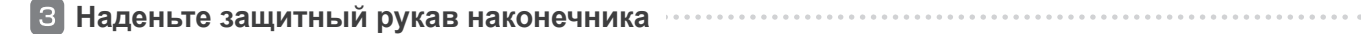

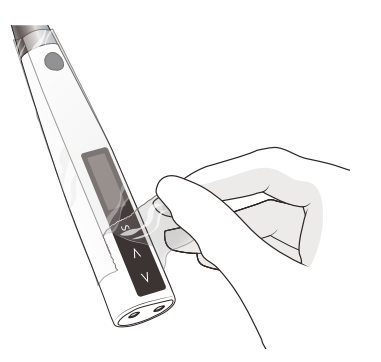

Снимите защитный рукав и утилизируйте его.

\* Для каждого пациента необходимо использовать новый защитный рукав. (Запрещено использовать повторно.)

## <u>ЛПРЕДУПРЕЖДЕНИЕ</u>

• Для предотвращения перекрестного заражения между пациентами используйте новый рукав для каждого пациента. (Запрещено использовать повторно.)

# <span id="page-27-0"></span>**Зарядка батареи**

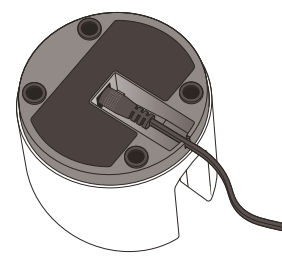

Вставьте конец кабеля адаптера питания постоянного тока в нижнюю часть зарядного устройства до упора, а другой конец подключите к розетке. Засветится светодиодный индикатор готовности (зеленый).

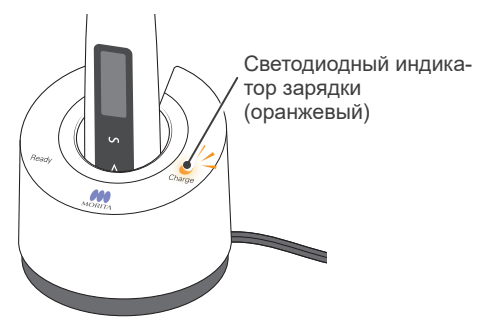

Вставьте наконечник до упора так, чтобы раздался щелчок. Светодиодный индикатор готовности (зеленый) выключится, засветится светодиодный индикатор зарядки (оранжевый) и начнется зарядка наконечника.

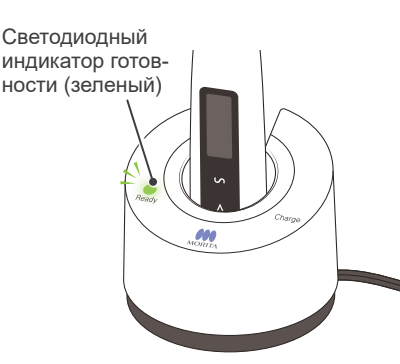

**Оставшийся заряд батареи**

Когда батарея полностью заряжена, светодиодный индикатор зарядки (оранжевый) погаснет и засветится светодиодный индикатор готовности (зеленый).

\* Батарея встроена в наконечник с мотором.

### **ЛО** ПРЕДУПРЕЖДЕНИЕ

. . . . . . . . . . . . . . . . . .

• Всегда используйте адаптер, поставляемый в комплекте с устройством Tri Auto ZX2+. Использование другого адаптера может привести к поражению электрическим током, неисправностям, возгоранию и т. д.

- Зарядное устройство вместе с адаптером должны располагаться на расстоянии не менее 2 м от пациента.
- Не используйте зарядное устройство для каких-либо устройств, кроме Tri Auto ZX2+.

\* Для полной зарядки батареи требуется около 100 минут.

## <u>Л</u> ПРЕДУПРЕЖДЕНИЕ

- Не прикасайтесь к зарядному устройству или адаптеру питания переменного тока, если во время зарядки батареи возникает грозовая молния. Это может привести к поражению электрическим током.
- Запрещается подвергать зарядное устройство для батареи воздействию влаги.

# <u>АВНИМАНИЕ</u>

- Не заряжайте наконечник с подключенным или обернутым вокруг наконечника зондовым шнуром. Это может привести к обрыву провода внутри шнура или повреждению гнезда.
- Внутри зарядного устройства имеется магнит, который может притягивать металлические зажимы и т. д. В этом случае просто снимите металлический зажим и т. д.

Если светодиодный индикатор зарядки (оранжевый) сразу же выключается или не включается, когда наконечник поставлен на зарядку, вероятно, батарея полностью заряжена. Чтобы убедиться в этом, отсоедините наконечник, а потом подсоедините его обратно.

Убедитесь в отсутствии грязи, металлических фрагментов и т. д. на соединительных контактах наконечника и зарядного устройства. Если контакты загрязнены, протрите их марлевой салфеткой, смоченной этиловым спиртом (70—80 % об.), предварительно тщательно отжав ее. Старайтесь не допускать перегибов или деформации соединительных контактов.

Не оставляйте зарядное устройство там, где оно будет подвергаться воздействию прямых солнечных лучей.

Отключайте зарядное устройство для батареи от сети, когда не используете его.

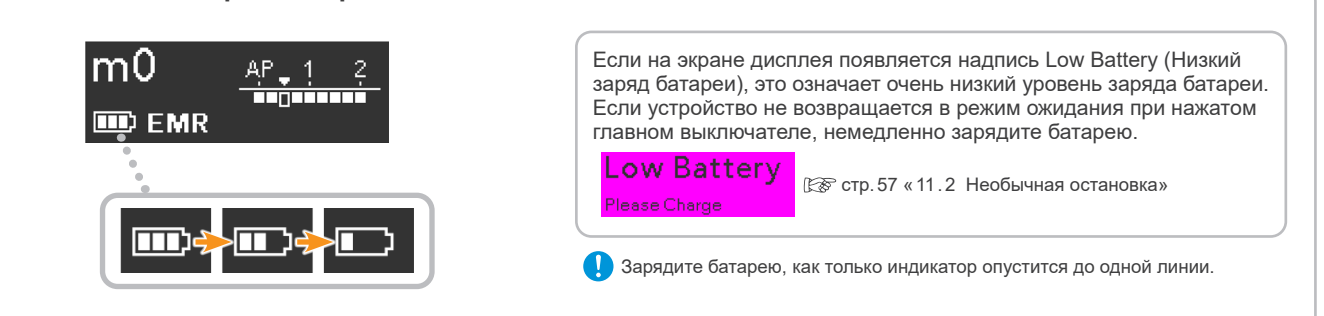

Количество линий показывает оставшийся заряд.

#### <span id="page-28-0"></span>**Использование и обращение с разъемом электропитания для адаптера питания переменного тока.**

Устройство Tri Auto ZX2+ поставляется с неподключенным основным разъемом адаптера питания переменного тока. Предусмотрены четыре типа разъемов, как показано ниже. Выберите тот, который подходит для вашего региона.

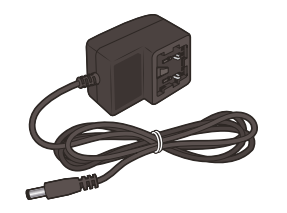

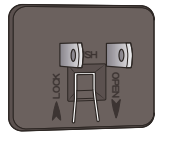

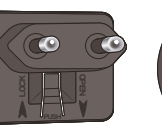

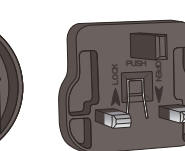

Адаптер переменного тока Разъемы электропитания

**AUSH** 

#### **● Подсоедините разъем электропитания**

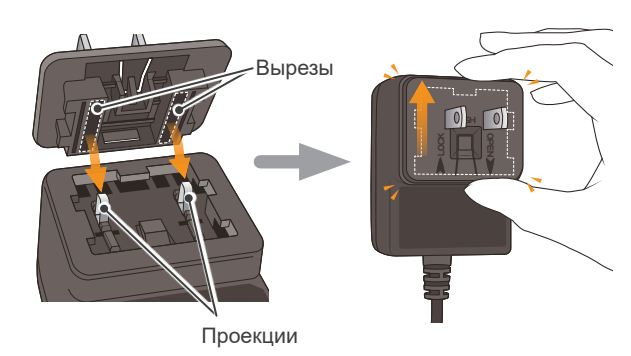

Совместите вырезы на разъеме электропитания с выступами на адаптере питания переменного тока и задвиньте его в направлении LOCK (стрелка, направленная вверх) до щелчка.

#### **● Отсоедините разъем электропитания**

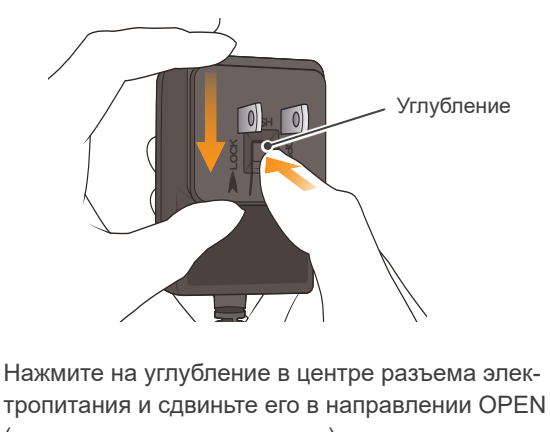

#### (стрелка, направленная вниз)

#### **ЛО**ПРЕДУПРЕЖДЕНИЕ

- Убедитесь, что разъем электропитания правильно и надежно установлен.
- Никогда не вставляйте разъем электропитания в розетку, предварительно не установив ее. Это может привести к поражению электрическим током.

# <span id="page-29-1"></span><span id="page-29-0"></span>**6.4 Обработка**

## **ЛО**ПРЕДУПРЕЖДЕНИЕ

- Для предотвращения распространения инфекций обязательно проводите процедуры обработки после использования у каждого пациента. • При проведении обработки не допускайте перекрестного инфицирования.
- При проведении процедур обработки обязательно надевайте средства индивидуальной защиты (СИЗ), такие как защитные очки, перчатки, маска и т. д.

# **ABHUMAHUE**

- Перед проведением обработки обязательно выключите устройство и убедитесь, что оно не начнет работать.
- Будьте осторожны при закреплении и снятии файлов, чтобы не травмировать пальцы.

После использования незамедлительно проведите обработку.

Перед обработкой убедитесь, что все детали (например, файл, держатель файла и т. д.) отделены друг от друга.

Существует два способа проведения обработки, которые нужно выбирать в зависимости от элементов.

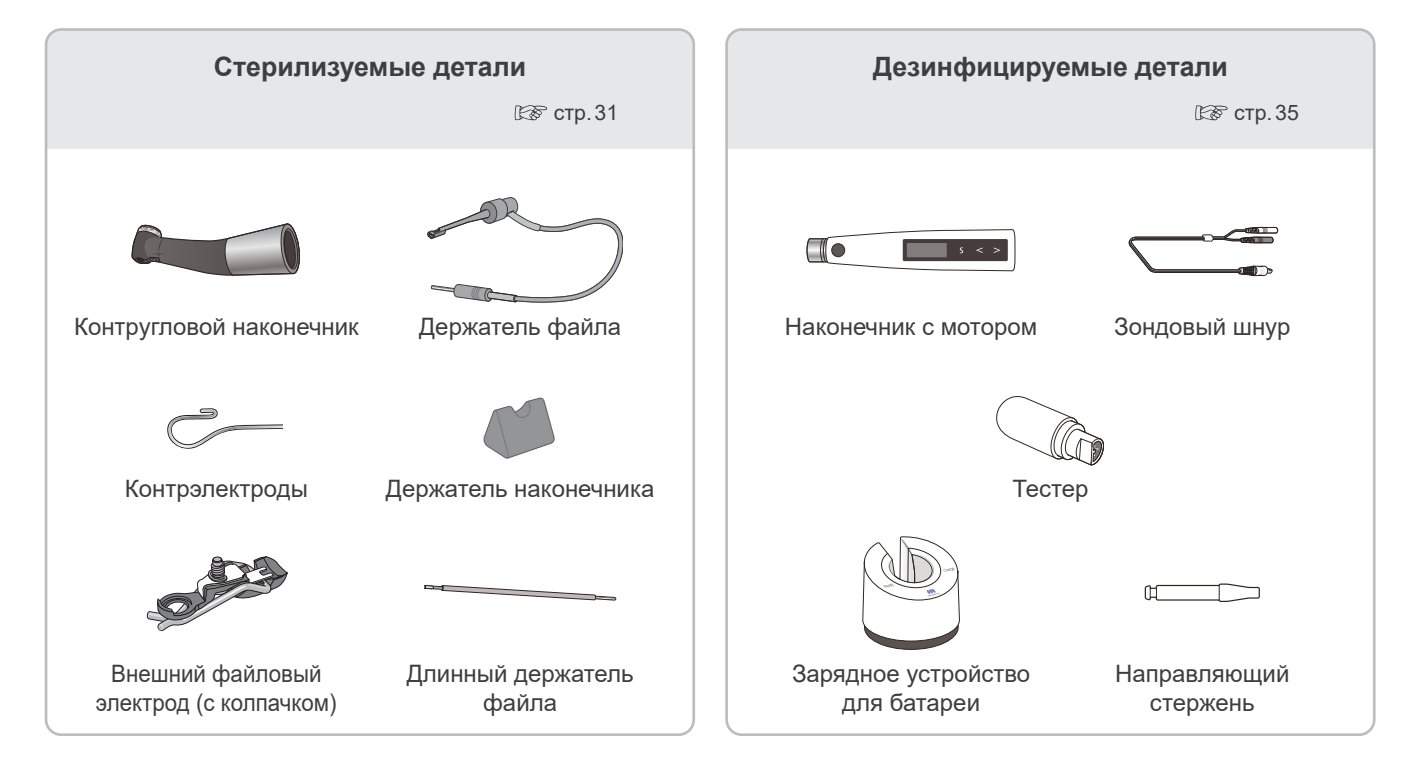

## <span id="page-30-0"></span>**6.4.1 Подготовка**

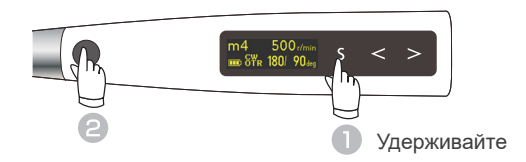

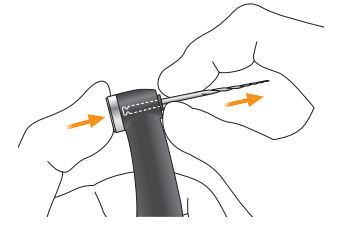

Отключите питание.

Разъедините все детали.

[стр.27 «6.3 После использования»](#page-26-1)

## <span id="page-30-1"></span>**6.4.2 Стерилизуемые детали**

Обеспечьте проведение процедур обработки в следующем порядке незамедлительно после использования у каждого пациента.

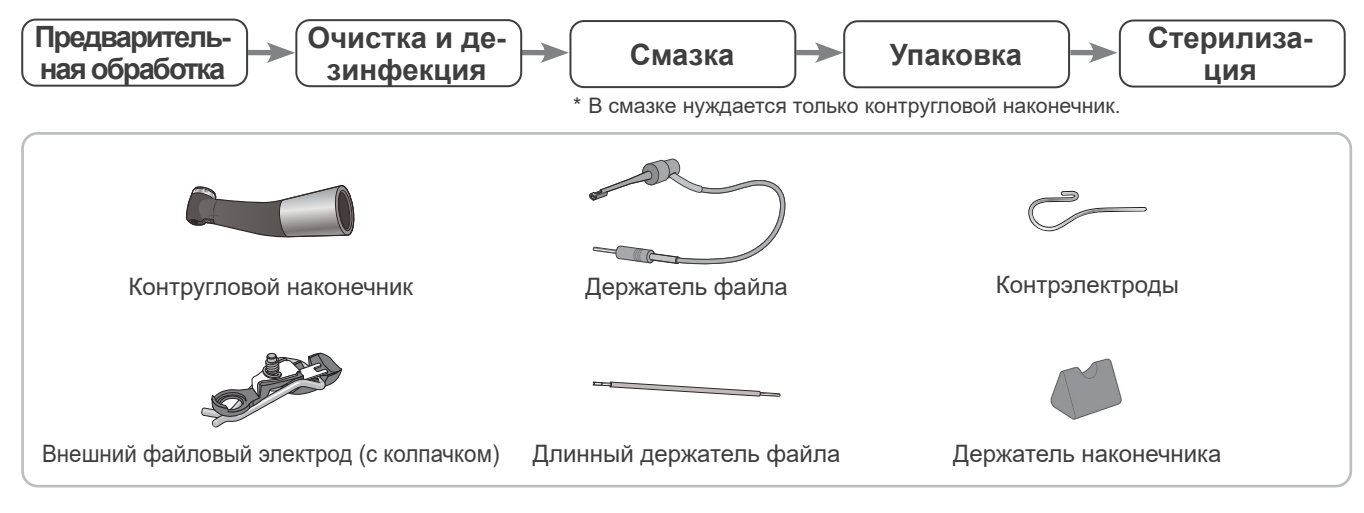

## **Предварительная обработка**

Эти процедуры необходимо проводить после использования прибора у каждого пациента.

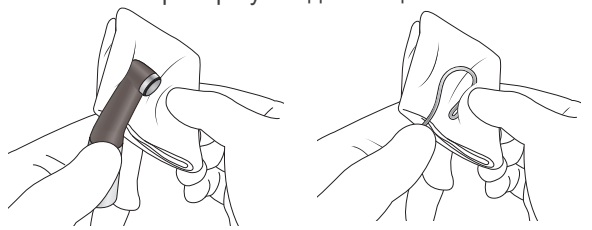

Протрите детали куском марли или ткани из микрофибры (например, Toraysee for CE — ткань для ухода за медицинским оборудованием и приборами), смоченным водопроводной водой, чтобы удалить видимые загрязнения.

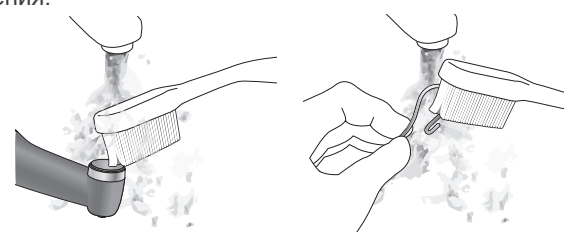

Видимые загрязнения можно также удалить, очистив детали под проточной водой с помощью мягкой щетки.

#### **ЛАВНИМАНИЕ** • Перед обработкой контруглового наконечника обязательно извлеките файл.

- После использования незамедлительно проведите обработку. Если на деталях останется кровь, эти загрязнения будет трудно удалить.
- До очистки не используйте химические вещества, которые провоцируют сворачивание крови.
- Если медицинское средство, используемое для обработки, прилипло к детали, смойте его водопроводной водой.

Старайтесь не тянуть за шнур при очистке держателя файла. Это C VIII может привести к разрыву провода.

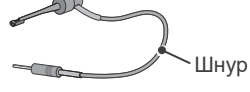

Не очищайте детали с помощью ультразвукового чистящего устройства.

Если пыль или другие примеси попадут в контругловой наконечник, они могут ухудшить вращение.

#### **Очистка и дезинфекция**

Поместите детали в корзину для мойки деталей. (Контругловой наконечник необходимо установить в держатель для моюще-дезинфицирующих машин.)

Выберите режим работы моюще-дезинфицирующей машины, как показано на схеме, и запустите процесс.

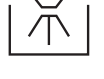

#### **Рекомендованные условия для моющедезинфицирующих машин**

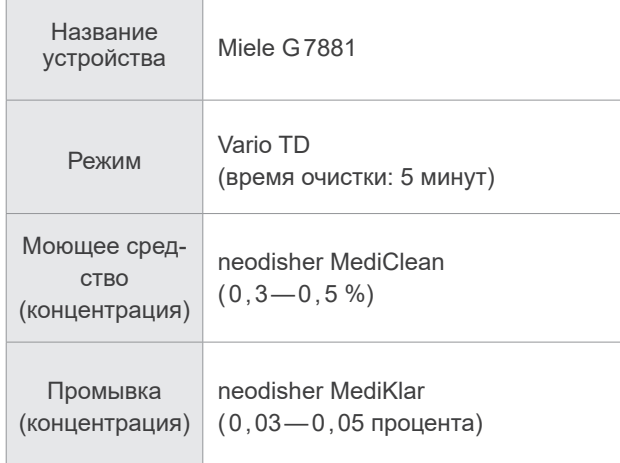

\* После чистки на деталях могут появиться полосы или белые пятна. Используйте нейтрализатор, только если есть полосы или белые пятна.

По завершении процесса очистки убедитесь, что детали тщательно очищены.

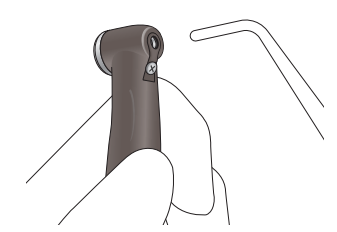

Удалите оставшуюся влагу с поверхности и изнутри деталей с помощью сжатого воздуха.

## <u>Л</u> ПРЕДУПРЕЖДЕНИЕ

• Если после очистки внутри деталей осталась жидкость, она может стать причиной коррозии или неудовлетворительного результата стерилизации. Кроме того, оставшаяся вода может выходить во время использования. После очистки удалите оставшуюся влагу с помощью шприца или сжатого воздуха.

# **ЛА ВНИМАНИЕ**

• Если пыль или другие загрязнения прилипнут к электрическим контактам или крючку держателя файла, это может привести к неисправности устройства. Крючок станция при постоянии с постании с при постоянии с при постоянии с при которых крючок

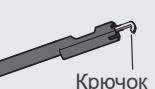

- Перед выполнением этого шага обязательно удалите видимые загрязнения.
- Обеспечьте использование моюще-дезинфицирующих машин, соответствующих стандарту ISO 15883-1 (способных достичь значений уровня дезинфекции не менее  $A_0 = 3000$ ).
- **В** Если в вашем регионе наблюдается образование налета от жесткой воды, используйте деионизированную воду (воду, прошедшую ионообменную очистку).
- Подробнее об обращении с моющими средствами и нейтрализаторами, о концентрации, качестве воды, а также о корзинах для мойки деталей см. в инструкции по эксплуатации моюще-дезинфицирующей . .<br>машины.
- Применение неправильных методов очистки и растворов приведет к повреждению деталей.
- Не используйте сильные кислотные или щелочные химические средства, которые могут вызвать коррозию металла.
- Не начинайте сушку, если внутренняя полость детали заполнена водой. Это может привести к коррозии детали по причине конденсации промывочного раствора.
- По завершении процесса очистки удалите оставшуюся влагу из деталей с помощью сжатого воздуха.
- Не оставляйте детали в моюще-дезинфицирующей машине. Это может вызвать коррозию или неисправность деталей.
- **Д** При контакте с корзиной для мойки деталей или с другими деталями в процессе очистки поверхность деталей может быть поцарапана или подвержена износу. Проводите замену деталей по мере необходимости, в зависимости от степени износа и образования царапин.
- Всегда используйте держатель для моюще-дезинфицирующих машин при мытье контруглового наконечника. Обязательно тщательно промойте контругловой наконечник внутри.
- Всегда смазывайте контругловой наконечник после промывки.

#### **Смазка**

**\* В смазке нуждается только контругловой наконечник.**

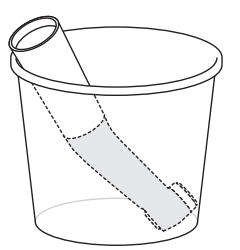

(1)Поместите контругловой наконечник в бумажный стаканчик соединительным концом вверх.

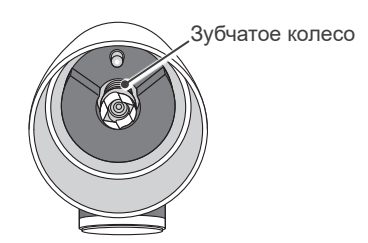

(2)Нанесите 5 капель LS OIL на зубчатое колесо и подождите 10 минут.

1 каппя $\sim$   $\sim$   $\sim$  1 каппя

(3)Нанесите каплю LS OIL на каждую из двух точек между встроенным электродом и головкой, как показывают стрелки на рисунке.

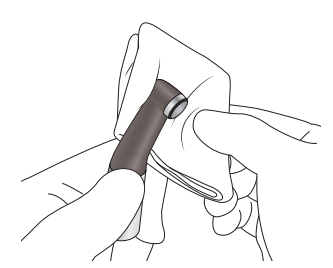

(4)Достаньте контругловой наконечник из бумажного стаканчика и вытрите излишки масла, которые могли вытечь.

Смочите марлевую салфетку этиловым спиртом, отожмите и протрите контругловой наконечник.

Перед автоклавированием контругловой наконечник необходимо смазать спреем LS OIL.

# **ЛАВНИМАНИЕ**

- Не рекомендуется использовать спреи, отличные от LS OIL.
- Если не смазать контругловой наконечник, это приведет к неисправности.

## **ЛАВНИМАНИЕ**

- После использования наденьте колпачок. Масло может вытечь, если емкость опрокинута или сопло направлено вниз.
- После смазки вытрите масло с внешней стороны сопла. В противном случае масло может просочиться из-под колпачка.
- Оставьте контругловой наконечник в бумажном стаканчике минимум на 10 минут, чтобы масло полностью впиталось в механизм контруглового наконечника.

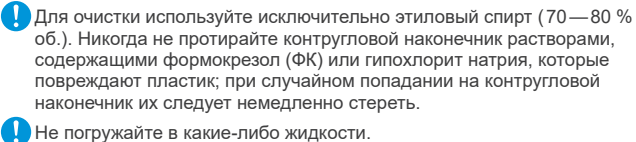

Не подключайте контругловой наконечник к наконечнику с мотором сразу после смазки для использования или зарядки. В противном случае масло просочится в наконечник с мотором и, как следствие, может привести к его неисправности.

#### **Упаковка**

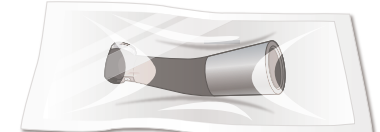

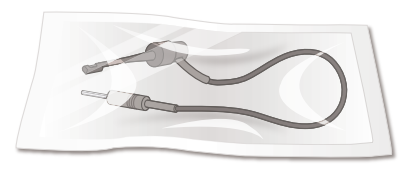

Помещайте детали в пакеты для стерилизации по отдельности.

Используйте только пакеты, разрешенные Управлением по контролю качества пищевых продуктов и лекарственных средств (FDA). (Требование, действующее в США.)

#### **Стерилизация**

Обработайте в автоклаве детали, подлежащие автоклавированию.

После автоклавирования храните детали в чистой сухой среде.

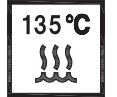

**Рекомендованные настройки автоклава**

Страна: США

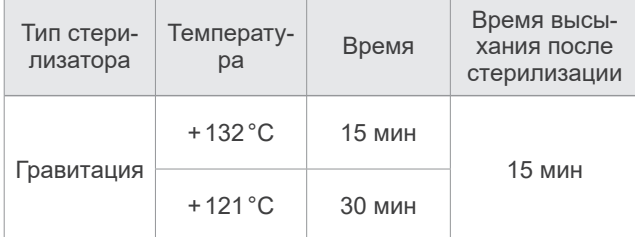

#### Страна: За пределами США

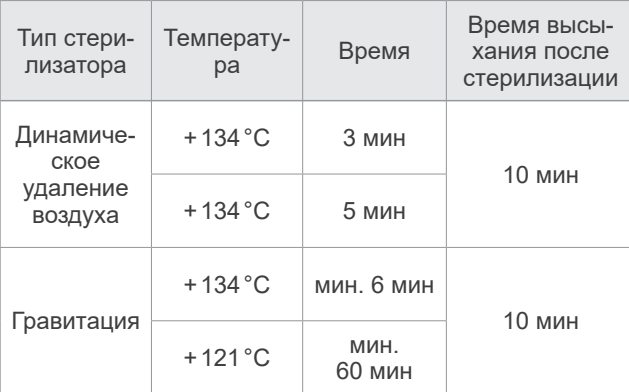

Используйте пакеты для стерилизации, соответствующие стандарту ISO 11607.

Не используйте пакеты для стерилизации, содержащие водорастворимые клеящие компоненты, например ПВС (поливиниловый спирт). В противном случае его клейкий компонент может вытечь и попасть в контругловой наконечник во время стерилизации, что приведет к образованию твердого остатка и ненадлежащему вращению. Примите во внимание, что, даже в случае соответствия стандарту ISO 11607, пакеты для стерилизации могут содержать ПВС.

Размещая деталь в пакете для стерилизации, старайтесь не прила-Œ гать к детали (например, к шнуру) усилие.

#### <u>Л</u>ПРЕДУПРЕЖДЕНИЕ

• Для предотвращения распространения инфекций детали необходимо подвергать автоклавированию после завершения их использования у каждого пациента.

## **ЛАВНИМАНИЕ**

- Сразу после автоклавирования детали чрезвычайно горячие. Подождите, пока они остынут, прежде чем прикасаться к ним.
- Не стерилизуйте детали любым другим способом, кроме автоклавирования.
- Если химические растворы или посторонние частицы не будут удалены, автоклавирование может привести к повреждению или обесцвечиванию деталей. Выполняйте тщательную очистку и дезинфекцию деталей перед автоклавированием.
- Значение настройки температуры стерилизации и сушки не должно превышать +135 °C. Если установить температуру свыше +135 °C, это может привести к неисправности или окрашиванию деталей.
- Запрещается автоклавировать какие-либо детали, кроме контруглового наконечника, держателя файла, контрэлектрода, держателя наконечника, внешнего файлового электрода (с колпачком) и длинного держателя файла.

Перед обработкой в автоклаве извлеките файл из держателя файла.

- Следуйте рекомендациям производителя по обработке файлов в автоклаве.
- Не оставляйте детали в автоклаве по завершении процесса автоклавирования.
- Не забывайте смазывать контругловой наконечник спреем перед автоклавированием.

# <span id="page-34-1"></span><span id="page-34-0"></span>**6.4.3 Дезинфицируемые детали**

Обеспечьте проведение процедур обработки в следующем порядке незамедлительно после использования у каждого пациента.

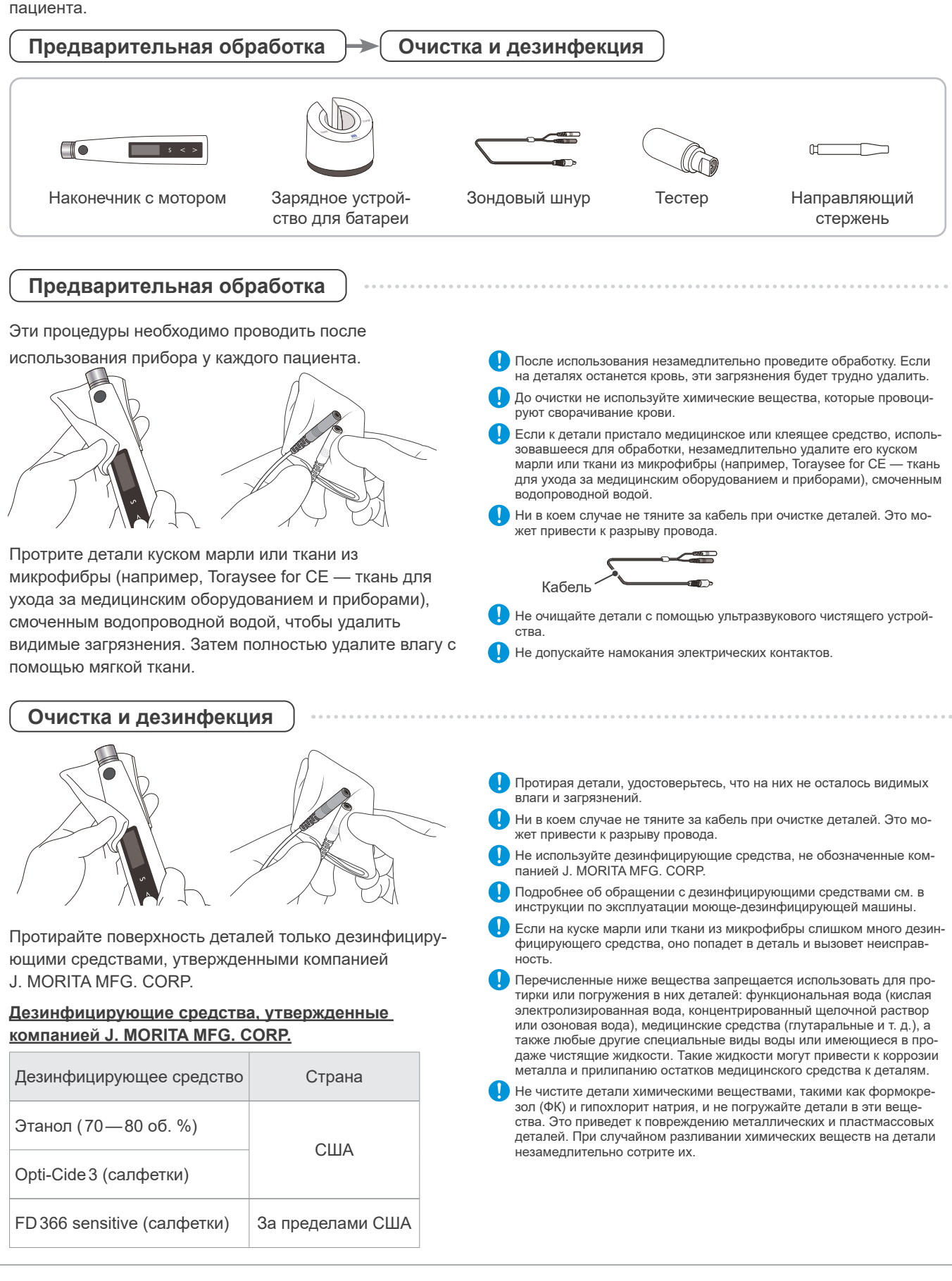

# <span id="page-35-1"></span><span id="page-35-0"></span>**7 Установка различных настроек**

# **7.1 Элементы контроля вращения и настройки памяти по умолчанию**

# **7.1.1 Элементы контроля вращения**

Устройство Tri Auto ZX2+ оснащено перечисленными ниже элементами контроля вращения. Эти элементы можно назначить для каждой ячейки памяти.

П Некоторые функции не всегда можно использовать или настроить в зависимости от режима работы и других настроек для различных функций.

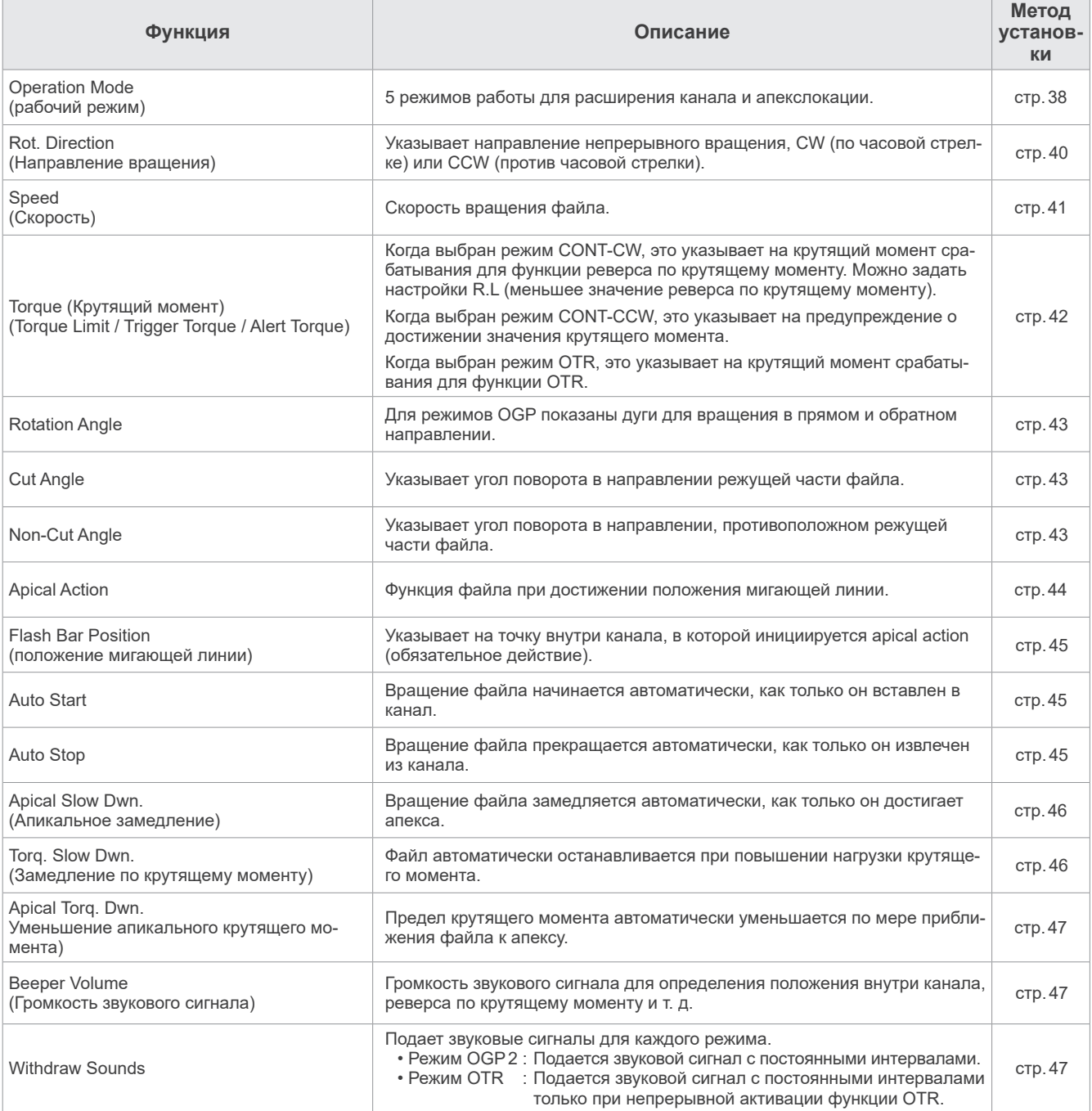

# <span id="page-36-1"></span><span id="page-36-0"></span>**7.1.2 Настройки памяти по умолчанию**

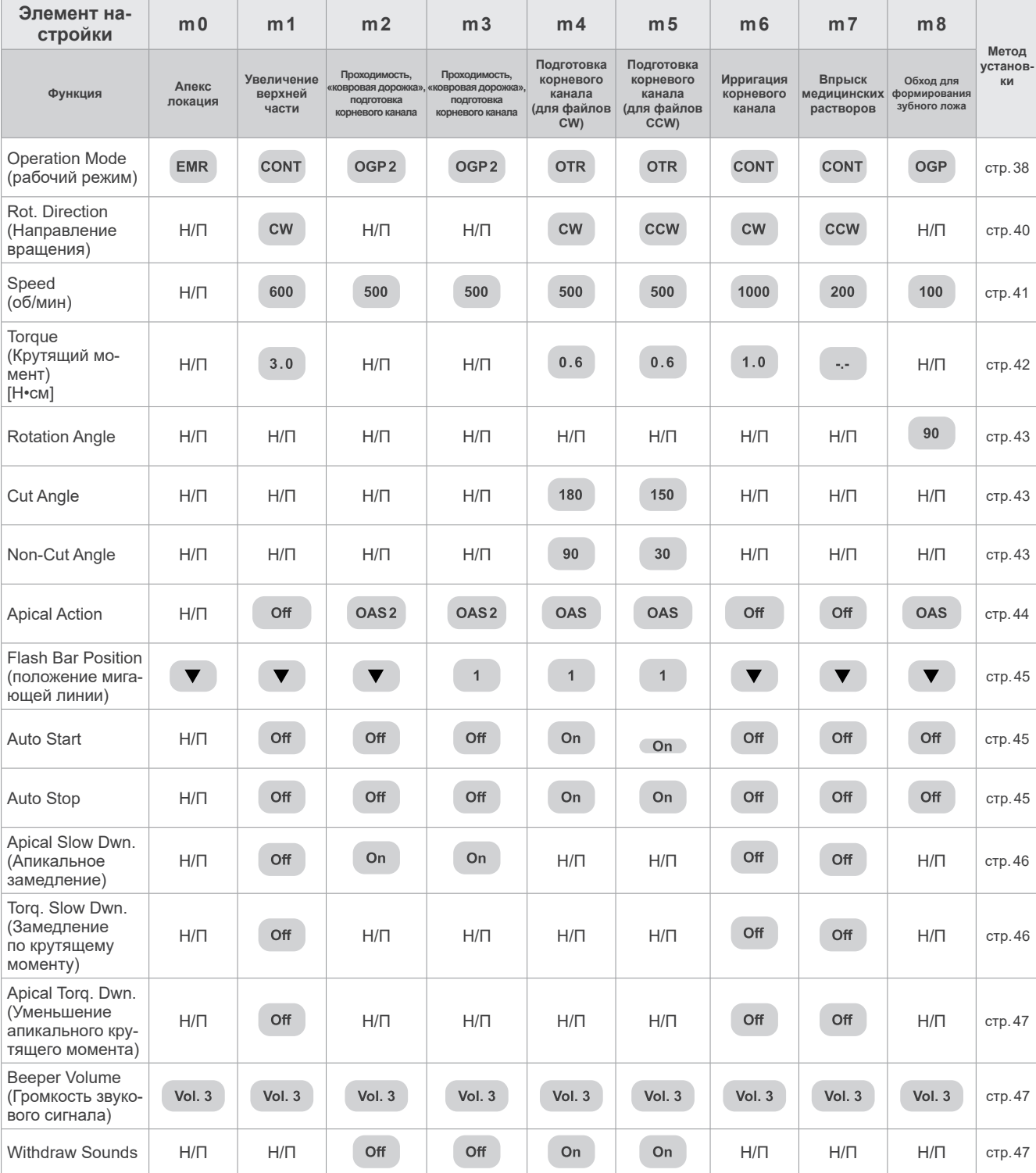

Настройки памяти по умолчанию перечислены ниже. Эти настройки при необходимости можно менять.

# <span id="page-37-1"></span>**7.1.3 Элементы настройки**

## <span id="page-37-3"></span>**7.1.3.1 Настройка рабочего режима**

**Operation Mode** 

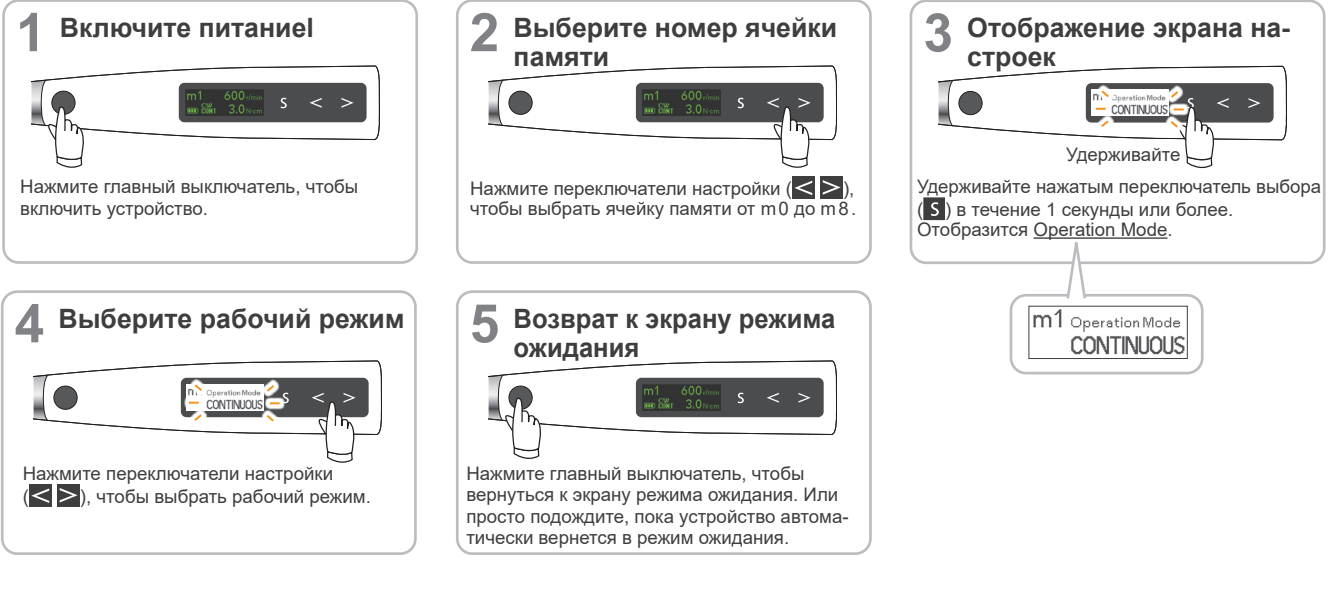

#### **● Настройки рабочих режимов**

Доступно 5 режимов подготовки корневых каналов и выполнения апекслокации.

m1 Operation Mode **CONTINUOUS** 

: Апекслокация

<span id="page-37-2"></span>**Operation Mode**

- : Мотор непрерывно вращается на 360º.
- : Используется для обеспечения выполнения проходимости и «ковровой дорожки».
- : Используется для обеспечения выполнения проходимости, «ковровой дорожки» и увеличения.
- : Используется для подготовки корневого канала. Настройки можно задавать отдельно для угла режущей части и для угла нережущей части.

#### <span id="page-37-0"></span>**Режим CONT**

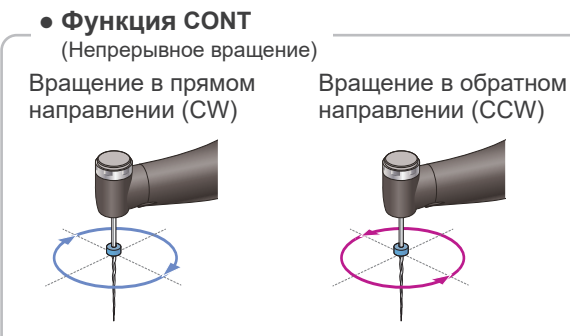

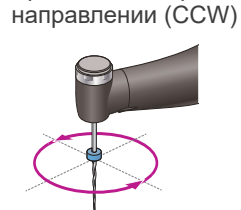

При заданном режиме CW мотор непрерывно вращается на 360º в направлении по часовой стрелке. При заданном режиме CCW, мотор непрерывно вращается на 360º в направлении против часовой стрелки стрелке. \* В настоящем документе файлы, с помощью которых выполняют разрезание зубов, и которые вращаются в направлении по часовой стрелке, называются файлы CW, а файлы, с помощью которых выполняют разрезание зубов, и которые вращаются в направлении против часовой стрелки, называются файлы CCW.

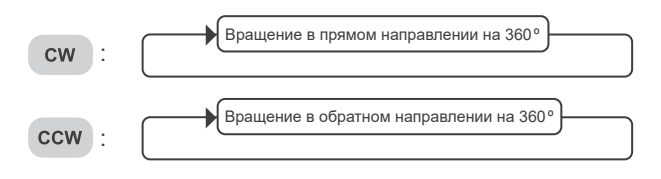

<span id="page-38-1"></span>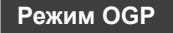

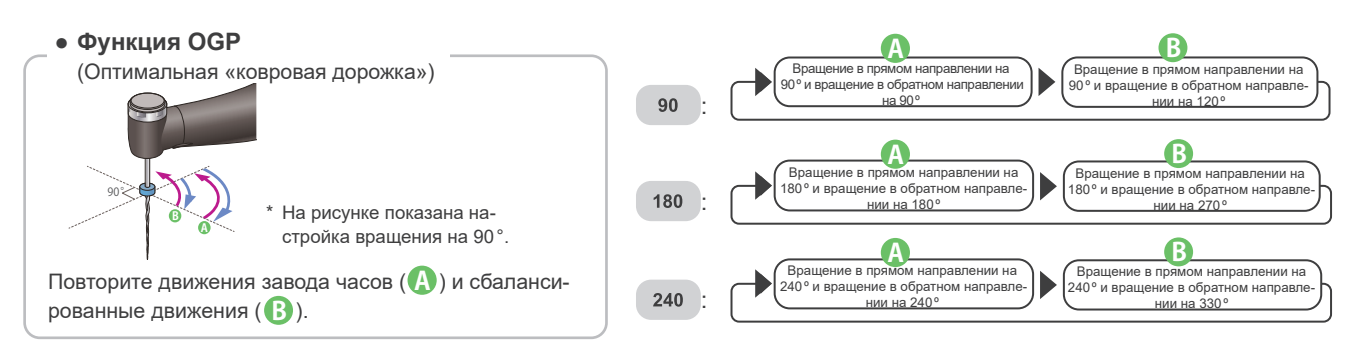

#### <span id="page-38-2"></span> **Режим OGP2**

**● Функция OGP2** 

(Оптимальная «ковровая дорожка» 2)

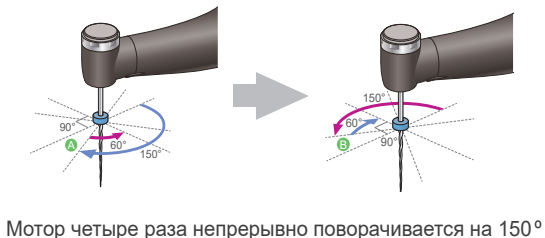

в направлении по часовой стрелке и на 60º в направлении против часовой стрелки ( **A** ), а затем четыре раза на 150º в направлении против часовой стрелки и на 60º в направлении по часовой стрелке ( **B** ).

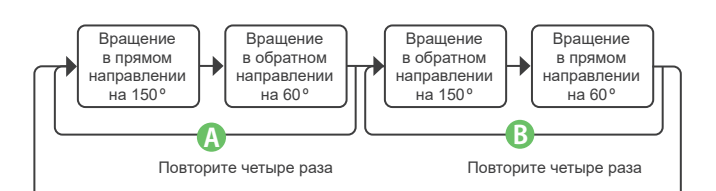

#### <span id="page-38-0"></span> **Режим OTR**

#### **● Функция OTR**

(Оптимальное значение реверса крутящего момента)

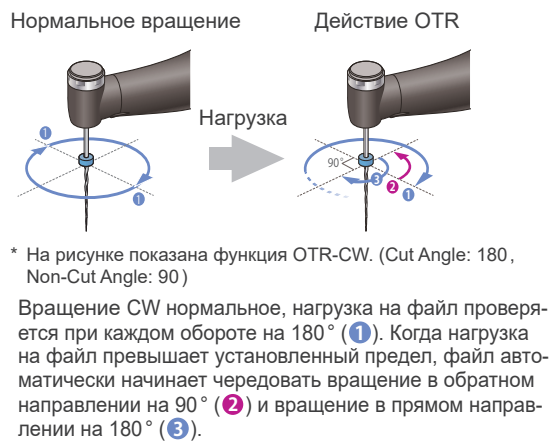

(Настройки угла вращения в прямом и обратном направлении заданы по умолчанию.)

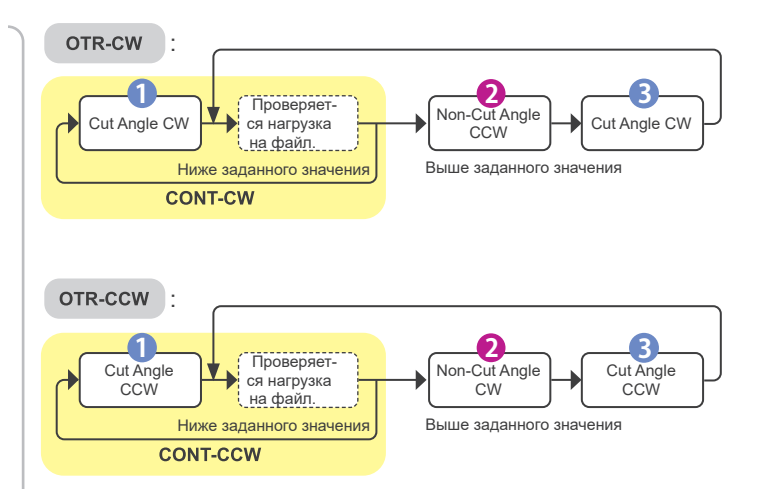

Информацию о Cut Angle и Non-Cut Angle. [стр.43 «Cut Angle»](#page-42-2)

## <span id="page-39-0"></span>**7.1.3.2 Установка направления вращения файла**

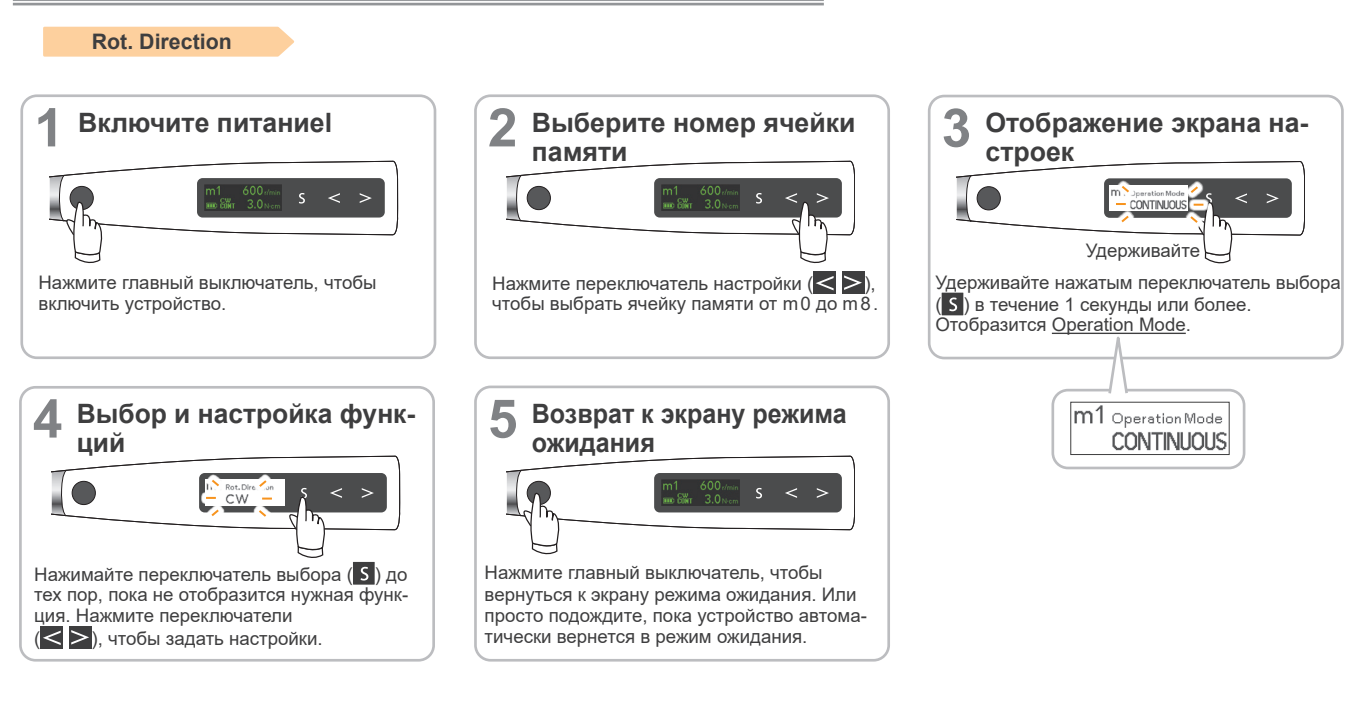

### **● Настройки**

<span id="page-39-1"></span>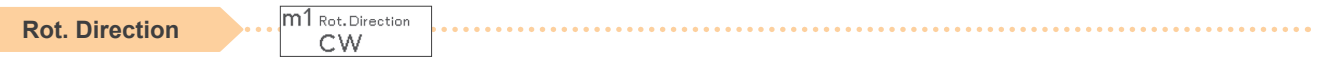

Указывает на направления вращения файла.

: Мотор вращается в направлении по часовой стрелке.

: Мотор вращается в направлении против часовой стрелки.

#### **• Варианты направления вращения для различных режимов.**

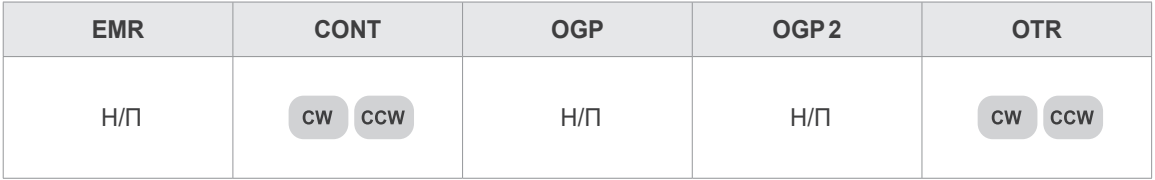

## <span id="page-40-1"></span><span id="page-40-0"></span>**7.1.3.3 Настройка скорости и крутящего момента**

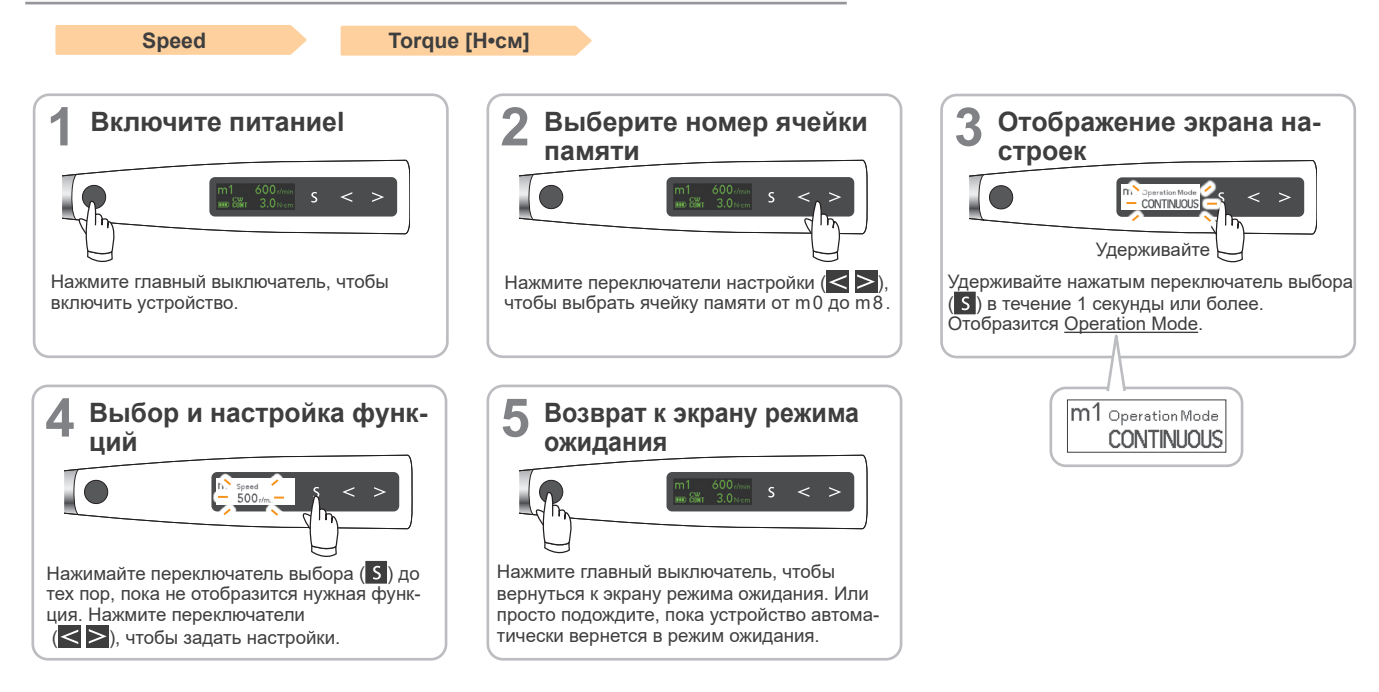

#### **● Настройки скорости и крутящего момента**

<span id="page-40-2"></span>m1 Speed **Speed [об/мин]**  $500<sub>1</sub>$ 

Это скорость вращения файла.

**• Доступные настройки скорости для различных режимов.**

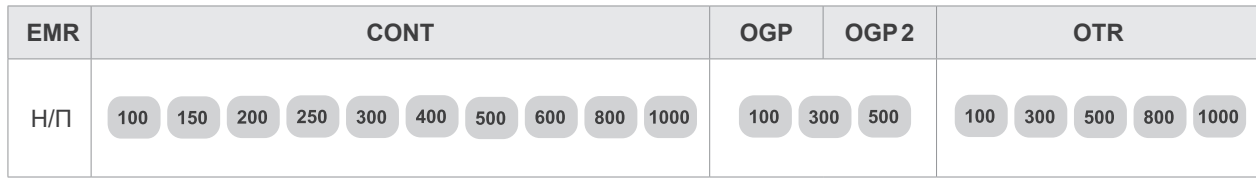

<span id="page-41-0"></span>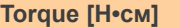

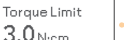

 $m1$ 

#### **Режим CONT-CW** Указывает на крутящий момент срабатывания для функции реверса крутящего момента. Можно задать настройки R.L

(меньшее значение реверса по крутящему моменту).

#### **Режим CONT-CCW**

Звуковой сигнал меняется, сообщая о том, что крутящий момент достиг установленного значения.

Для режима CONT-CCW направление вращения не меняется; мотор продолжает вращаться в направлении против часовой стрелки.

Чтобы не активировать это уведомление, установите «-.-».

#### **Режим OTR**

Указывает на крутящий момент срабатывания для функции OTR.

\* Для режимов EMR, OGP2 и OGP нельзя задать значения крутящего момента (предел крутящего момента, крутящий момент срабатывания и предупреждение о достижении значения крутящего момента).

#### **• Доступные предельные значения крутящего момента для режима CONT-CW.**

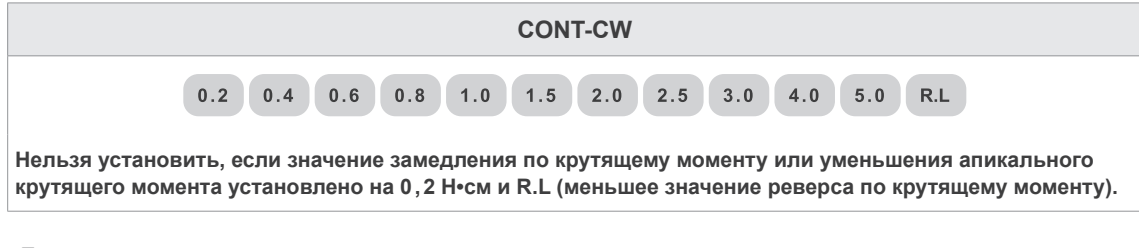

#### **• Доступные значения предупреждения о достижении значения крутящего момента для режима CONT-CCW.**

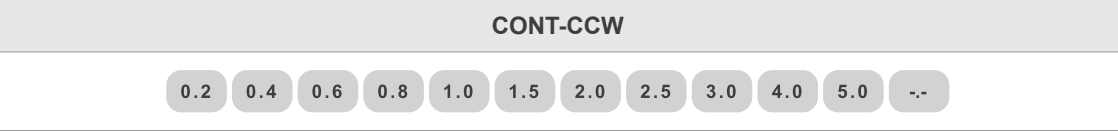

**• Доступные значения крутящего момента срабатывания для режима OTR.**

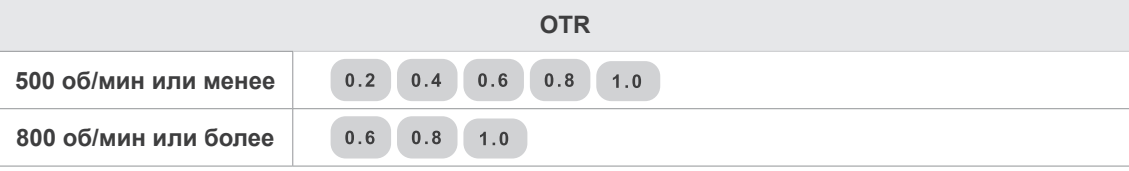

# **ЛАВНИМАНИЕ**

• Если для устройства установлены настройки R.L (меньшее значение реверса по крутящему моменту), мотор не будет вращаться в обратном направлении независимо от нагрузки по крутящему моменту.

• Задайте настройки крутящего момента в соответствии с каналом и файлом.

Существует некоторое расхождение в значении крутящего момента в зависимости от состояния мотора и контруглового наконечника, поэтому данное значение используется только в качестве справочного.

# <span id="page-42-0"></span>**7.1.3.4 Настройки Set Cut Angle, Non-Cut Angle и Rotation Angle**

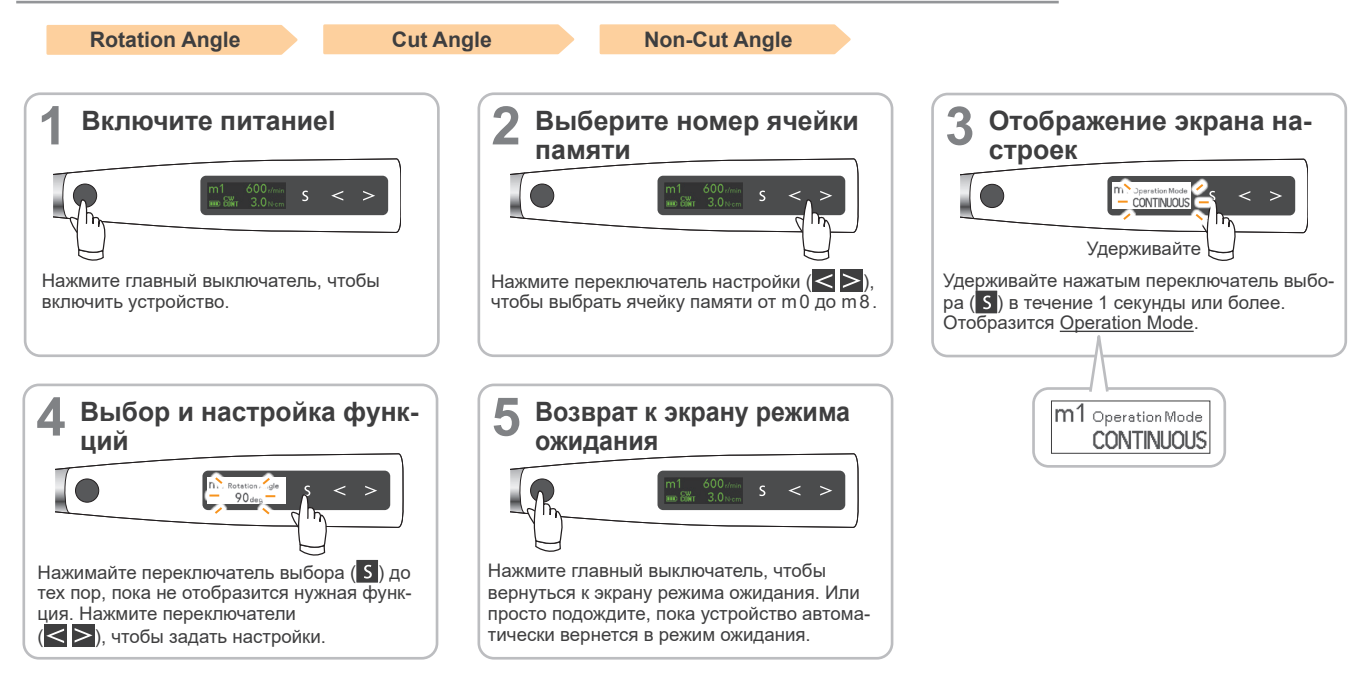

#### **● Настройки**

<span id="page-42-1"></span>m1 Rotation Angle **Rotation Angle**  $90<sub>dea</sub>$ 

Для режима OGP показаны дуги для вращения в прямом и обратном направлении.  $\mathbb{R}$  стр. 39 «Режим OGP»

#### **• Доступные настройки угла поворота для различных режимов.**

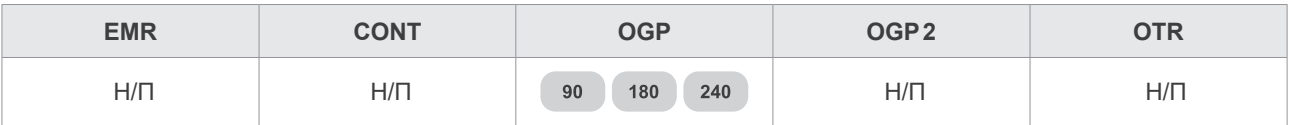

<span id="page-42-2"></span>m1 Cut Angle **Cut Angle**  $180<sub>dea</sub>$ 

Указывает угол поворота в направлении режущей части файла. Нельзя установить для режимов EMR, CONT, OGP и OGP2.

#### **• Доступные настройки угла режущей части для различных режимов.**

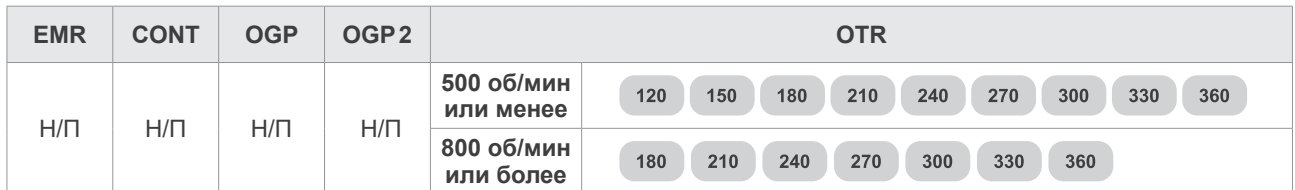

<span id="page-42-3"></span>**Non-Cut Angle**

m1 Non-Cut Angle  $90<sub>den</sub>$ 

Указывает угол поворота в направлении, противоположном режущей части файла. Нельзя установить для режимов EMR, CONT, OGP и OGP2.

#### **• Доступные настройки угла нережущей части для различных режимов.**

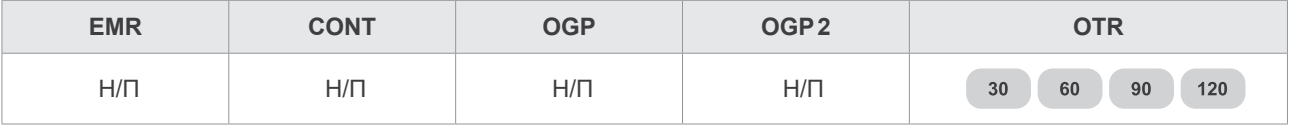

## <span id="page-43-2"></span><span id="page-43-1"></span>**7.1.3.5 Настройки для связи с апекслокацией**

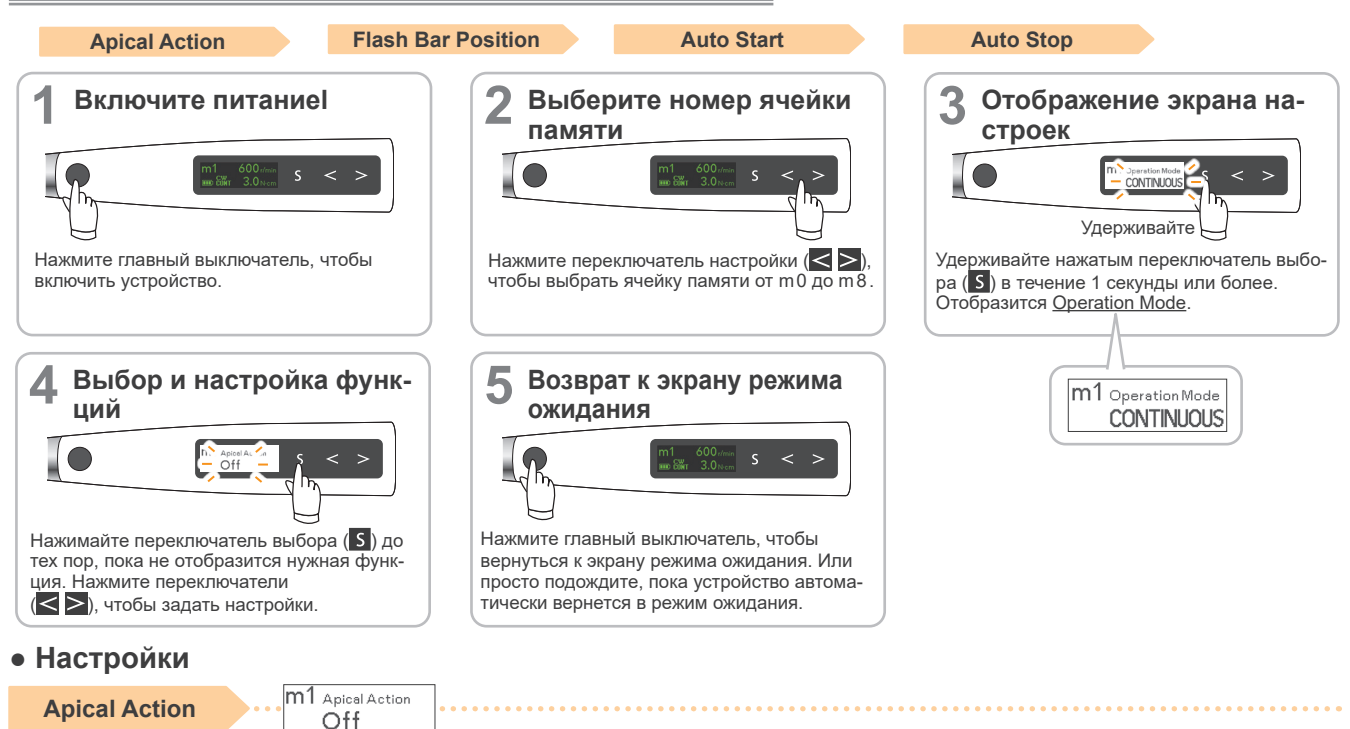

<span id="page-43-0"></span>Функции, которые активируются автоматически, как только кончик файла достигает положения мигающей линии внутри канала.

**([стр.45 «Flash Bar Position»](#page-44-0)** 

Off : Вращение продолжается без остановки и вращения в обратном направлении.

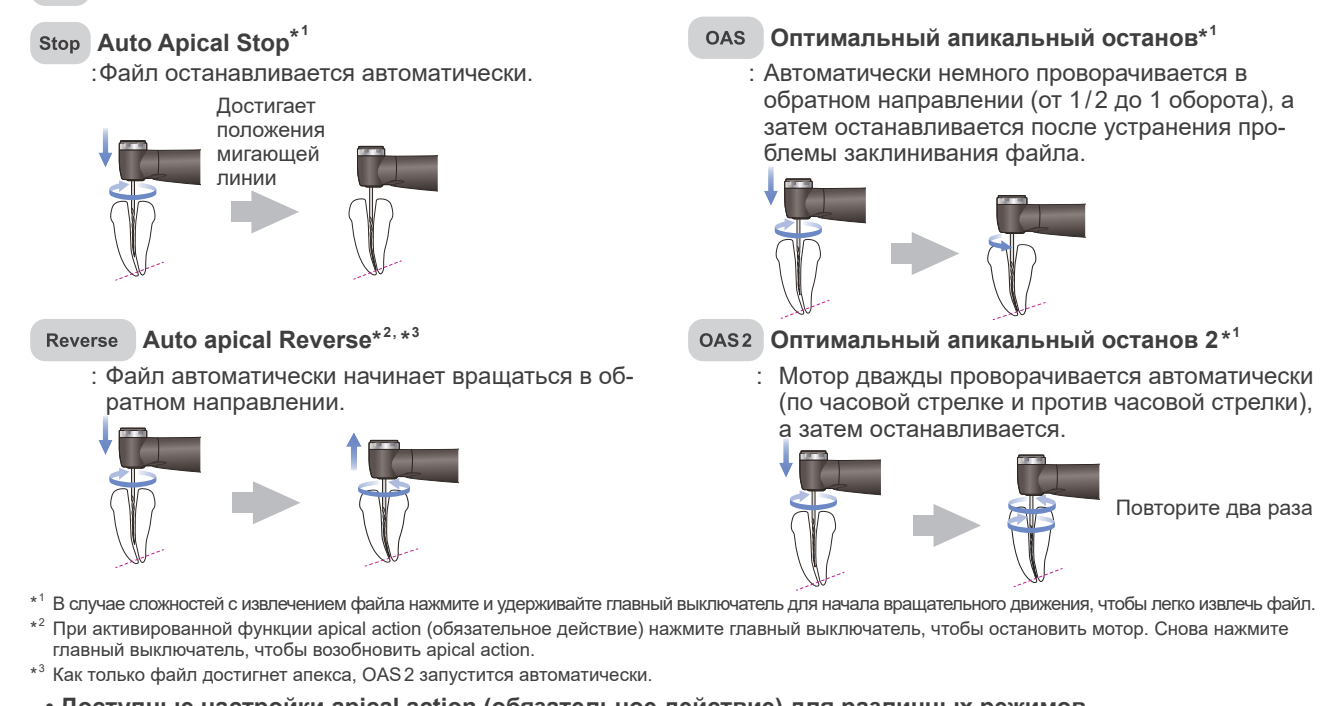

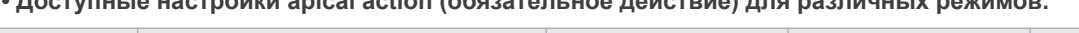

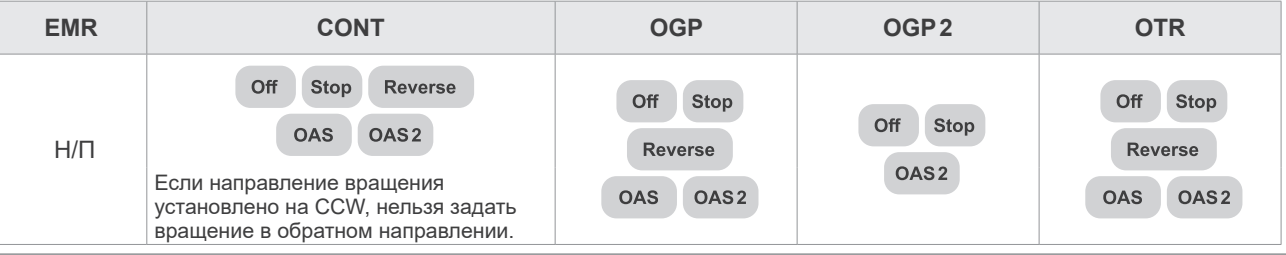

<span id="page-44-0"></span>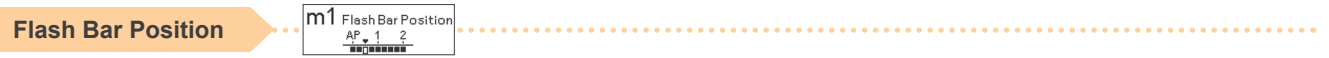

Именно в этой точке активируются различные apical actions (обязательные действия).

Показание 0,5 на измерителе указывает на то, что кончик файла расположен очень близко к физиологическому апикальному отверстию.

Мигающую линию на измерителе можно настроить в диапазоне от 2 до AP (Apex).

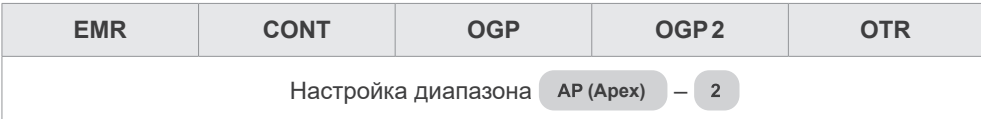

<span id="page-44-1"></span>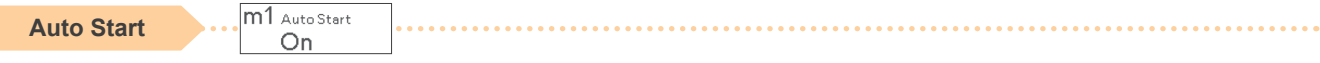

Вращение начинается автоматически, когда файл вставлен в канал и индикаторная линия длины канала загорается более чем на 2 линии.

- : Мотор запускается автоматически.
- : Мотор не запускается, когда файл вставлен в канал. Главный выключатель используется для запуска и останова мотора.
- **• Доступные настройки автоматического запуска/останова для различных режимов.**

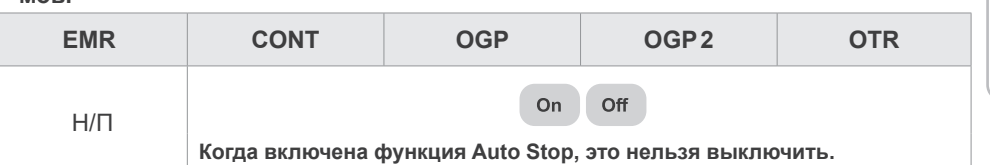

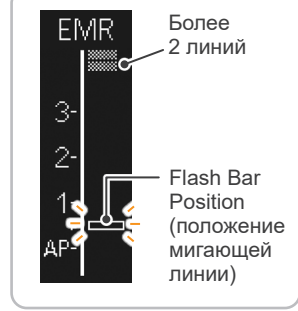

<span id="page-44-2"></span>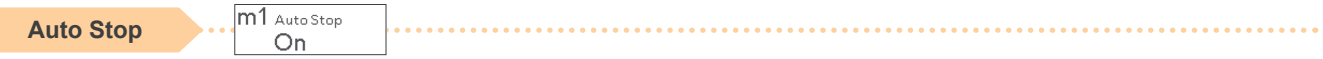

Вращение автоматически прекращается, как только файл извлекается из канала и выключается индикаторная линия длины канала.

- : Мотор останавливается автоматически.
- : Мотор не останавливается, когда файл извлечен из канала. Главный выключатель используется для запуска и останова мотора.
- **• Доступные настройки автоматического запуска/останова для различных режимов.**

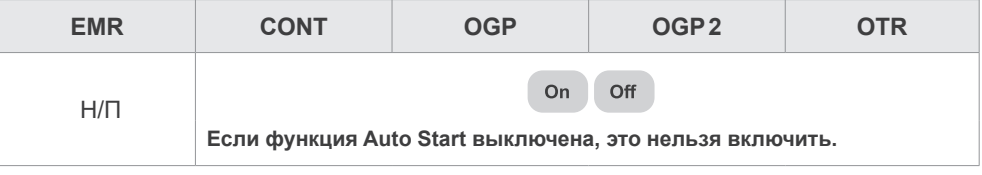

Функция автоматического останова работает только в том случае, если мотор был запущен с помощью функции автоматического запуска. Он не будет работать, если мотор был запущен с помощью главного выключателя, даже если он включен.

# <span id="page-45-0"></span>**7.1.3.6 Настройка других функций**

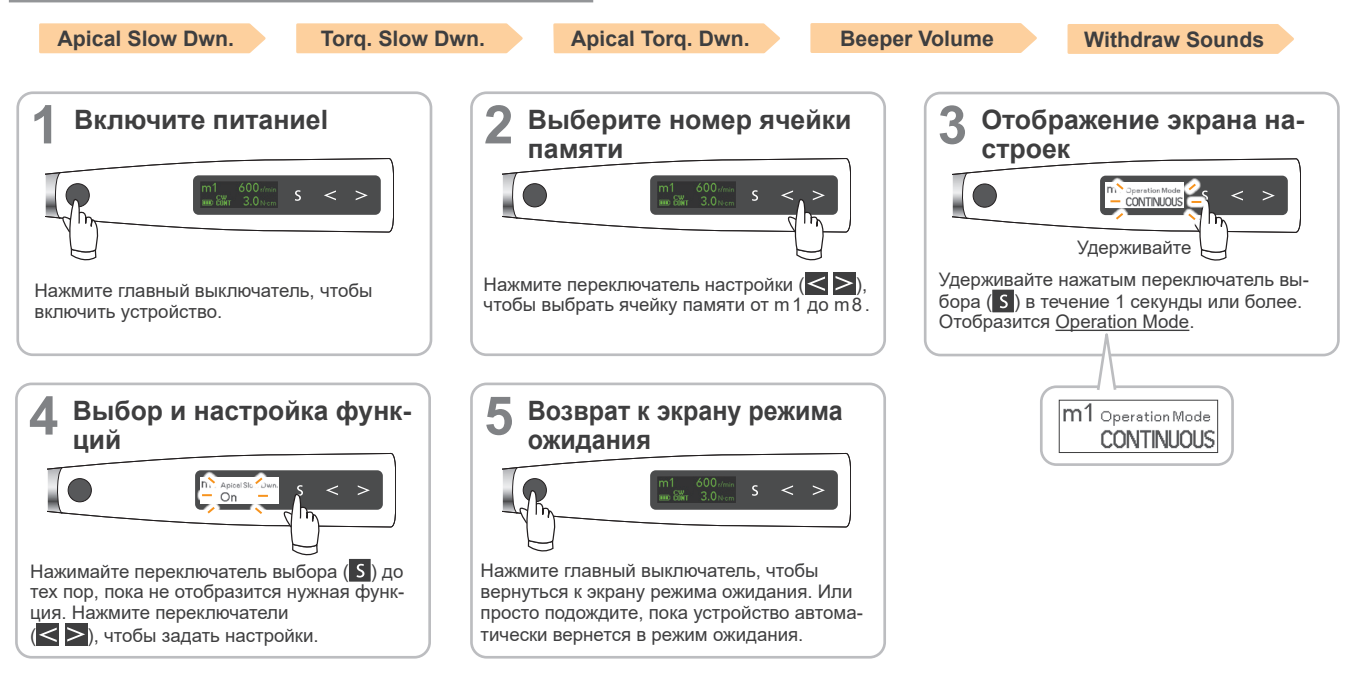

## **● Настройки**

<span id="page-45-1"></span>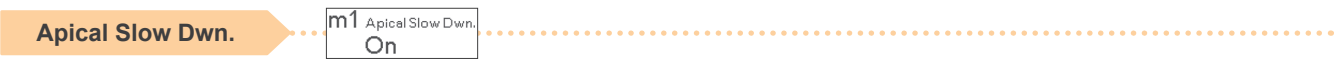

Вращение автоматически замедляется по мере приближения кончика файла к апексу.

: Автоматически замедляет вращение.

: Не замедляет вращение.

**• Доступные настройки апикального замедления для различных режимов.**

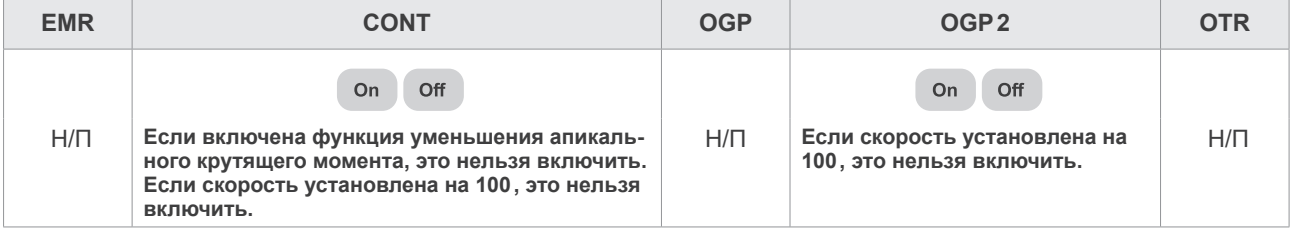

<span id="page-45-2"></span>**Torq. Slow Dwn.**

m1 Torq. Slow Dwn. On

Вращение автоматически замедляется при увеличении нагрузки крутящего момента на файл.

: Автоматически замедляет вращение.

: Не замедляет вращение.

#### **• Доступные настройки замедления по крутящему моменту для различных режимов.**

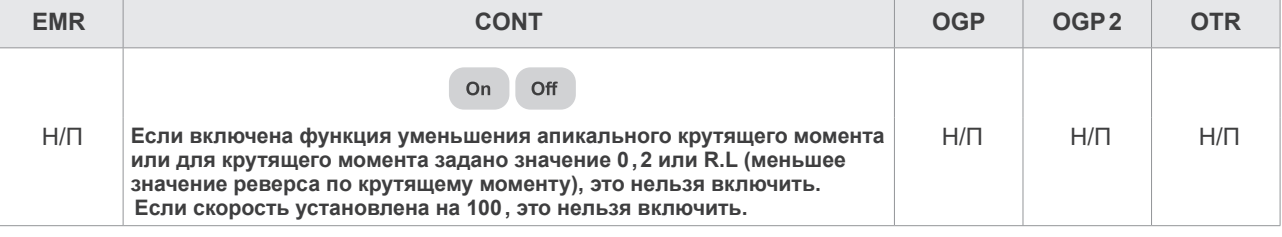

<span id="page-46-0"></span>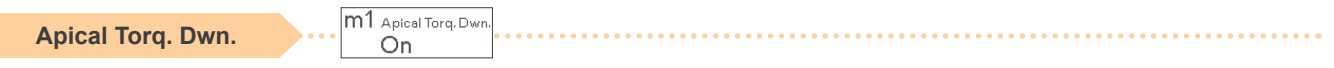

Предел крутящего момента автоматически уменьшается по мере приближения файла к апексу.

- : Автоматически уменьшается.
- : Не меняется.

#### **• Доступные настройки функции уменьшения апикального крутящего момента для различных режимов.**

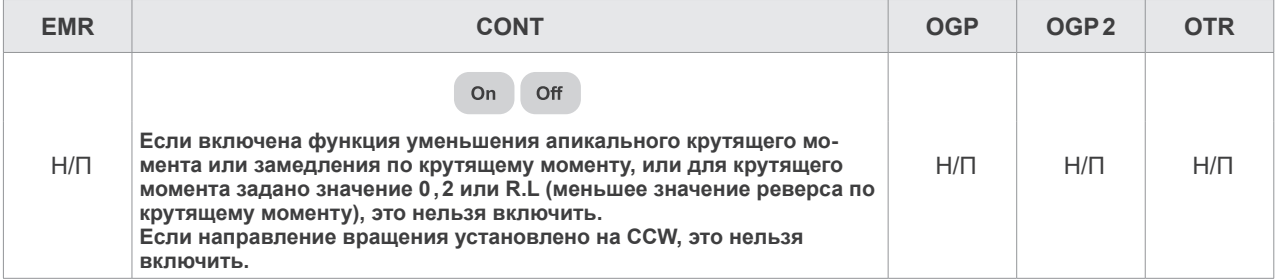

<span id="page-46-2"></span>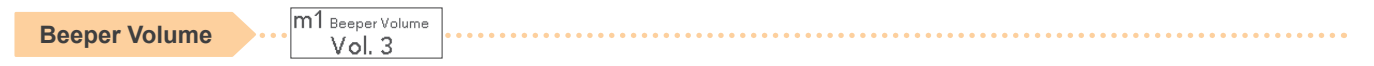

Громкость звукового сигнала для определения положения внутри канала, реверса по крутящему моменту и т. д.

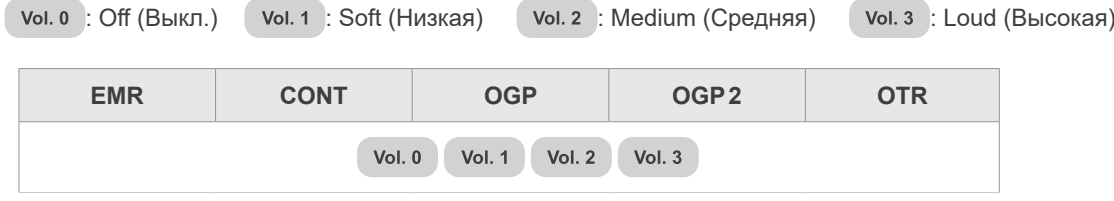

<span id="page-46-1"></span>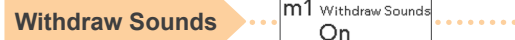

Эта функция отключает звуковые сигналы для каждого режима.

• Режим OGP2: Подается звуковой сигнал с постоянными интервалами.

• Режим OTR: Подается звуковой сигнал с постоянными интервалами только при непрерывной активации функции OTR.

Для режимов EMR, CONT и OGP это нельзя настроить.

: Функция Withdraw Sounds активируется.

Off : Функция Withdraw Sounds деактивируется.

**• Доступные настройки Withdraw Sounds для различных режимов.**

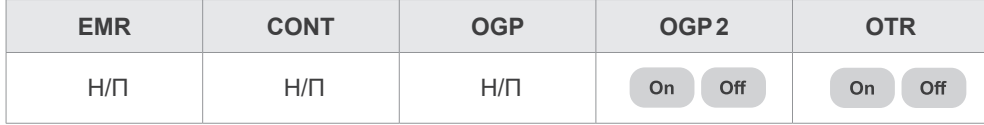

# <span id="page-47-0"></span>**7.2 Другие функции наконечника**

Помимо функций управления вращением, устройство Tri Auto ZX2+ также оснащено следующими функциями. Эти настройки являются общими для всех ячеек памяти.

## **7.2.1 Настройки наконечника по умолчанию**

Настройки по умолчанию перечислены ниже. Эти настройки при необходимости можно менять.

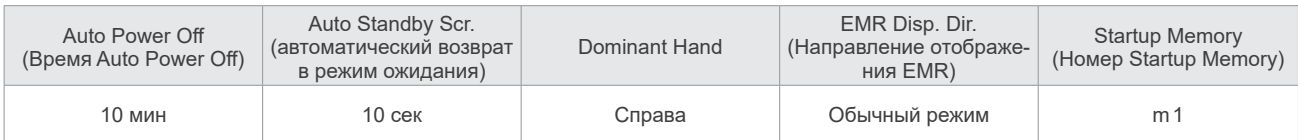

# **7.2.1.1 Настройка функций наконечника**

<span id="page-47-1"></span>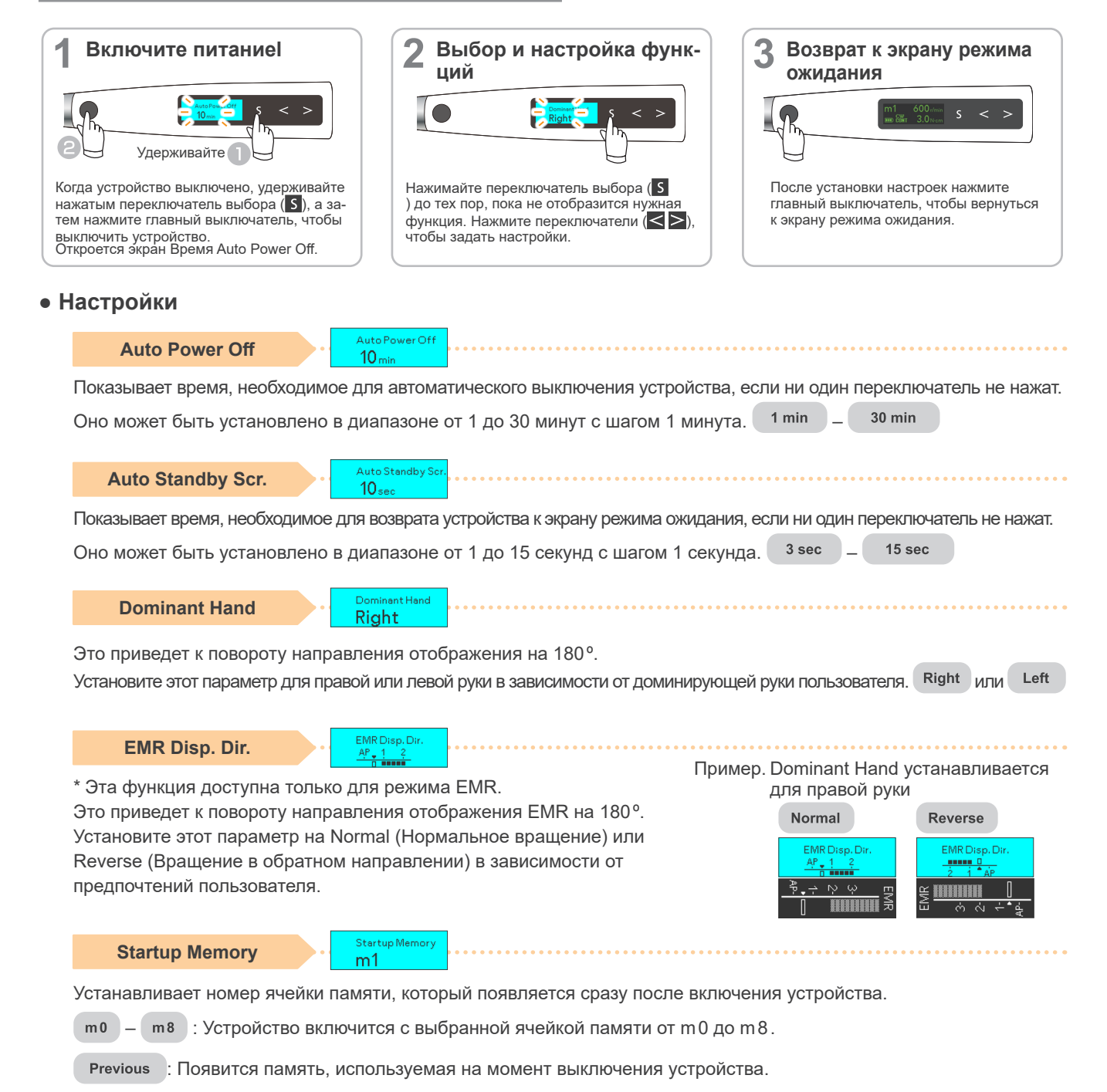

# <span id="page-48-1"></span><span id="page-48-0"></span>**7.3 Сброс памяти к исходным настройкам по умолчанию**

Все настройки памяти и наконечника вернутся к исходным настройкам по умолчанию.

\* Активируются все функции памяти (с m0 по m8) и наконечника. Нельзя активировать только одну из них.

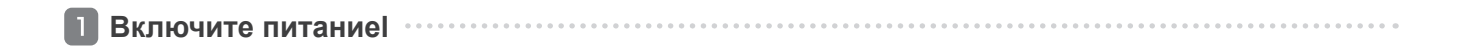

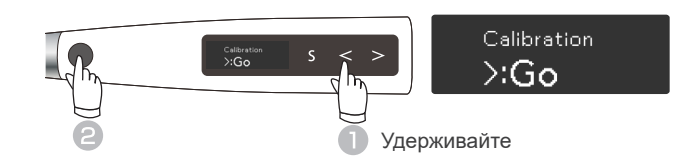

Когда устройство выключено, удерживайте нажатым переключатель слева (<), а затем нажмите главный выключатель. Откроется экран калибровки.

**Дисплей выбора**

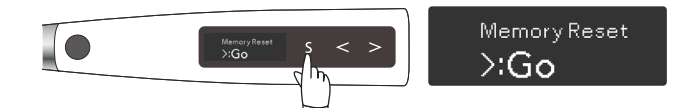

Нажмите переключатель выбора ( $\boxed{\mathsf{S}}$ ) и выберите Memory Reset (Сброс памяти).

**Сброс памяти** 

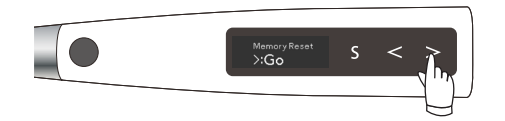

Нажмите переключатель справа ( $>$ ), чтобы сбросить настройки памяти до настроек по умолчанию. После сброса настроек памяти устройство автоматически вернется к экрану режима ожидания.

# <span id="page-49-0"></span>**8 Сменные детали**

- \* Сменные детали и расходные материалы описаны в Листе планового осмотра. Проводите замену деталей по мере необходимости, в зависимости от степени износа и длительности использования.
- \* Заказать детали можно у местного агента по продаже или в J. MORITA OFFICE.

# <span id="page-49-1"></span>**8.1 Замена батареи**

Замените батарею, если она разряжается быстрее, чем предусмотрено.

Батарея будет работать около 1 года при обычных условиях и интенсивности эксплуатации. (Это в некоторой степени зависит от характера использования устройства и окружающих условий эксплуатации, например влажности.)

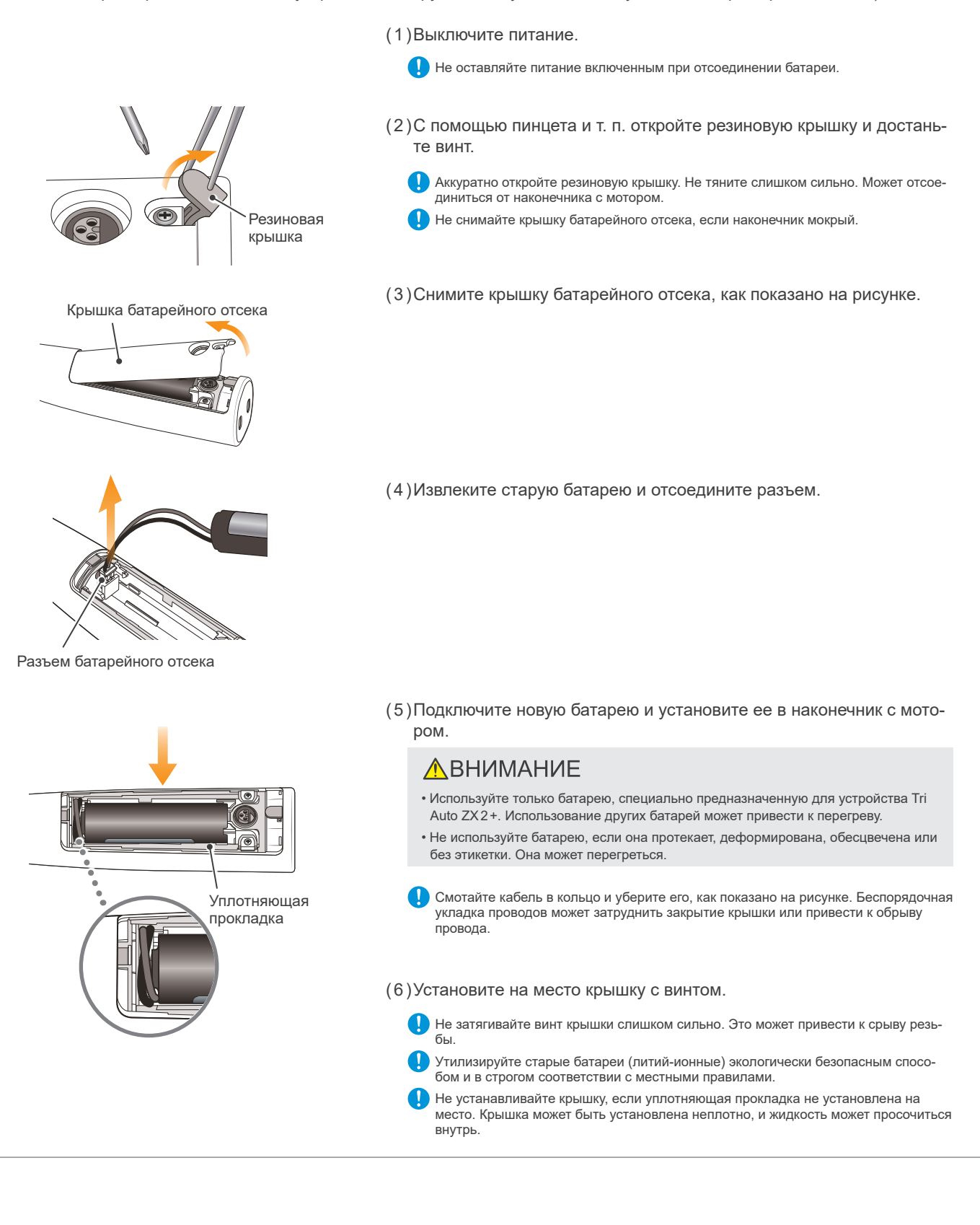

# <span id="page-50-1"></span><span id="page-50-0"></span>**8.2 Замена встроенного электрода**

Если во время использования мигают индикаторные линии длины канала или если не все линии на измерителе светятся, когда файл касается контрэлектрода, а очистка оси ротора и встроенного электрода не устраняют эту проблему, это означает, что встроенный электрод изношен и его необходимо заменить на новый в соответствии с указанной ниже процедурой.

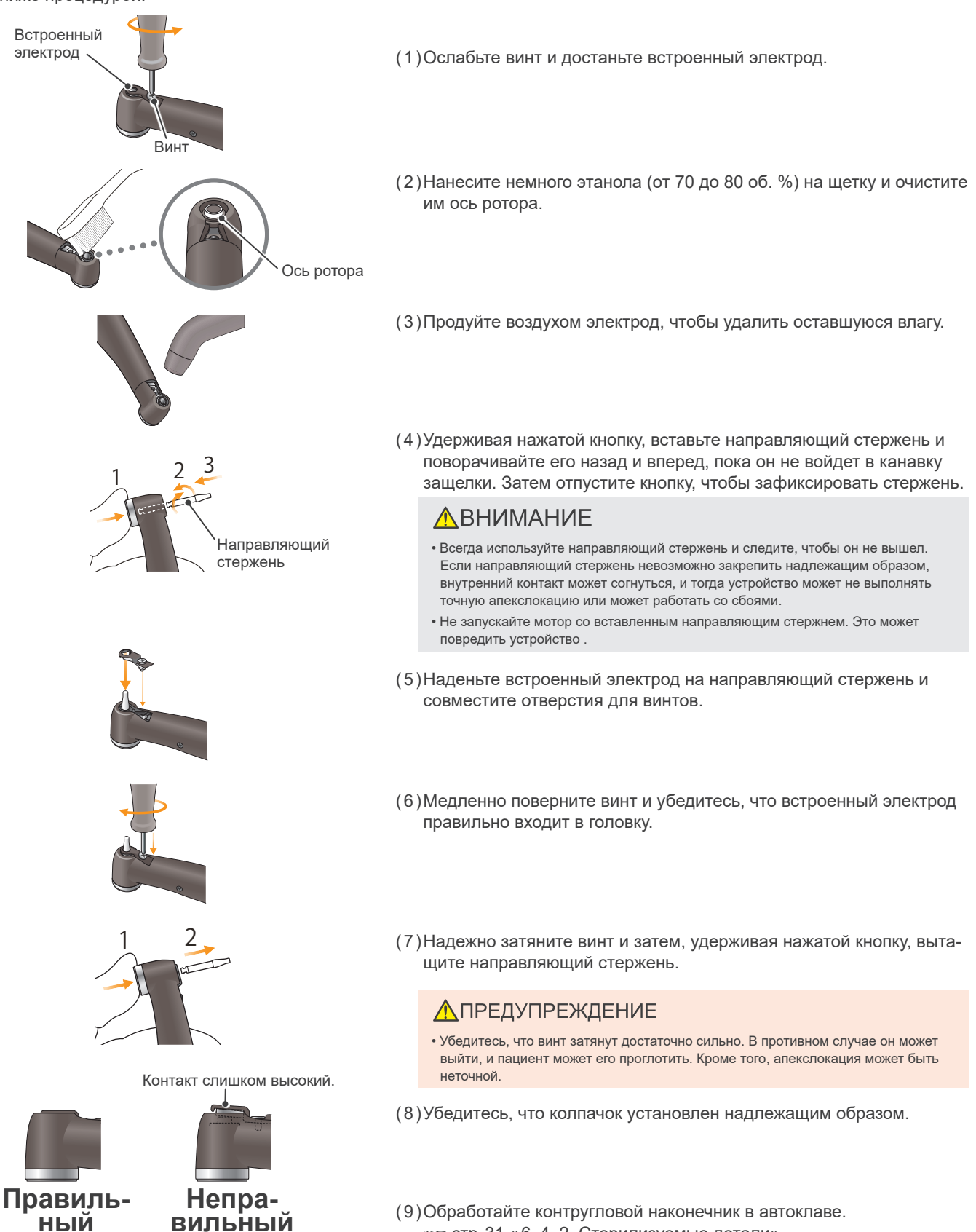

(9)Обработайте контругловой наконечник в автоклаве. [стр.31 «6.4.2 Стерилизуемые детали»](#page-30-1)

# <span id="page-51-1"></span><span id="page-51-0"></span>**9 Внешний файловый электрод**

Если используется файл, который не выполняет апекслокацию с помощью встроенного электрода, используйте внешний файловый электрод (продается отдельно).

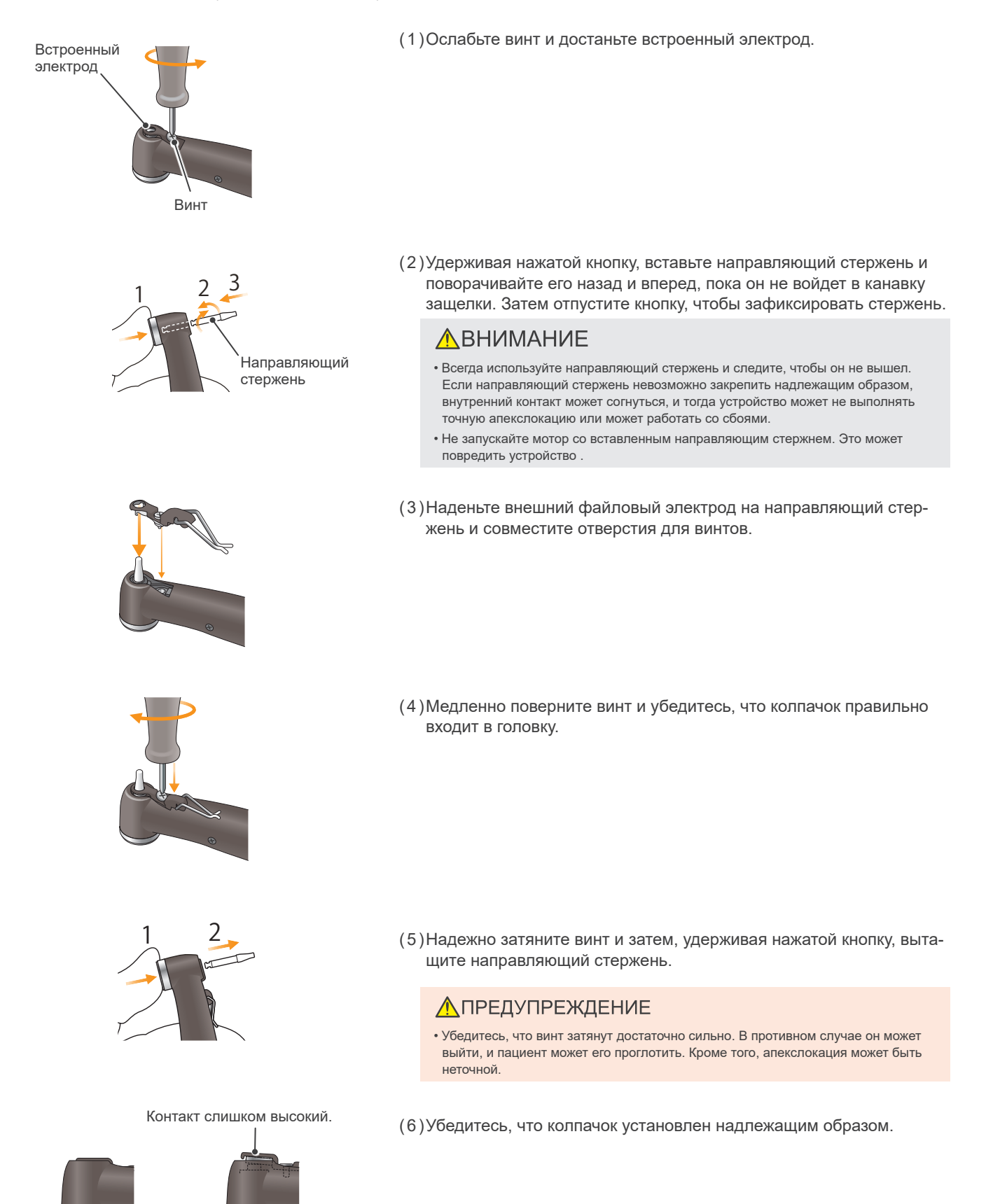

(7)Обработайте контругловой наконечник в автоклаве. [стр.31 «6.4.2 Стерилизуемые детали»](#page-30-1)

**Непра- вильный Правиль- ный**

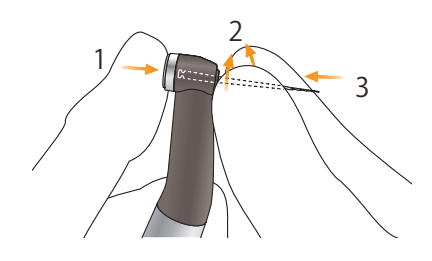

- (8)Удерживая нажатой кнопку на контругловом наконечнике, вставьте файл. Поворачивайте файл назад и вперед, пока он не совместится с внутренней канавкой защелки и не защелкнется на месте. Отпустите кнопку, чтобы зафиксировать файл в контругловом наконечнике.
	- \* Используйте только файлы из никель-титана или файлы, правильно разработанные из нержавеющей стали.

## **ЛО**ПРЕДУПРЕЖДЕНИЕ

- Убедитесь, что файл полностью вставлен. Потяните за него легким резким движением, чтобы убедиться в его надежной фиксации.
- Никогда не используйте растянутые, деформированные или поврежденные файлы.

# **A**BHUMAHUE

- Будьте осторожны при установке и извлечении файлов, чтобы не травмировать пальцы.
- Никогда не вставляйте файлы и не извлекайте их, не нажав кнопку. Это может повредить патрон. Всегда держите кнопку нажатой при вставке и извлечении файла.
- Не используйте файлы с хвостовиками, превышающими стандарт ISO. Стандарт ISO: от 2,334 до 2,350 мм

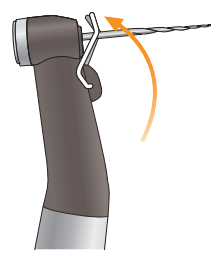

(9)Поднимите электрод и зажмите его на файле.

# **ЛО**ПРЕДУПРЕЖДЕНИЕ

• Всегда закрепляйте электрод на файле при его использовании. В противном случае апекслокация может быть неточной или вращение может не контролироваться должным образом. (Точная апекслокация может оказаться невыполнимой, если кровь или другая жидкость переполняет канал, или если канал полностью заблокирован.)

# **ЛАВНИМАНИЕ**

- Не касайтесь электрода режущей частью файла. Иначе это приведет к быстрому износу файлового электрода.
- Некоторые файлы нельзя использовать с этим электродом.
- Также нельзя использовать указанные ниже файлы из никель-титана. Чтобы использовать файлы такого типа, не зажимайте электрод и используйте мотор в ручном режиме.
- Файлы диаметром более 1,2 мм.
- Файлы с неидеально круглыми хвостовиками патрона.
- Развертки Gates-Glidden
- Файлы, которые имеют режущие секции с большим диаметром, например боры Largo.

## **ЛО** ПРЕДУПРЕЖДЕНИЕ

• Замените внешний файловый электрод, если он изношен, как показано на фотографии слева.

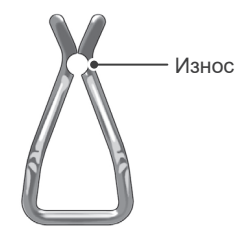

# <span id="page-53-0"></span>**10 Техническое обслуживание и осмотр**

# **Плановый осмотр**

- \* Техническое обслуживание и осмотр, как правило, входят в обязанности пользователя, однако если по некой причине пользователь не в состоянии выполнить эти обязанности самостоятельно, то такие работы могут быть выполнены персоналом по обслуживанию с соответствующей аттестацией. Для получения подробных сведений обращайтесь к местному дилеру или в J. MORITA OFFICE.
- \* Описание расходных материалов и сменных деталей см. на стр. [60](#page-59-1).
- \* Данное устройство необходимо подвергать проверке каждые 6 месяцев в соответствии со следующими пунктами технического обслуживания и осмотра.
	- Подключите адаптер переменного тока к зарядному устройству батареи, включите его в сеть и убедитесь, что засветился светодиодный индикатор готовности (зеленый).
	- Убедитесь в отсутствии грязи, металлических фрагментов и т. д. на соединительных контактах наконечника с мотором и зарядного устройства.
	- Вставьте наконечник с мотором в зарядное устройство батареи и убедитесь, что засветился светодиодный индикатор зарядки (оранжевый). Убедитесь, что батарея не слишком быстро разряжается.
	- Убедитесь, что соединительный конец наконечника с мотором не поврежден и не загрязнен.
	- Убедитесь, что соединительный конец контруглового наконечника чист и не поврежден и что его можно правильно подключить к наконечнику с мотором.
	- Убедитесь, что кнопка работает и файл может быть правильно установлен.
	- Убедитесь, что внешний файловый электрод (приобретается отдельно) правильно закреплен на файле, что он не изношен и не поврежден.
	- Проверьте, включается ли устройство при нажатии главного выключателя и выключается ли оно при удержании переключателя выбора и нажатии главного выключателя.
	- Нажмите переключатель настройки  $(<)$ , чтобы выбрать ячейку памяти от m0 до m8.
	- Убедитесь, что настройки каждой ячейки памяти можно изменить.
	- Визуально осмотрите зондовый шнур, его штепсели и соединительные разъемы и убедитесь, что они не повреждены и не загрязнены.
	- Убедитесь, что соединительный разъем зондового шнура правильно входит в гнездо мотора.
	- Визуально осмотрите держатель файла и контрэлектрод, чтобы убедиться, что они не повреждены и не загрязнены.
	- Убедитесь, что разъем держателя файла правильно вставлен в соединительный разъем зонда (серый).
	- Убедитесь в том, что держатель файла удерживает файл надлежащим образом.
	- Убедитесь что контрэлектрод правильно подключен к соответствующему соединительному разъему зонда (белый).
	- Коснитесь файлом контрэлектрода и убедитесь, что все индикаторные линии длины корневого канала светятся на дисплее.
	- Подключите тестер и убедитесь, что показания измерителя находятся в пределах выше 2 линий и ниже 1 линии.
	- Нажмите главный выключатель, и убедитесь в том, что мотор запускается и останавливается.
	- Запустите мотор в режиме OGP2 и убедитесь, что он меняет направление вращения.
	- Запустите мотор в режиме CONT-CW и убедитесь, что показания измерителя крутящего момента меняются в зависимости от нагрузки на файл.
- \* По вопросам ремонта свяжитесь с местным агентом по продаже или обратитесь в J. MORITA OFFICE.

## **Стандарты и процедуры по утилизации медицинских устройств**

Стоматолог или врач, ответственный за лечение пациента, должен убедиться в том, что устройство не инфицировано, после чего лечебное учреждение или лицо, обладающее лицензией и квалификацией для обращения со стандартными промышленными отходами и промышленными отходами, требующими особого обращения, должно его утилизировать.

Перезаряжаемая батарея подлежит переработке. Металлические детали оборудования подлежат утилизации в качестве металлолома. Синтетические материалы, электрические компоненты и печатные платы подлежат утилизации в качестве электротехнического лома. Материал подлежит утилизации согласно применимым государственным правовым нормам. Обратитесь за консультацией по этому вопросу в специализированные компании по утилизации. Для получения сведений о местных компаниях по утилизации обращайтесь в местные городские или общественные органы управления.

# <span id="page-54-0"></span>**11 Поиск и устранение неисправностей**

# **11.1 Поиск и устранение неисправностей**

Если устройство работает ненадлежащим образом, пользователю следует сначала попытаться проверить и отрегулировать его самостоятельно.

\* Если самостоятельно проверить устройство невозможно или устройство не работает надлежащим образом после регулировки или замены деталей, обратитесь к местному агенту по продаже или в компанию J. MORITA OFFICE.

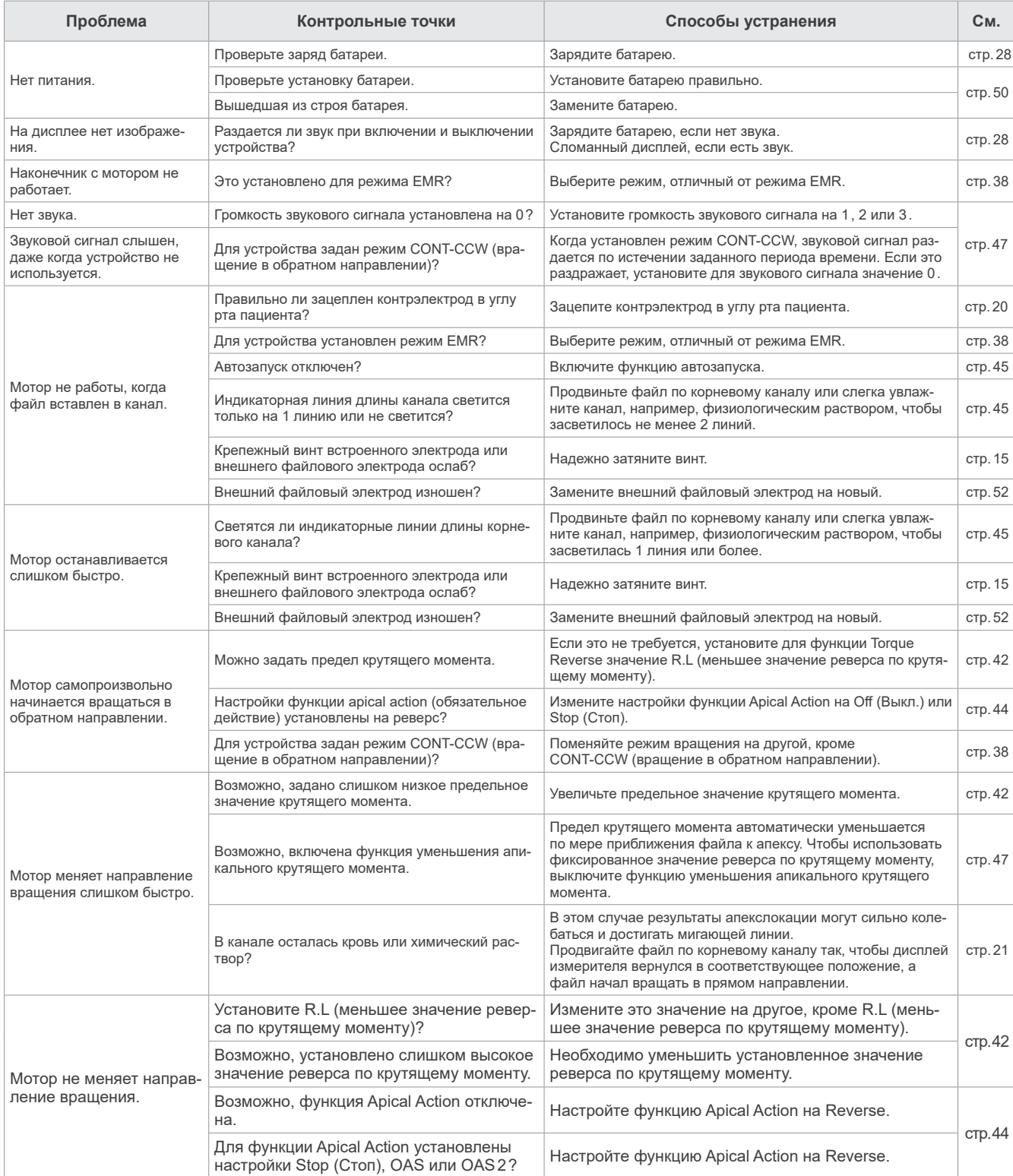

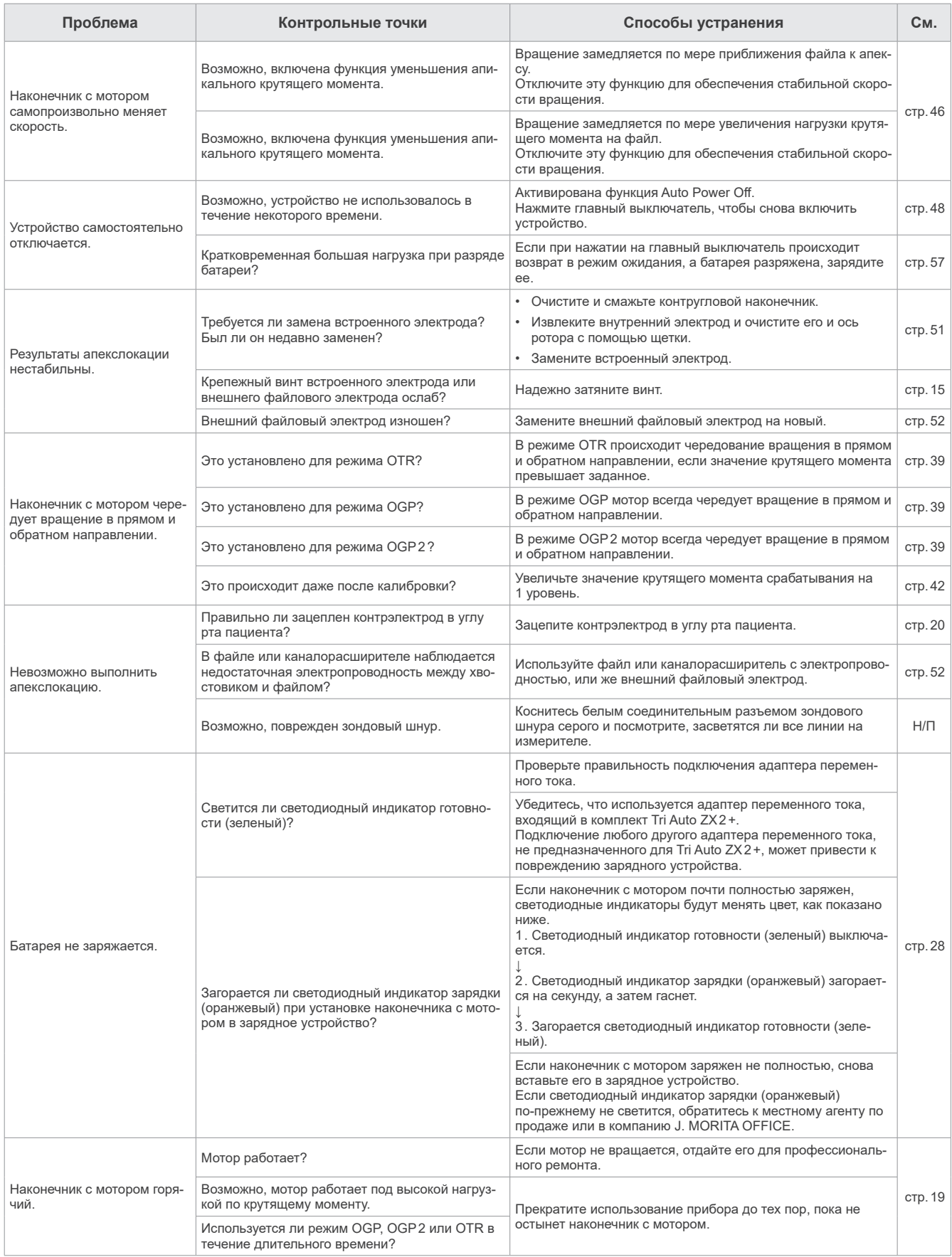

# <span id="page-56-1"></span><span id="page-56-0"></span>**11.2 Необычная остановка**

Наконечник с мотором может перестать работать в 5 случаях, перечисленных ниже.

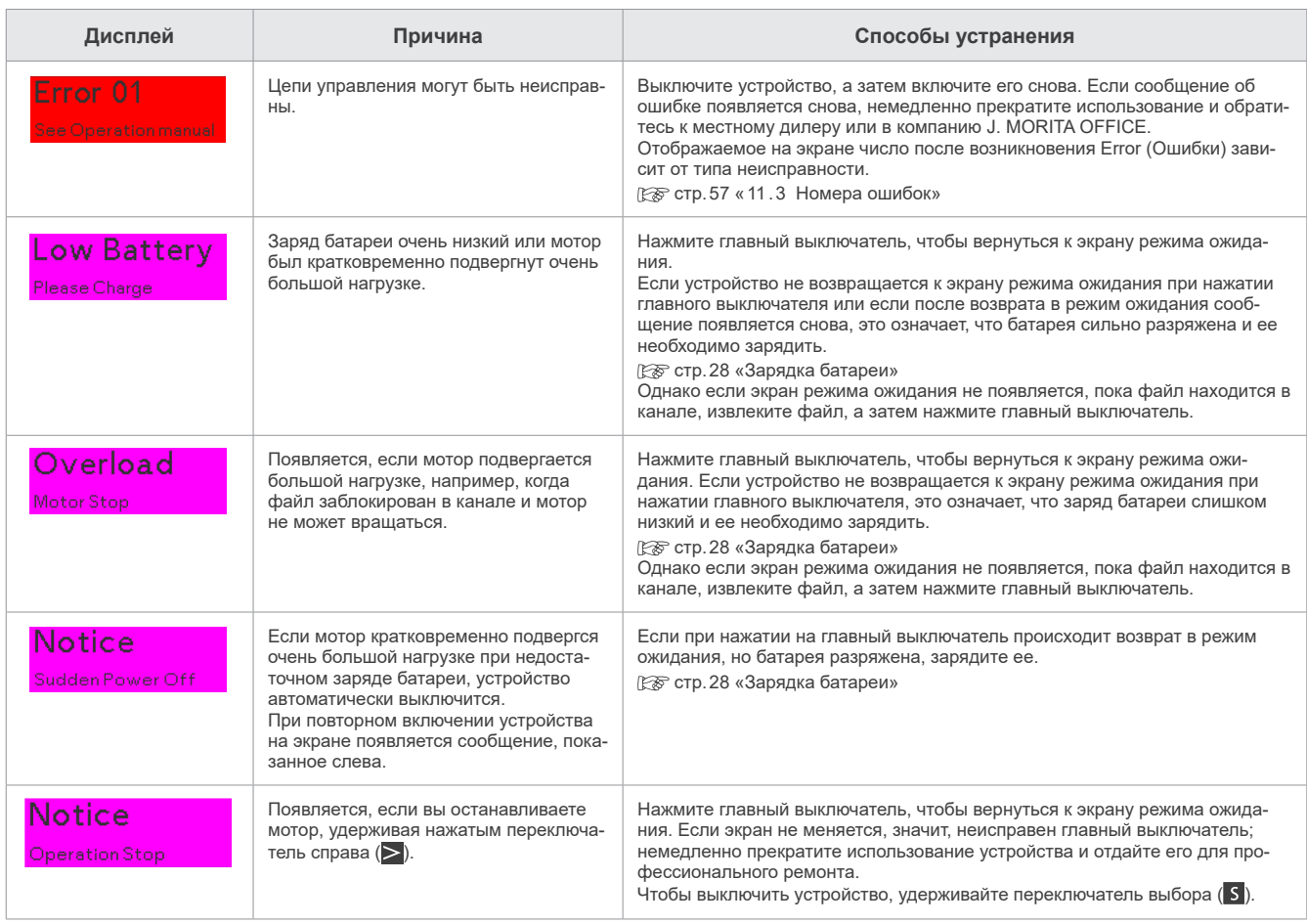

# <span id="page-56-2"></span>**11.3 Номера ошибок**

При обнаружении ошибки или неисправности устройство остановится, а на дисплее отобразится номер ошибки. Если устройство остановилось, выключите его, а затем снова включите. Если сообщение об ошибке появляется снова, прекратите использование устройства и обратитесь к местному дилеру или в компанию J. MORITA OFFICE. Запишите номер ошибки и сообщите его при обращении за помощью.

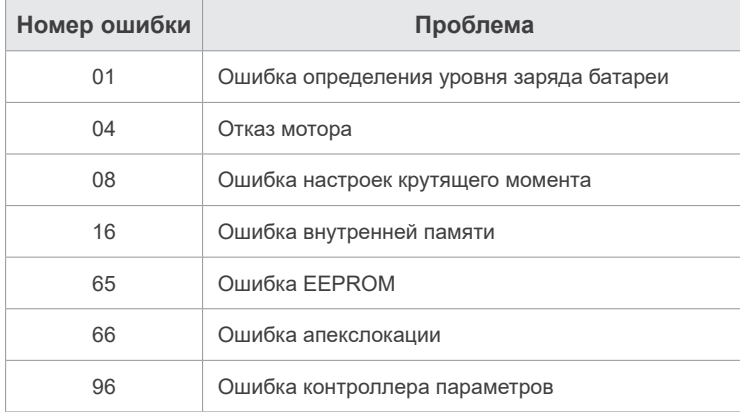

# <span id="page-57-0"></span>**12 Технические спецификации**

\* Технические характеристики могут быть изменены без предварительного уведомления в связи с усовершенствованиями.

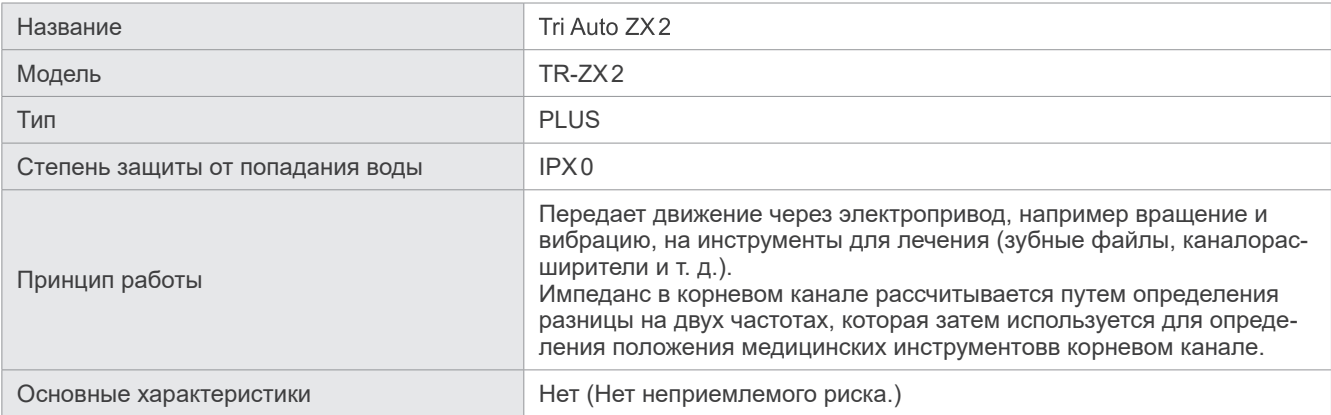

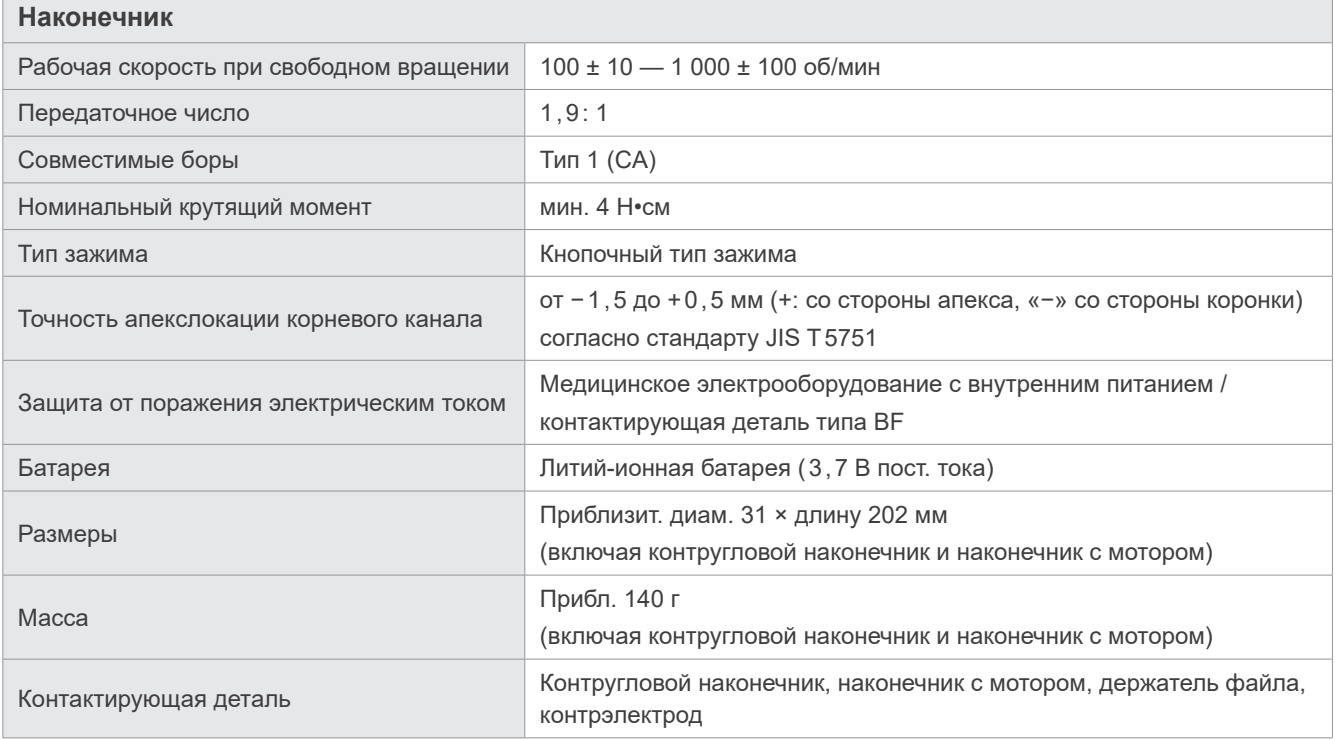

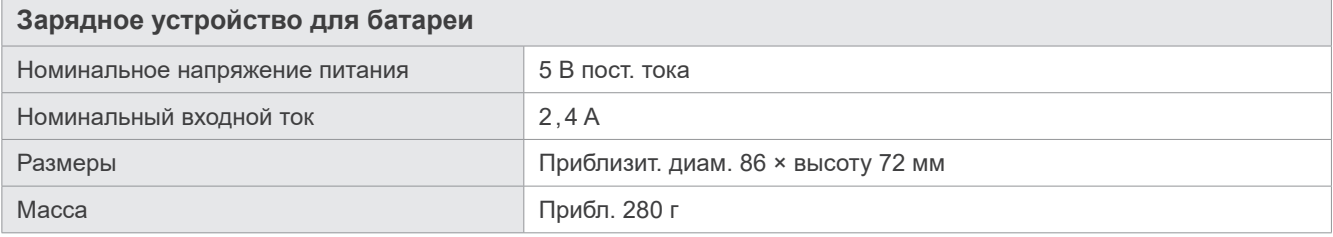

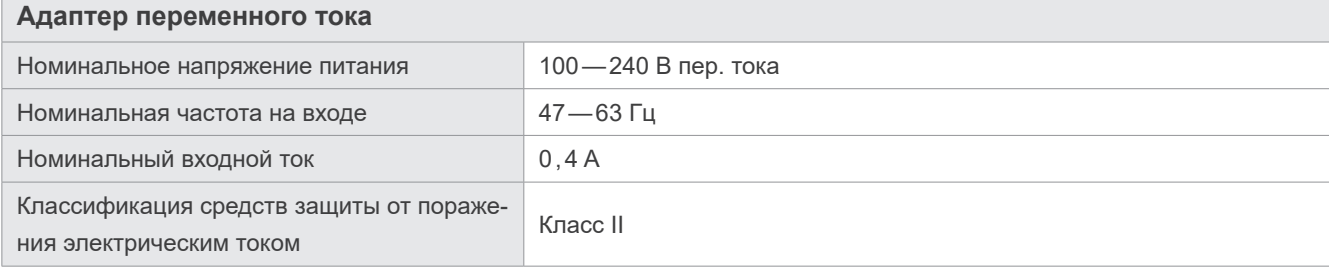

## **Символы**

**\* Некоторые символы не могут быть использованы.**

Дата изготовления

Серийный номер

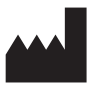

Производитель

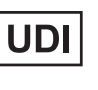

Уникальный идентификатор устройства

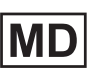

Медицинское устройство

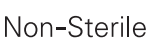

Выполняйте стерилизацию компонентов перед использованием

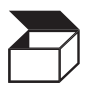

Упаковка

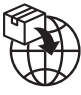

Импортер

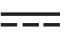

Постоянный ток

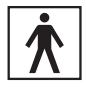

Контактирующая деталь типа BF

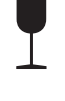

Хрупкое

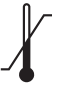

Ограничение температуры

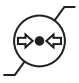

Ограничение атмосферного давления

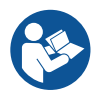

См. инструкцию по эксплуатации

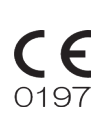

Маркировка CE (0197) Соответствует европейской директиве 93/42/ЕЭС. Маркировка CE Соответствует европейской директиве

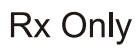

Внимание! Согласно федеральному закону США данное устройство разрешено к продаже только стоматологам или по их заказу.

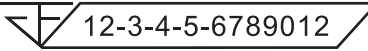

2011/65/EU.

Регистрационный номер медицинского устройства в Таиланде (12-значный номер образца приведен только в демонстрационных целях.)

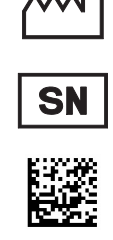

GS1 DataMatrix

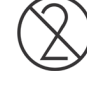

Запрещено использовать повторно

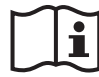

Ознакомьтесь с инструкцией по эксплуатации или электронной инструкцией по эксплуатации

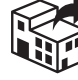

Дистрибьютор

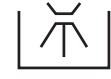

Поддержка моюще-дезинфицирующих машин

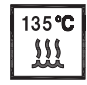

Автоклавирование при температуре до +135 °C

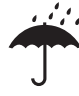

Хранить в защищенном от дождя месте

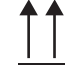

Этой стороной вверх

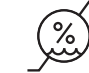

Ограничение влажности

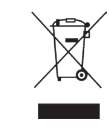

Маркировка Директивы ЕС об утилизации электрического и электронного оборудования (WEEE)

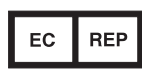

Уполномоченный представитель ЕС в соответствии с европейской директивой 93/42/ЕЭС

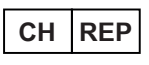

Уполномоченный представитель в Швейцарии

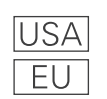

Примерами

Страна или регион (Названия стран: соответствуют кодам ISO 3166-1 alpha-3 и ЕС для Европейского союза)

Описание рядом с кодом указывает на соответствие правилам, действующим только для соответствующей страны или региона.

# <span id="page-59-0"></span>**13 Контактные сведения технических специалистов**

Tri Auto ZX2+ могут ремонтировать и обслуживать:

- Технические специалисты дочерних компаний J. MORITA по всему миру.
- технические специалисты, нанятые уполномоченными агентами по продаже компании J. MORITA, специально обученные в компании J. MORITA;
- независимые технические специалисты, специально обученные и уполномоченные компанией J. MORITA.

По вопросам ремонта и других видов обслуживания обращайтесь к местному дилеру или в J. MORITA OFFICE.

### <span id="page-59-1"></span> **Расходные материалы и сменные детали**

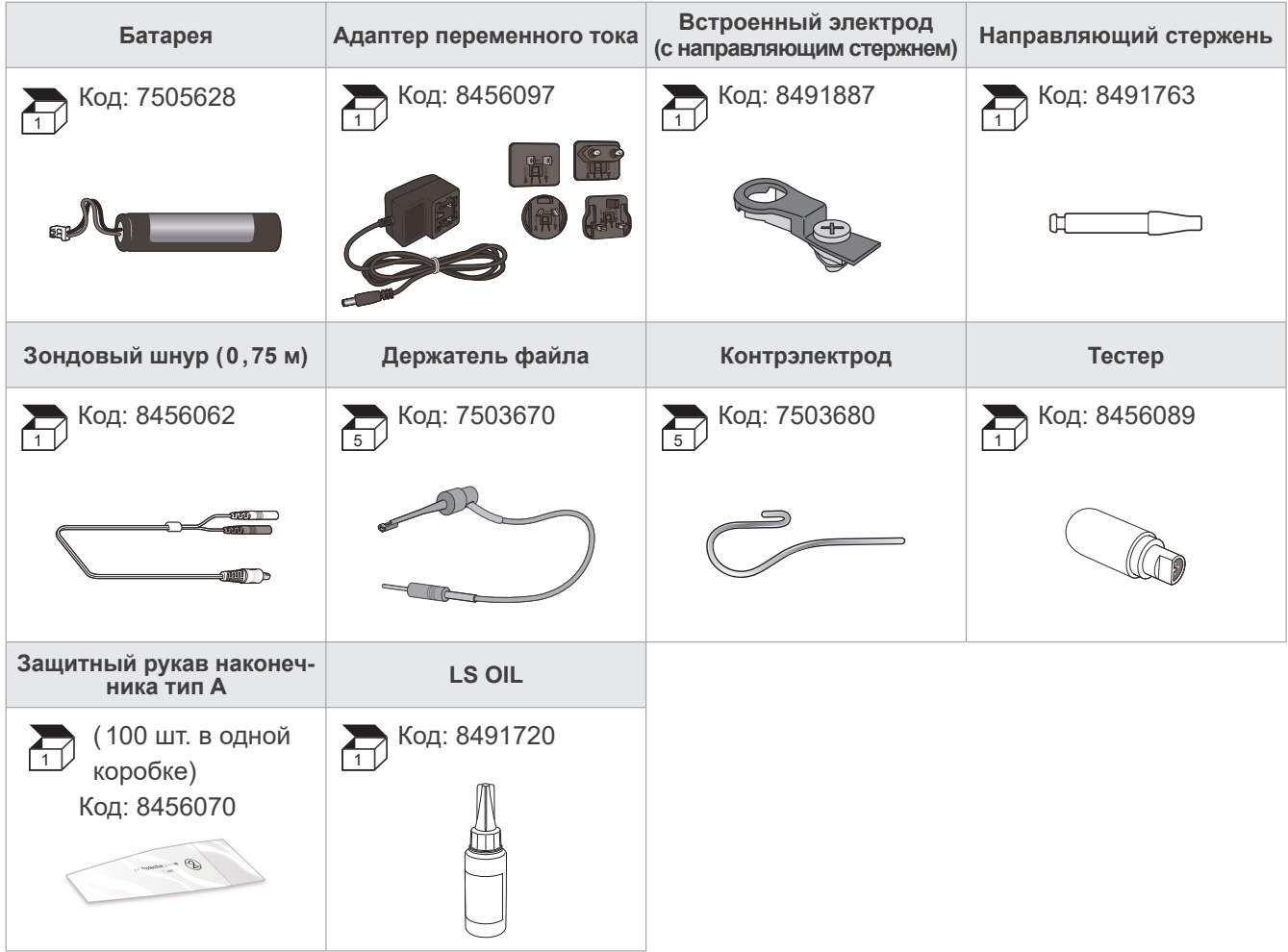

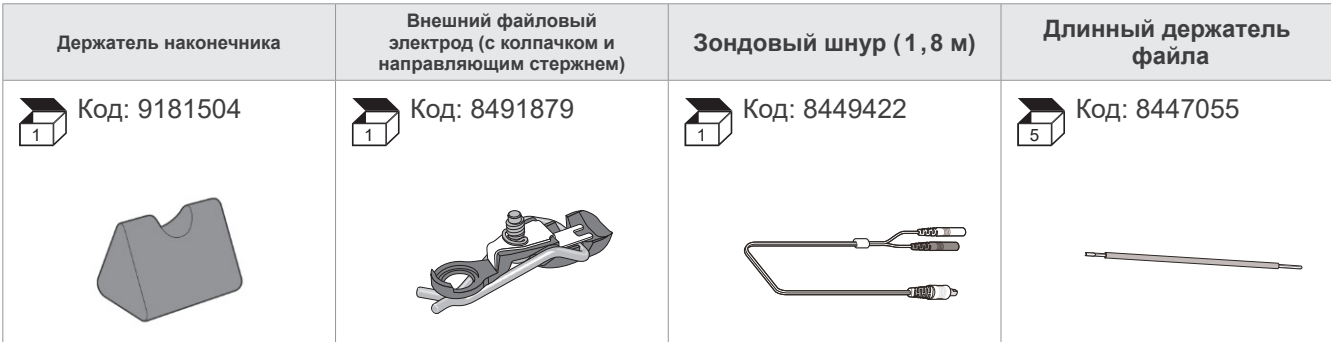

# <span id="page-60-0"></span>**14 Электромагнитные возмущения (EMD)**

Tri Auto ZX2+ (Модель: TR-ZX2, далее «это устройство») отвечает требованиям стандарта IEC 60601-1-2, ред. 4,0, соответствующего международного стандарта касательно электромагнитных возмущений (EMD).

#### **Среда использования этого устройства**

Среда использования этого устройства — учреждение для оказания профессиональных медицинских услуг.

#### **ЛО** ПРЕДУПРЕЖДЕНИЕ

- Следует избегать использования данного оборудования рядом с другим оборудованием или ставить его на другое оборудование, так как это может привести к неправильной работе. Если такое использование необходимо, следует наблюдать за этим и другим оборудованием, чтобы убедиться в их нормальном функционировании.
- Использование принадлежностей, преобразователей и кабелей, отличных от указанных или предоставленных нашей компанией, может привести к увеличению электромагнитного излучения или снижению электромагнитной помехоустойчивости данного оборудования и, как следствие, к ненадлежащему функционированию.
- Портативное радиочастотное оборудование связи (включая периферийные устройства, такие как антенные кабели и внешние антенны) следует использовать на расстоянии не менее 30 см (12 дюймов) от любой части TR-ZX2, включая кабели, указанные производителем. В противном случае это может привести к ухудшению характеристик данного оборудования.

Соответствие всем стандартам касательно ИЗЛУЧЕНИЙ и ПОМЕХОУСТОЙЧИВОСТИ

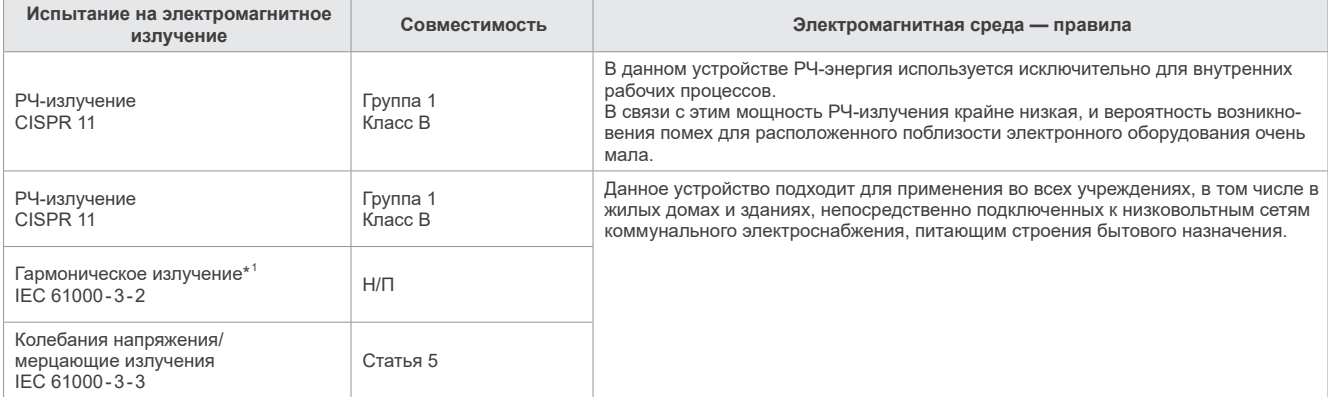

\* 1 : Хотя это устройство не подлежит испытанию на гармоники, так как номинальная мощность составляет менее 75 Вт, оно было испытано в качестве эталона в соответствии с ограничениями для класса A.

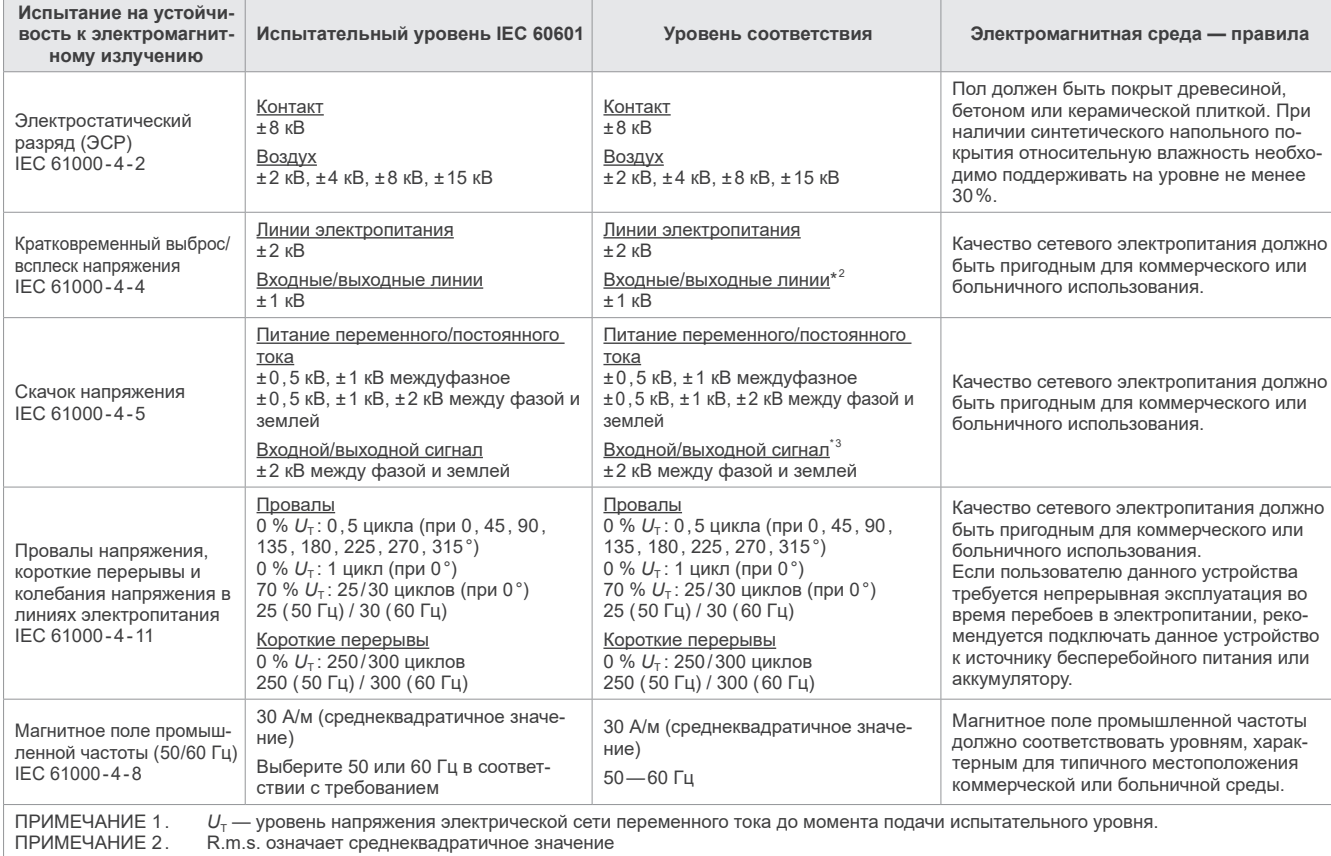

 $^{\ast 2}\colon$  Данное испытание неприменимо, поскольку EUT не оснащено сигнальными входами/выходами.

\*<sup>3</sup>: Неприменимо, потому что нет прямого подключения к наружному кабелю.

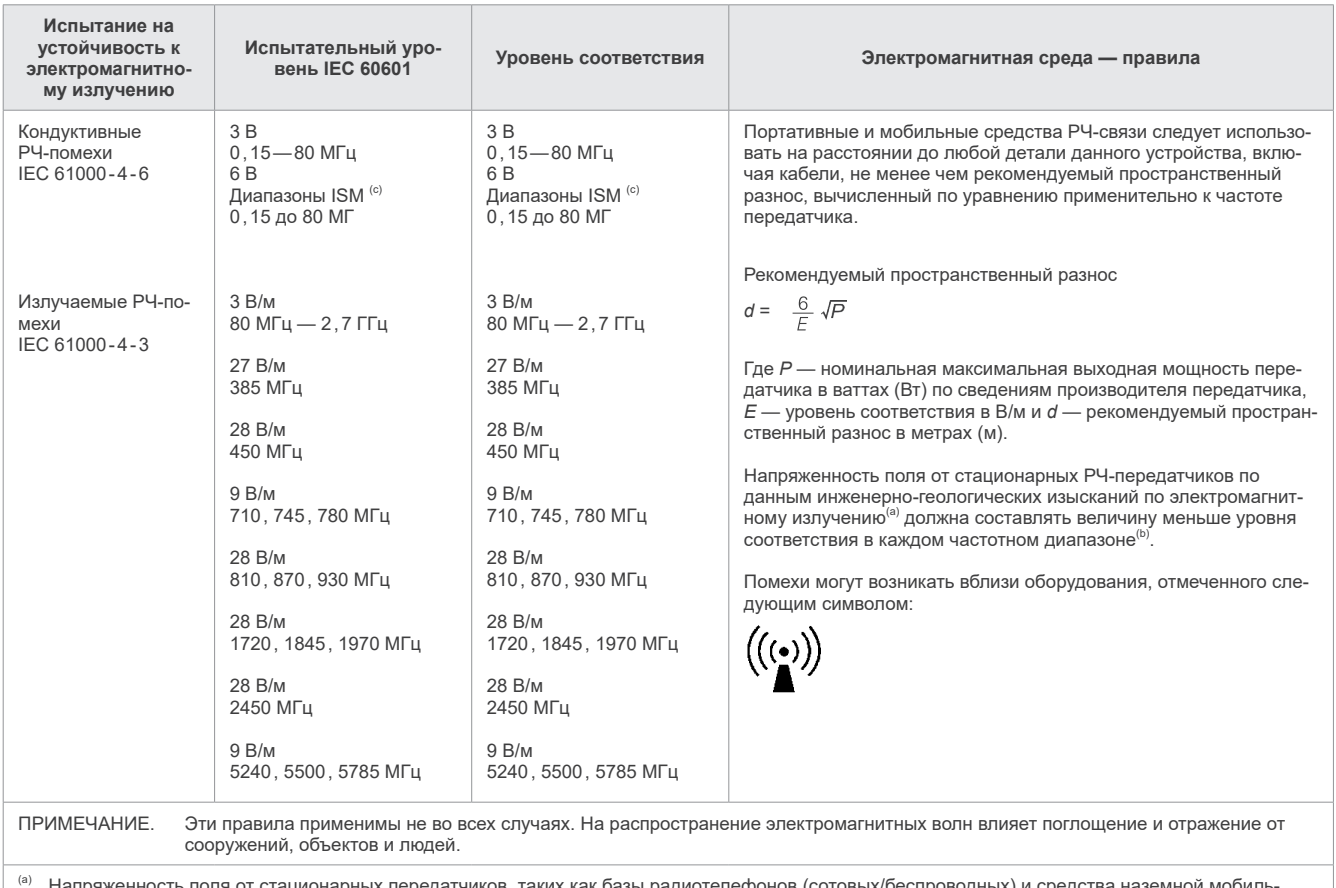

<sup>(а)</sup> Напряженность поля от стационарных передатчиков, таких как базы радиотелефонов (сотовых/беспроводных) и средства наземной мобильной радиосвязи, любительское радио, AM- и FM-радиовещание и ТВ-вещание, не может быть с точностью спрогнозирована по теоретическим подсчетам. Для оценки электромагнитной среды в связи с использованием стационарных РЧ-передатчиков следует рассмотреть возможность проведения электромагнитных изысканий. Если измеренная напряженность поля в месте использования данного устройства превышает применимый уровень РЧ-соответствия, указанный выше, необходимо понаблюдать за данным устройством на предмет исправного функционирования. Если наблюдаются отклонения в рабочих характеристиках, может потребоваться принять дополнительные меры, например переместить или повернуть данное устройство.

 $\Phi^{(b)}$  В частотном диапазоне от 150 кГц до 80 МГц напряженность поля должна составлять менее 3 В/м.

<sup>(c)</sup> Диапазоны ISM (промышленные, научные и медицинские) от 0,15 до 80 МГц составляют от 6,765 до 6,795 МГц; от 13,553 до 13,567 МГц; от 26,957 до 27,283 МГц и от 40,66 до 40,70 МГц.

#### **Список кабелей**

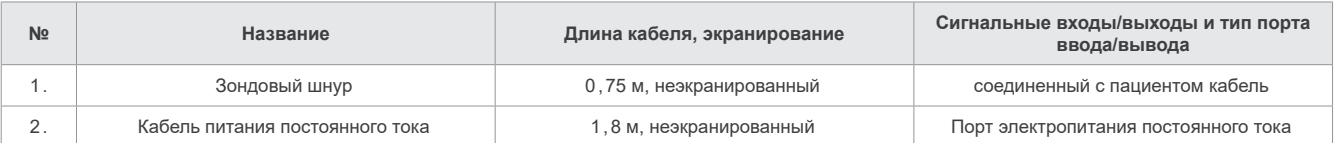

## Импортер и дистрибьютор в Европейском союзе (ЕС)

J. MORITA EUROPE GMBH Justus-von-Liebig-Strasse 27b, 63128 Dietzenbach, Germany T +49 (0)6074 836 0, F +49 (0)6074 836 299

Уполномоченный представитель в ЕС в соответствии с европейским регламентом (ЕС) 2017/745

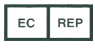

Medical Technology Promedt Consulting GmbH Ernst-Heckel-Straße 7, 66386 St. Ingbert, Germany T +49. 6894 581020, F +49. 6894 581021

Право, предоставленное уполномоченному представителю, Medical Technology Promedt Consulting GmbH, корпорацией J. MORITA MFG. CORP., ограничено исключительно работой уполномоченного представителя в соответствии с требованиями европейского регламента (ЕС) 2017/745 для регистрации продукта и сообщений о происшествиях.

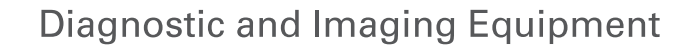

**Treatment Units** 

**Handpieces and Instruments** 

**Endodontic Systems** 

**Laser Equipment** 

**Laboratory Devices** 

**Educational and Training Systems** 

**Auxiliaries** 

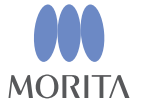

Development and Manufacturing

J. MORITA MFG. CORP.

680 Higashihama Minami-cho, Fushimi-ku, Kyoto 612-8533, Japan T +81 (0) 75 611 2141, F +81 (0) 75 622 4595

Morita Global Website www.morita.com

#### Distribution

**J. MORITA CORP.** 3-33-18 Tarumi-cho, Suita-shi, Osaka 564-8650, Japan  $T + 81$ . (0)6. 6380 1521, F +81. (0)6. 6380 0585

#### J. MORITA USA, INC.

9 Mason, Irvine CA 92618, USA T +1 949 581 9600, F +1 949 581 8811

#### **J. MORITA EUROPE GMBH**

Justus-von-Liebig-Strasse 27b, 63128 Dietzenbach, Germany T +49. (0)6074. 836 0, F +49. (0)6074. 836 299

#### MORITA DENTAL ASIA PTE. LTD.

150 Kampong Ampat #06-01A KA Centre, Singapore 368324 T +65. 6779. 4795, F +65. 6777. 2279

J. MORITA CORP AUSTRALIA & NEW ZEALAND

Suite 2.05, 247 Coward Street, Mascot NSW 2020, Australia T +61. (0)2. 9667 3555, F +61. (0)2. 9667 3577

#### **J. MORITA CORP. MIDDLE EAST**

4 Tag Al Roasaa, Apartment 902, Saba Pacha 21311 Alexandria, Egypt T +20. (0)3. 58 222 94, F +20. (0)3. 58 222 96

#### **J. MORITA CORP. INDIA**

Filix Office No.908, L.B.S. Marg, Opp. Asian Paints, Bhandup (West), Mumbai 400078, India T+91-82-8666-7482

#### J. MORITA MFG. CORP. INDONESIA

28F, DBS Bank Tower, Jl. Prof. Dr. Satrio Kav. 3-5, Jakarta 12940, Indonesia  $T + 62 - 21 - 2988 - 8332$ , F + 62-21-2988-8201

#### SIAMDENT CO., LTD.

71/10 Moo 5 T. Tharkham A. Bangpakong Chachuengsao 24130 Thailand T +66 (0) 3857 3042, F +66 (0) 3857 3043 www.siamdent.com